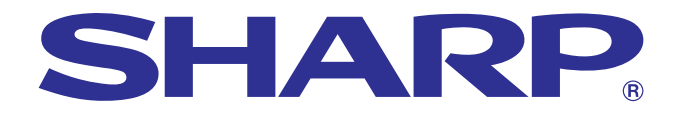

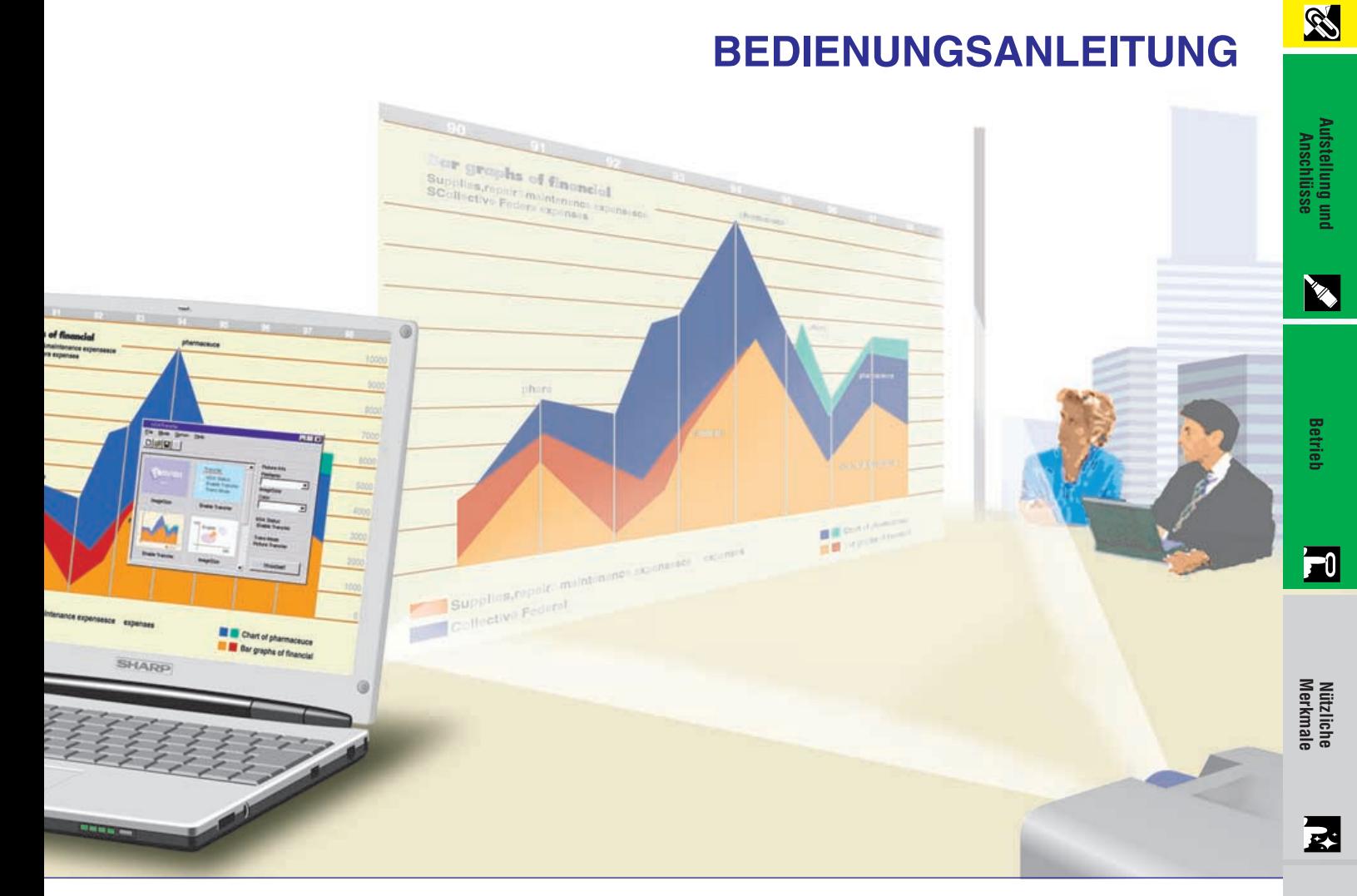

# **MODELL PG-C20XE**

### **LCD-PROJEKTOR**

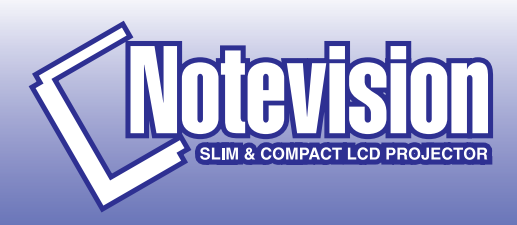

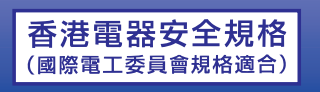

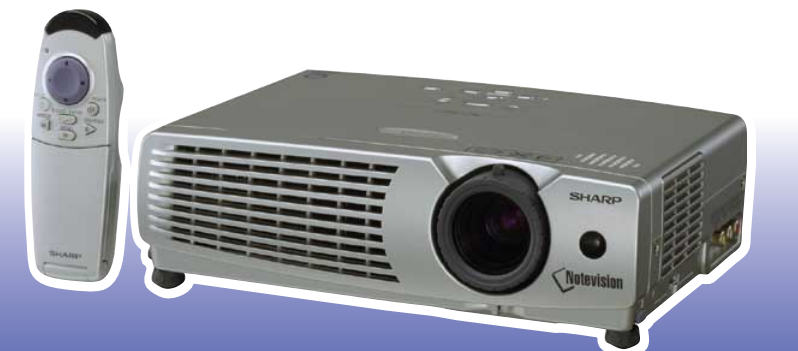

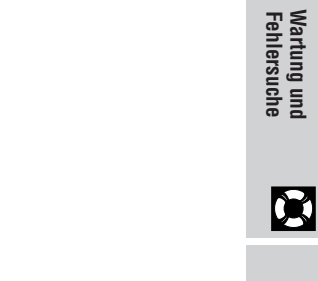

**[Anhang](#page-45-0)**

 $\sqrt{}$ 

**Wichtige<br>Informationen [Informationen](#page-3-0)**

This equipment complies with the requirements of Directives 89/336/EEC and 73/23/EEC as amended by 93/68/EEC.

Dieses Gerät entspricht den Anforderungen der EG-Richtlinien 89/336/ EWG und 73/23/EWG mit Änderung 93/68/EWG.

Ce matériel répond aux exigences contenues dans les directives 89/ 336/CEE et 73/23/CEE modifiées par la directive 93/68/CEE.

Dit apparaat voldoet aan de eisen van de richtlijnen 89/336/EEG en 73/ 23/EEG, gewijzigd door 93/68/EEG.

Dette udstyr overholder kravene i direktiv nr. 89/336/EEC og 73/23/EEC med tillæg nr. 93/68/EEC.

Quest' apparecchio è conforme ai requisiti delle direttive 89/336/EEC e 73/23/EEC, come emendata dalla direttiva 93/68/EEC.

Η εγκατάσταση αυτή ανταποκρίνεται στις απαιτήσεις των οδηγιών της Ευρωπαϊκής Ενωσης 89/336/ΕΟΚ και 73/23/ΕΟΚ, όπως οι κανονισμοί αυτοί συμπληρώθηκαν από την οδηγία 93/68/ΕΟΚ.

Este equipamento obedece às exigências das directivas 89/336/CEE e 73/23/CEE, na sua versão corrigida pela directiva 93/68/CEE.

Este aparato satisface las exigencias de las Directivas 89/336/CEE y 73/23/CEE, modificadas por medio de la 93/68/CEE.

Denna utrustning uppfyller kraven enligt riktlinjerna 89/336/EEC och 73/ 23/EEC så som kompletteras av 93/68/EEC.

Dette produktet oppfyller betingelsene i direktivene 89/336/EEC og 73/ 23/EEC i endringen 93/68/EEC.

Tämä laite täyttää direktiivien 89/336/EEC ja 73/23/EEC vaatimukset, joita on muutettu direktiivillä 93/68/EEC.

#### **SPECIAL NOTE FOR USERS IN THE U.K.**

The mains lead of this product is fitted with a non-rewireable (moulded) plug incorporating a 13A fuse. Should the fuse need to be replaced, a BSI or ASTA approved BS 1362 fuse marked  $\circledf$  or  $\circledast$  and of the same rating as above, which is also indicated on the pin face of the plug, must be used.

Always refit the fuse cover after replacing the fuse. Never use the plug without the fuse cover fitted. In the unlikely event of the socket outlet in your home not being compatible with the plug supplied, cut off the mains plug and fit an appropriate type.

#### **DANGER:**

The fuse from the cut-off plug should be removed and the cut-off plug destroyed immediately and disposed of in a safe manner.

Under no circumstances should the cut-off plug be inserted elsewhere into a 13A socket outlet, as a serious electric shock may occur.

To fit an appropriate plug to the mains lead, follow the instructions below:

#### **IMPORTANT:**

The wires in the mains lead are coloured in accordance with the following code:

- Blue: Neutral
- Brown: Live

As the colours of the wires in the mains lead of this product may not correspond with the coloured markings identifying the terminals in your plug, proceed as follows:

• The wire which is coloured blue must be connected to the plug terminal which is marked N or coloured black. • The wire which is coloured brown must be connected to the plug terminal which is marked L or coloured red. Ensure that neither the brown nor the blue wire is connected to the earth terminal in your three-pin plug. Before replacing the plug cover make sure that:

• If the new fitted plug contains a fuse, its value is the same as that removed from the cut-off plug.

• The cord grip is clamped over the sheath of the mains lead, and not simply over the lead wires.

IF YOU HAVE ANY DOUBT, CONSULT A QUALIFIED ELECTRICIAN.

The supplied CD-ROM contains operation instructions in English, German, French, Swedish, Spanish, Italian, Dutch, Chinese, Korean and Arabic. Carefully read through the operation instructions before operating the LCD projector.

Die mitgelieferte CD-ROM enthält Bedienungsanleitungen in Englisch, Deutsch, Französisch, Schwedisch, Spanisch, Italienisch, Niederländisch, Chinesisch, Koreanisch und Arabisch. Bitte lesen Sie die Bedienungsanleitung vor der Verwendung des LCD-Projektors sorgfältig durch.

Le CD-ROM fourni contient les instructions de fonctionnement en anglais, allemand, français, suédois, espagnol, italien, néerlandais, chinois, coréen et arabe. Veuillez lire attentivement ces instructions avant de faire fonctionner le projecteur LCD.

Den medföljande CD-ROM-skivan innehåller bruksanvisningar på engelska, tyska, franska, svenska, spanska, italienska, holländska, kinesiska, koreanska och arabiska. Läs noga igenom bruksanvisningen innan projektorn tas i bruk.

El CD-ROM suministrado contiene instrucciones de operación en inglés, alemán, francés, sueco, español, italiano, holandés, chino, coreano y árabe. Lea cuidadosamente las instrucciones de operación antes de utilizar el proyector LCD.

Il CD-ROM in dotazione contiene istruzioni per l'uso in inglese, tedesco, francese, svedese, spagnolo, italiano, olandese, cinese, coreano e arabo. Leggere attentamente le istruzioni per l'uso prima di usare il proiettore LCD.

De meegeleverde CD-ROM bevat handleidingen in het Engels, Duits, Frans, Zweeds, Spaans, Italiaans, Nederlands, Chinees, Koreaans en Arabisch. Lees de handleiding zorgvuldig door voor u de LCD projector in gebruik neemt.

附送之CD-ROM光碟中,有用英文、德文、法文、瑞典文、西班牙文、意大利文、荷蘭文、中文、韓國文和阿拉伯文 所寫的使用説明書。在操作液晶投影機之前,請務必仔細閲讀整本使用説明書。

제공된 CD-ROM에는 영어, 독일어, 프앙스어, 스웨덴어, 스페인어, 이탈리아어, 덴마크어, 중국어, 한국어, 그리고 아랍어로 작성된 조작 설명서가 포함되어 있습니다. LCD프로젝터를 조작하기 전에 조작 지침을 상세 하게 숙지하십시오.

تتاسطوانة CD-ROM الجهّزة تتضمن تعليمات التشفيل لكل من اللغات الانجليزية، الالمانية، الفرنسية، السبارية، الاسبانية، الايطالية، الهولندية، الصينية، الكورية والعربية. فم بعناية بقراءة تعليمات التشغيل فبل تشغيل جهاز العرض الاسقاطي بشاشة الكريستال السائل. <span id="page-3-0"></span>**Bitte lesen Sie diese Bedienungsanleitung vor der Verwendung des LCD-Projektors sorgfältig durch.**

### **BEDIENUNGSANLEITUNG**

#### **WICHTIG**

Um bei Verlust oder Diebstahl dieses Farb-LCD-Projektors eine Meldung zu vereinfachen, sollte die auf der Unterseite des Projektors angebrachte Seriennummer aufgeschrieben und gut aufbewahrt werden. Vor dem Wegwerfen der Verpackung sicherstellen, daß der Inhalt auf die Gegenstände überprüft wird, die in der Liste des "Mitgeliefertes Zubehör" auf Seite 11 aufgeführt sind.

#### **Modell-Nr.: PG-C20XE**

**Serien-Nr.:**

#### WARNUNG:  $\overline{\square \times \triangleright}$

Das Gerät ist mit einer starken Lichtquelle ausgestattet. Niemals direkt in den Lichtstrahl schauen. Besonders darauf achten, daß Kinder nicht direkt in den Lichtstrahl schauen.

#### **WARNUNG:**

Zur Verringerung der Gefahr von Feuer oder elektrischem Schlag sollte dieses Gerät nicht Regen oder Flüssigkeiten ausgesetzt werden.

#### **VORSICHT:**

Zur Verringerung der Gefahr von elektrischem Schlag nicht das Gehäuse entfernen. Im Inneren des Gerätes befinden sich keine vom Benutzer zu wartenden Bauteile. Wartungsarbeiten sollten nur vom Kundendienst durchgeführt werden.

#### **WARNUNG:**

Dies ist eine Einrichtung der Klasse A. Diese Einrichtung kann im Wohnbereich Funkstörungen erursachen; in diesem Fall kann vom Betreiber verlangt werden, angemessene Maßnahmen durchzuführen und dafür aufzukommen.

Geräuschpegel NORMALBETRIEB: < 70 dB (A) gemessen nach DIN 45635 EN 27779

#### **WARNUNG:**

Der Kühlventilator in diesem Projektor läuft nach dem Ausschalten des Gerätes etwa 90 Sekunden lang weiter. Während des normalen Betriebs sollte das Gerät immer mit der **ON/OFF**-Taste des Projektors oder der **POWER**-Taste der Fernbedienung ausgeschaltet werden. Stellen Sie vor dem Abtrennen des Netzkabels sicher, daß der Kühlventilator nicht mehr läuft.

WÄHREND DES NORMALEN BETRIEBS SOLLTE DER PROJEKTOR NIEMALS DURCH DURCH ABTRENNEN DES NETZKABELS AUSGESCHALTET WERDEN. EIN AUSSCHALTEN DES GERÄTES AUF DIESE WEISE HAT EINE VERKÜRZUNG DER VERWENDUNGSZEIT DER LAMPE ZUR FOLGE.

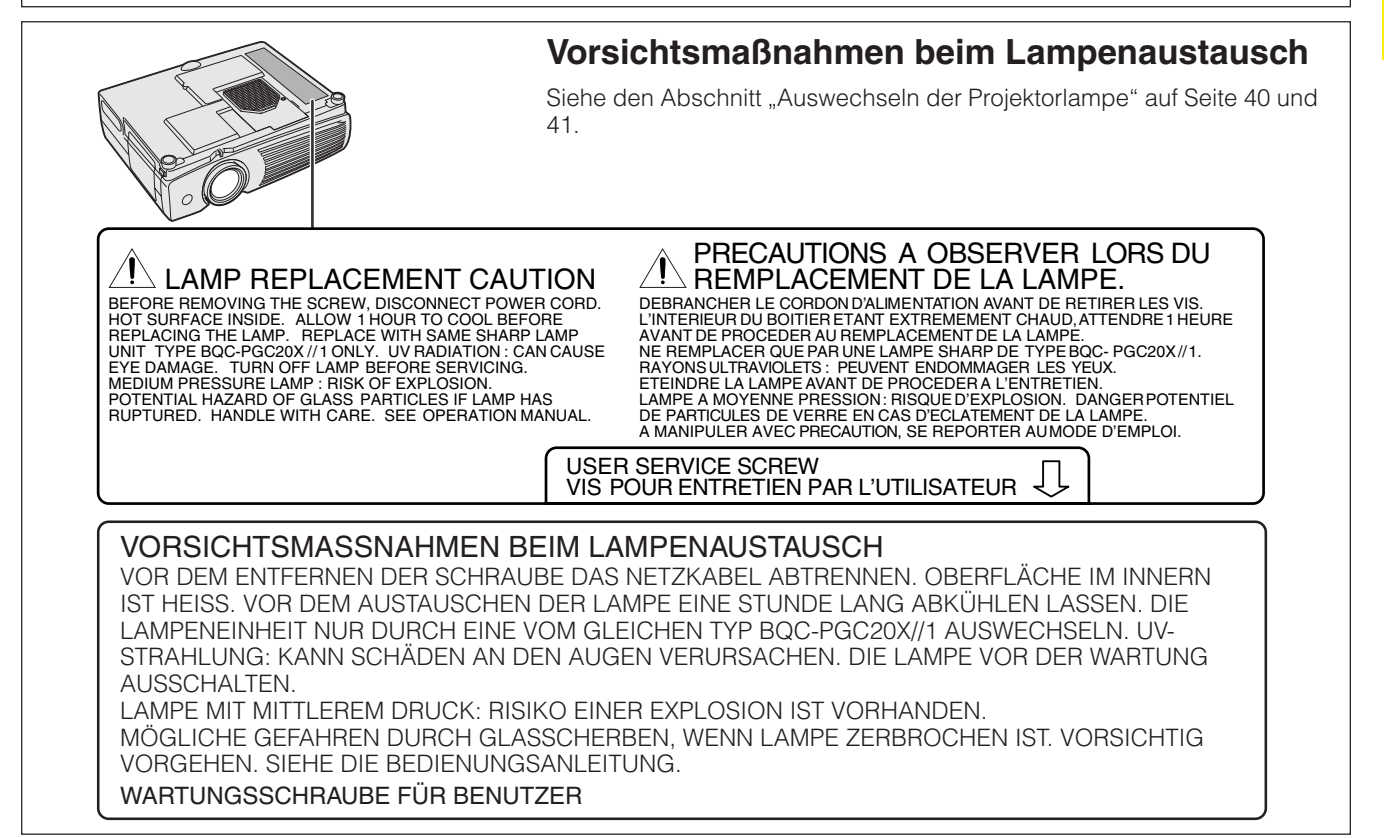

**RA** 

#### <span id="page-5-0"></span>**ACHTUNG: Vor der ersten Inbetriebnahme des LCD-Projektors sollten Sie diese Bedienungsanleitung durchlesen und als Referenz gut aufbewahren.**

Zur eigenen Sicherheit und für den langjährigen Gebrauch des LCD-Projektors sollten Sie diese "Wichtige Sicherheitshinweise" vor der Verwendung vollständig durchlesen.

Dieses Gerät wurde so konstruiert, daß es die Sicherheit von Personen gewährleistet. FALSCHE VERWENDUNG KANN ZU ELEKTRISCHEM SCHLAG ODER ZU FEUER FÜHREN. Damit die in diesem LCD-Projektor eingebauten Sicherheitsfunktionen nicht umgangen werden, sollten die folgenden Hinweise für Installation, Gebrauch und Wartung befolgt werden.

- 1. Vor dem Reinigen den LCD-Projektor von der Netzsteckdose abtrennen.
- 2. Keine flüssigen Reinigungsmittel oder Sprühreiniger verwenden. Zum Reinigen ein angefeuchtetes Tuch verwenden.
- 3. Nur vom Hersteller des LCD-Projektors empfohlenes Zubehör verwenden, da anderes Zubehör eine Gefahrenquelle darstellen kann.
- 4. Den LCD-Projektor nicht in der Nähe von Wasser verwenden, z.B. Badewanne, Waschbecken, Spülbecken, Waschmaschine, in einem feuchten Kellerraum oder in der Nähe eines Schwimmbeckens usw. Keine Flüssigkeiten über dem Projektor verschütten.
- 5. Den LCD-Projektor nicht auf einen instabilen Wagen, Stand oder Tisch stellen. Der LCD-Projektor kann herunterfallen und Kinder oder Personen verletzen oder es kann zu schweren Beschädigungen des Gerätes kommen.
- 6. Bei Wand- oder Deckenmontage unbedingt die diesbezüglichen Hinweise des Herstellers befolgen.
- 7. Den LCD-Projektor und den Wagen mit Vorsicht bewegen. Schnelles Halten, übermäßige Gewaltanwendung und unebene Oberflächen können zum

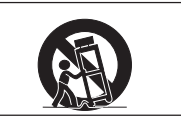

Umstürzen des Wagens und des LCD-Projektors führen.

- 8. Die Schlitze und Öffnungen im Gehäuse, auf der Rückseite und auf der Unterseite sind für die Belüftung des Gerätes vorgesehen; sie stellen den zuverlässigen Betrieb des LCD-Projektors sicher und schützen ihn vor Überhitzung. Diese Öffnungen sollten nicht blockiert oder abgedeckt werden. Die Öffnungen auf keinen Fall mit Tüchern oder anderem Material abdecken.
- 9. Der LCD-Projektor sollte niemals in der Nähe oder über einem Heizkörper oder einer anderen Wärmequelle aufgestellt werden. Der LCD-Projektor sollte nicht in einem abgeschlossenen Aufstellungsort, z.B. einem Bücherregal, aufgebaut werden, wenn nicht eine entsprechende Belüftung sichergestellt ist.
- 10. Der LCD-Projektor sollte nur mit der auf der Geräterückseite oder in den technischen Daten angezeigten Netzspannung betrieben werden. Wenn Unsicherheit über die Stromversorgung im Haus besteht, wenden Sie sich an den Händler des LCD-Projektors oder das örtliche Energieversorgungsunternehmen.
- 11. Keine Gegenstände auf das Netzkabel stellen. Der LCD-Projektor sollte nicht an Orten aufgestellt werden, an denen Personen auf das Netzkabel treten können.
- 12. Alle auf dem LCD-Projektor angebrachten Warnungen und Hinweise beachten.
- 13. Zum Schutz des LCD-Projektors bei Gewittern und vor Spannungsstößen den Netzstecker ziehen, wenn er über längere Zeit nicht benutzt wird.
- 14. Netzsteckdosen und Verlängerungskabel nicht überladen, da dies zu Feuer oder elektrischem Schlag führen kann.
- 15. Niemals Gegenstände durch die Gehäuseöffnungen in den LCD-Projektor stecken, da dadurch gefährliche Spannungspunkte berührt oder ein Kurzschluß bei Bauteilen erzeugt werden kann; dies kann zu Feuer oder elektrischem Schlag führen.
- 16. Niemals versuchen, den LCD-Projektor selbst zu warten, da Sie sich durch Entfernen oder Öffnen der Abdeckungen gefährlichen Stromspannungen bzw. anderen Gefahren aussetzen. Alle Wartungsarbeiten dem Kundendienst überlassen.
- 17. Unter den folgenden Bedingungen den LCD-Projektor von der Netzsteckdose abtrennen und eine Wartung durch den Kundendienst anfordern:
	- a. Wenn das Netzkabel oder der Netzstecker beschädigt oder verschlissen ist.
	- b. Wenn Flüssigkeiten über dem LCD-Projektor verschüttet wurden.
	- c. Wenn der LCD-Projektor Regen oder Wasser ausgesetzt wurde.
	- d. Wenn der LCD-Projektor trotz Berücksichtigung der Bedienungsanleitung nicht richtig funktioniert. Nur diejenigen Bedienelemente einstellen, die in der Bedienungsanleitung beschrieben wurden. Eine falsche Einstellung anderer Bedienelemente kann zu Beschädigungen führen oder umfassende Reparaturen durch den Kundendienst nach sich ziehen, um den LCD-Projektor wieder normal betreiben zu können.
	- e. Wenn der LCD-Projektor fallengelassen wurde und das Gehäuse beschädigt ist.
	- f. Wenn der LCD-Projektor eine Änderung in der Leistung aufweist, sollte eine Wartung durch den Kundendienst durchgeführt werden.
- 18. Beim Einbau von Austauschbauteilen sicherstellen, daß der Wartungstechniker nur die vom Hersteller spezifizierten Austauschbauteile mit den gleichen Eigenschaften wie die Original-Bauteile verwendet. Die Verwendung von anderen als Original-Bauteilen kann Feuer, elektrischen Schlag oder andere Gefahren zur Folge haben.
- 19. Dieser LCD-Projektor ist mit einem der folgenden Netzstecker ausgestattet. Wenn der Stecker nicht in eine vorhandene Steckdose paßt, wenden Sie sich bitte an Ihren Elektriker.

Umgehen Sie nicht den Sicherheitszweck dieses Netzsteckers.

- a. Zweidrahtiger Hauptnetzstecker.
- b. Dreidrahtiger geerdeter Hauptnetzstecker mit einem Masseanschluß.

Dieser Netzstecker paßt nur in eine geerdete Steckdose.

S

Informationer **Informationen Wichtige**

É,

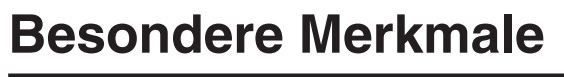

### <span id="page-6-0"></span>**1. [KOMPATIBILITÄT](#page-52-0) MIT HIGH-END-WORKSTATIONS UND PCs**

Kompatibel mit bis zu 85 Hz vertikaler Auffrischungsrate, Sync.-auf-Grün- und [zusammengesetzten](#page-52-0) [Sync.](#page-52-0)-Signalen für die Verwendung mit zahlreichen High-End-PCs und Work-stations. (Seite 12)

#### **2. 3D DIGITAL-GLEICHHEIT**

Ausgestattet mit der neuen 3D Digital-Gleichheits-Technologie für ein klareres und gleichförmigeres Bild.

#### **3. [AKTIVE DIGITALE TRAPEZVERZEICHNUNGS-KORREKTUR](#page-52-0)**

Korrigiert die Trapezverzeichnung, wenn das projizierte Bild nicht senkrecht zur Bildwand ist. Mit diesem Verfahren kann nicht nur horizontal, sondern auch vertikal korrigiert werden, dadurch bleibt das ursprüngliche 4:3-Verhältnis beibehalten und die verschobenen Zeilen werden eliminiert. (Seite 20)

#### **4. EINFACH ZU BENUTZENDES MENÜSYSTEM MIT SYMBOLEN (GRAFISCHE BENUTZEROBERFLÄCHE)**

Mehrfarbige Menüs erlauben einfache Bildeinstellungen. (Seite 23)

#### **5. AUTO-SYNCHRON-TECHNOLOGIE FÜR AUTOMATISCHE BILDEINSTELLUNG**

Die notwendigen Einstellungen für die Darstellung von perfekt synchronisierten Computerbildern werden automatisch ausgeführt. (Seite 28)

#### **6. [INTELLIGENTE KOMPRESSION UND EXPANSION](#page-52-0)**

Durch die Verwendung intelligenter Größenverschiebungs-Technologie kann dieser Projektor Bilder mit höherer oder geringerer Auflösung detailierte ohne Qualitätsverlust anzeigen. (Seite 33)

#### **7. GAMMA-KORREKTUR-FUNKTION**

Diese Funktion bietet ein deutlicheres Bild durch Phasenaufhellung der dunklen Bildteile und Kontrastkorrektur entsprechend dem Verhältnis von Bild und Raumhelligkeit. Drei Gamma-Einstellungen können verwendet werden. (Seite 32)

#### **8. ENERGIESPAR-FUNKTION**

Diese Funktion erlaubt ein Umschalten zur Steuerung der projizierten Lichthelligkeit. "ON" oder "OFF" zum Verringern oder Erhöhen der Helligkeit, der Stromversorgung und der Ventilatorgeräusche wählen. (Seite 35)

### **9. [XGA-AUFLÖSUNG](#page-52-0) FÜR HOCHAUFLÖSENDE PRÄSENTATIONEN**

Mit der XGA-Auflösung (1.024 768) kann dieser Projektor sehr detailierte Präsentations-Informationen anzeigen.

#### **10. SXGA-KOMPATIBEL**

Bilder mit SXGA-Auflösung (1.280  $\times$  1.024) werden für die volle Wiedergabe auf der Bildwand intelligent auf eine 1.024  $\times$ 768-Auflösung reduziert.

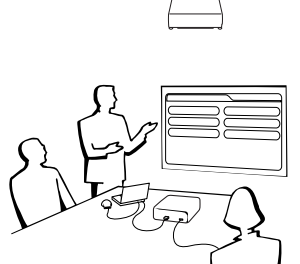

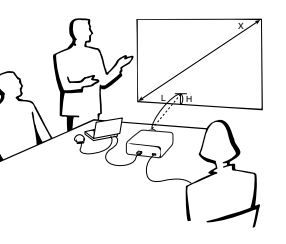

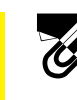

# **2** Inhalt

### **[Wichtige Informationen](#page-3-0)**

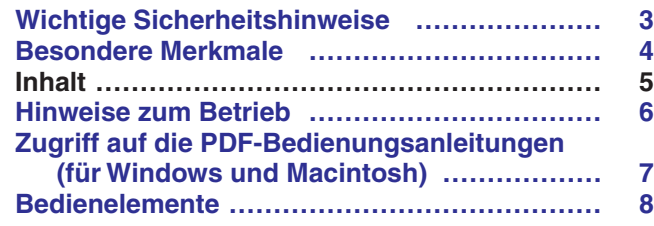

### **[Aufstellung und Anschlüsse](#page-12-0)**

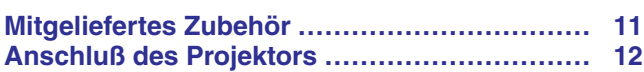

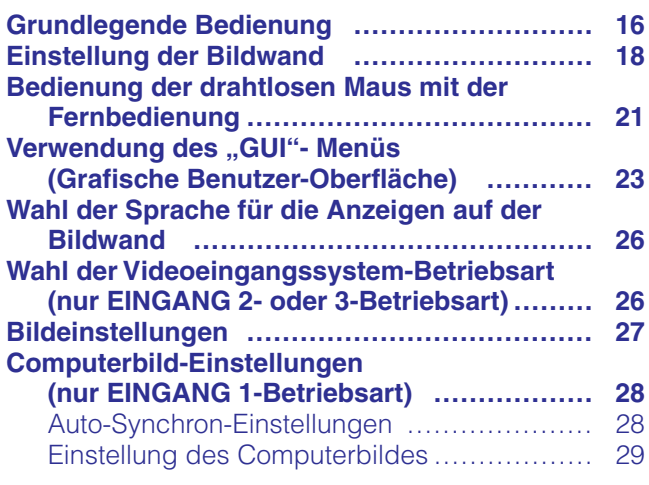

### **[Nützliche Merkmale](#page-32-0)**

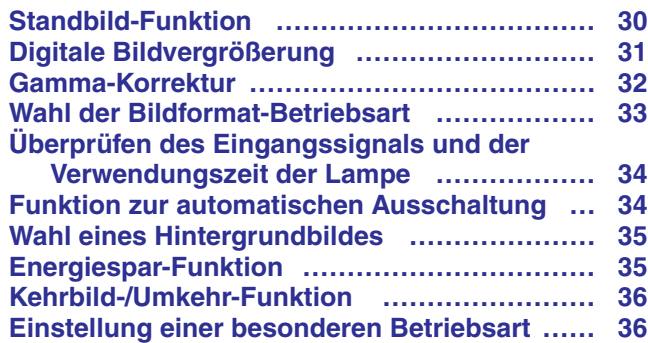

### **[Wartung und Fehlersuche](#page-39-0)**

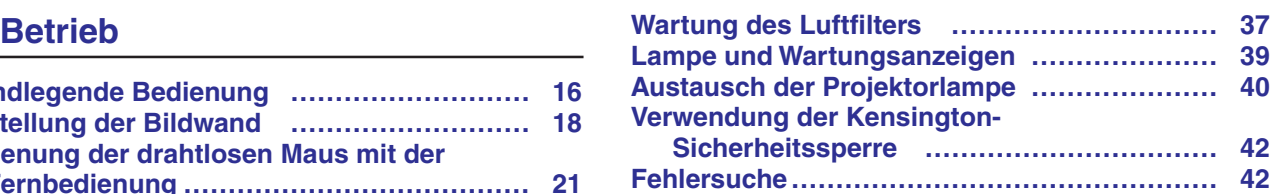

### **[Anhang](#page-45-0)**

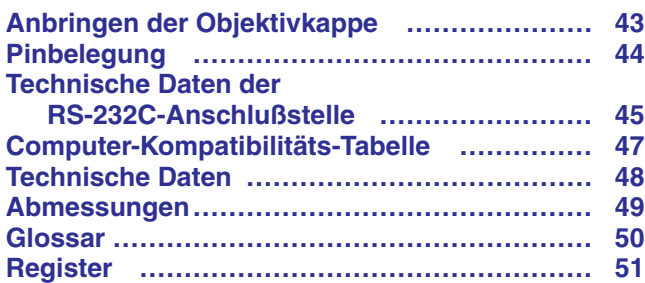

**Aufstellung und Anschlüsse**

Aufstellung und<br>Anschlüsse

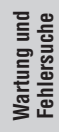

 $\blacksquare$ 

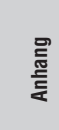

 $\Box$ 

<span id="page-8-0"></span>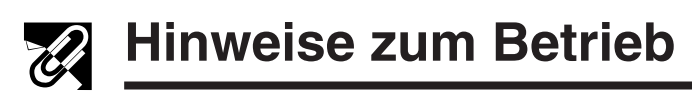

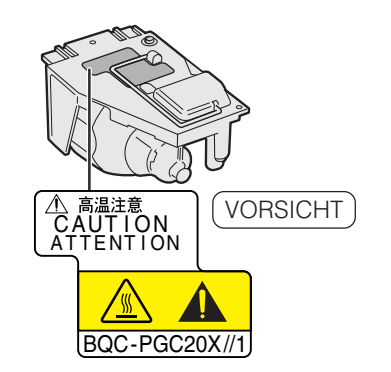

#### **Vorsichtsmaßnahmen bei der Handhabung des Lampenmoduls**

Verletzungen durch Glassplitter sind möglich, wenn die Lampe zerspringt. Falls die Lampe zerspringt, sollten Sie die Lampe von einem von Sharp autorisierten Händler für LCD-Projektoren oder dem Kundendienst austauschen lassen. Siehe den Abschnitt "Austausch der Projektorlampe" auf Seite 40 und 41.

### É.

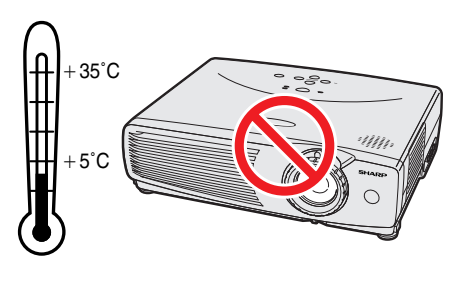

#### **Vorsichtsmaßnahmen bei der Aufstellung des Projektors**

Im Hinblick auf möglichst wenig Wartungintervalle empfehlen wir, den Projektor nicht in Räumen mit hoher Luftfeuchtigkeit, Staub und Zigarettenrauch aufzustellen. Bei unsachgemäßer Aufstellung kann dies zu starken Verschmutzungen am Objektiv und Luftfiltereinsatz und auch im Gerät selbst führen. Das Gerät muß dann öfter gewartet werden, um eine lange Betriebsiebensdauer zu erreichen. Eine interne Gerätereinigung darf nur von Sharp autorisierten Händler für LCD-Projektoren oder den Kundendienst durchgeführt werden!

• Den Projektor nicht extremer Wärme oder Kälte aussetzen. Betriebstemperatur: +5° bis +35° Lagertemperatur: -20° bis +60°

#### **Hinweise zum Betrieb**

- Die links gezeigte Markierung macht den Benutzer auf den Teil des Projektors aufmerksam, an dem während des Betriebs starke Hitze austritt.
- Die Luftaustrittsöffnungen, die Lampenkäfig-Abdeckung und die umgebenden Bereiche werden beim Betrieb des Projektors besonders heiß. Um Verletzungen zu vermeiden, sollten diese Bereiche nicht vor der vollständigen Abkühlung berührt werden.
- Mindestens 10 cm Abstand zwischen dem Kühlventilator (Luftaustrittsöffnungen) und einer Wand oder einem Gegenstand halten.
- Wenn der Betrieb des Kühlventilators behindert wird, schaltet eine Schutzvorrichtung automatisch die Projektorlampe aus. Dies zeigt keine Fehlfunktion an. Das Netzkabel des Projektors von der Steckdose abtrennen und mindestens 10 Minuten warten. Dann durch Anschluß des Netzkabels das Gerät wieder einschalten. Dadurch wird der Projektor wieder auf normalen Betrieb eingestellt.

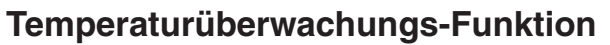

Wenn der Projektor beginnt, sich aufgrund von Einstellungsproblemen oder einem verschmutzten Luftfilter zu überhitzen, wird in der unteren linken Ecke des Bildes "TEMP." angezeigt. Wenn die Temperatur weiterhin ansteigt, wird die Lampe ausgeschaltet und die Temperaturwarnanzeige auf dem Projektor blinkt. Nach einer Abkühlungszeit von 90 Sekunden wird das Gerät ausgeschaltet. Siehe den Abschnitt "Lampe und Wartungsanzeigen" auf Seite 39, wenn "TEMP." auf der Bildwand angezeigt wird.

#### **HINWEIS**

• Der Kühlventilator reguliert die interne Temperatur; seine Leistung wird automatisch geregelt. Das Ventilatorgeräusch kann sich entsprechend der Ventilatordrehzahl ändern.

#### **Lampenüberwachungs-Funktion**

Wenn der Projektor nach einer Verwendungszeit der Lampe von 900 Stunden eingeschaltet wird, wird in der unteren linken Ecke des Bildes "LAMP." angezeigt; dies weist darauf hin, daß die Lampe ausgewechselt werden soll. Siehe Seite 40 und 41 für den Lampenaustausch. Wenn die Lampe länger als 1.000 Stunden verwendet wurde, wird das Gerät automatisch ausgeschaltet und der Projektor auf Betriebsbereitschaft geschaltet. Siehe den Abschnitt "Lampe und Wartungsanzeigen" auf Seite 39, wenn "LAMP," auf der Bildwand angezeigt wird.

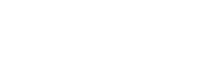

TEMP.

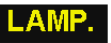

## <span id="page-9-0"></span>**Zugriff auf die [PDF-](#page-52-0)Bedienungsanleitungen (für Windows und Macintosh)**

Auf der CD-ROM sind PDF-Bedienungsanleitungen in verschiedenen Sprachen enthalten. Zur Verwendung dieser Anleitungen muß der Adobe Acrobat Reader auf Ihrem PC installiert werden (Windows oder Macintosh). Wenn Sie Adobe Acrobat Reader noch nicht installiert haben, kann er über das Internet heruntergeladen (http:// www.adobe.com) oder von der CD-ROM installiert werden.

#### **Installation von Acrobat Reader von der CD-ROM Für Macintosh:**

#### **Für Windows:**

- 1 Die CD-ROM in das CD-ROM-Laufwerk einlegen.
- (2) Die Ikone "My Computer" doppelt anklicken.
- 3 Das "CD-ROM"-Laufwerk doppelt anklicken.
- (4) Den "manuals"-Ordner doppelt anklicken.
- 5 Den "acrobat"-Ordner doppelt anklicken.
- 6 Den "windows"-Ordner doppelt anklicken.
- 7 Das gewünschte Installations-Programm doppelt anklicken und den Anleitungen auf dem Computer folgen.

#### **Für andere Betriebssysteme:**

Bitte laden Sie Acrobat Reader über das Internet herunter (http://www.adobe.com).

#### **Für andere Sprachen:**

Wenn Acrobat Reader für andere, nicht auf dieser CD-ROM enthaltenen Sprachen verwendet werden soll, kann die entsprechende Version über das Internet heruntergeladen werden.

#### **Zugriff auf die PDF-Bedienungsanleitungen**

#### **Für Windows:**

- 1 Die CD-ROM in das CD-ROM-Laufwerk einlegen.
- (2) Die Ikone "My Computer" doppelt anklicken.
- 3 Das "CD-ROM"-Laufwerk doppelt anklicken.
- (4) Den "manuals"-Ordner doppelt anklicken.
- 5 Den "pg-c20xe"-Ordner doppelt anklicken.
- 6 Die gewünschte Anzeigesprache (Bezeichnung des Ordners) doppelt anklicken.
- 7 Die "c20"-PDF-Datei für den Zugriff auf die Projektor-Bedienungsanleitungen doppelt anklicken.
- 8 Die PDF-Datei doppelt anklicken.

#### **HINWEIS**

- Wenn die gewünschte PDF-Datei nicht durch das doppelte Anklicken mit der Maus geöffnet werden kann, sollte zuerst Acrobat Reader gestartet werden, dann die gewünschte Datei mit den Menüs "File" und "Open" bestimmen.
- Siehe die "readme.txt"-Datei auf der CD-ROM für wichtige Informationen zur CD-ROM, die nicht in dieser Bedienungsanleitung enthalten sind.

**Für Macintosh:**

folgen.

1 Die CD-ROM in das CD-ROM-Laufwerk einlegen.

1 Die CD-ROM in das CD-ROM-Laufwerk einlegen.

6 Das gewünschte Installations-Programm doppelt anklicken und den Anleitungen auf dem Computer

2 Die Ikone "CD-ROM" doppelt anklicken.

3 Den "manuals"-Ordner doppelt anklicken.

(4) Den "acrobat"-Ordner doppelt anklicken.

5 Den "mac"-Ordner doppelt anklicken.

- (2) Die Ikone "CD-ROM" doppelt anklicken.
- 3 Den "manuals"-Ordner doppelt anklicken.
- 4 Den "pg-c20xe"-Ordner doppelt anklicken.
- 5 Die gewünschte Anzeigesprache (Bezeichnung des Ordners) doppelt anklicken.
- 6 Die "c20"-PDF-Datei für den Zugriff auf die Projektor-Bedienungsanleitungen doppelt anklicken.
- 7 Die PDF-Datei doppelt anklicken.

S

<span id="page-10-0"></span>Zahlen neben den Bedienelementen weisen auf die Seiten in dieser Bedienungsanleitung hin, in der die Funktionen beschrieben wird.

#### **Projektor**

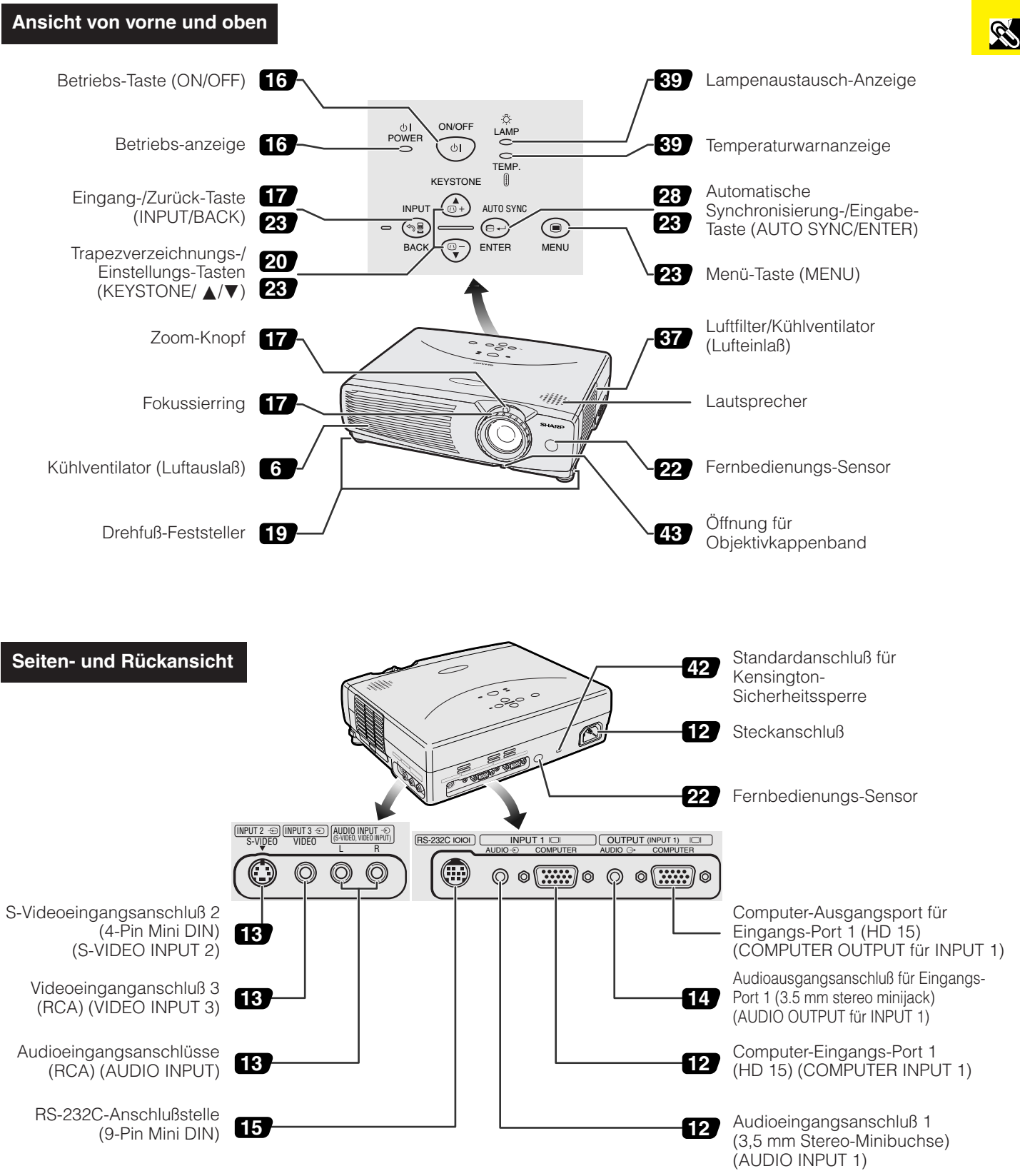

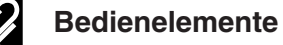

<span id="page-11-0"></span>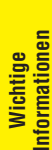

S

### **Fernbedienung**

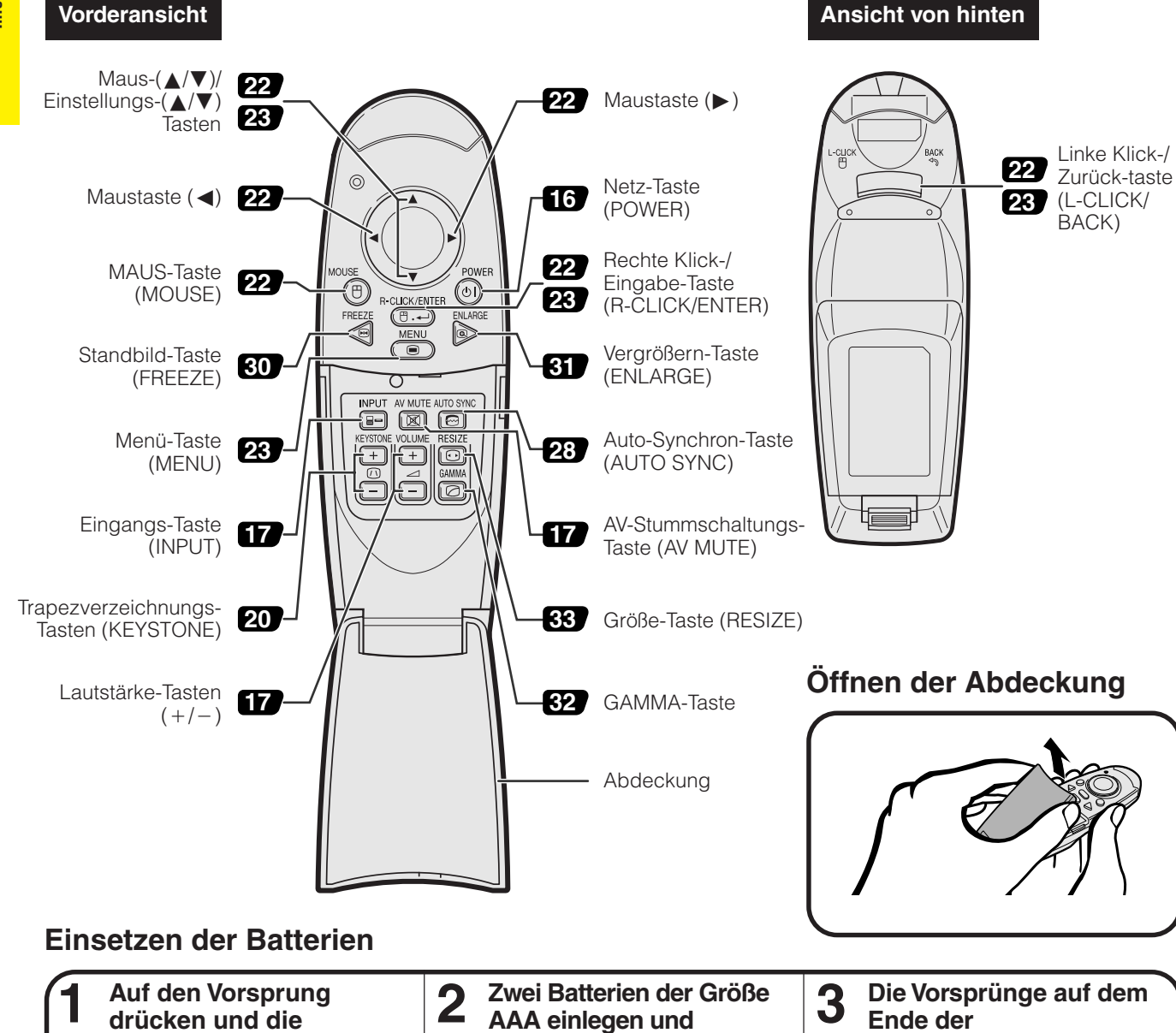

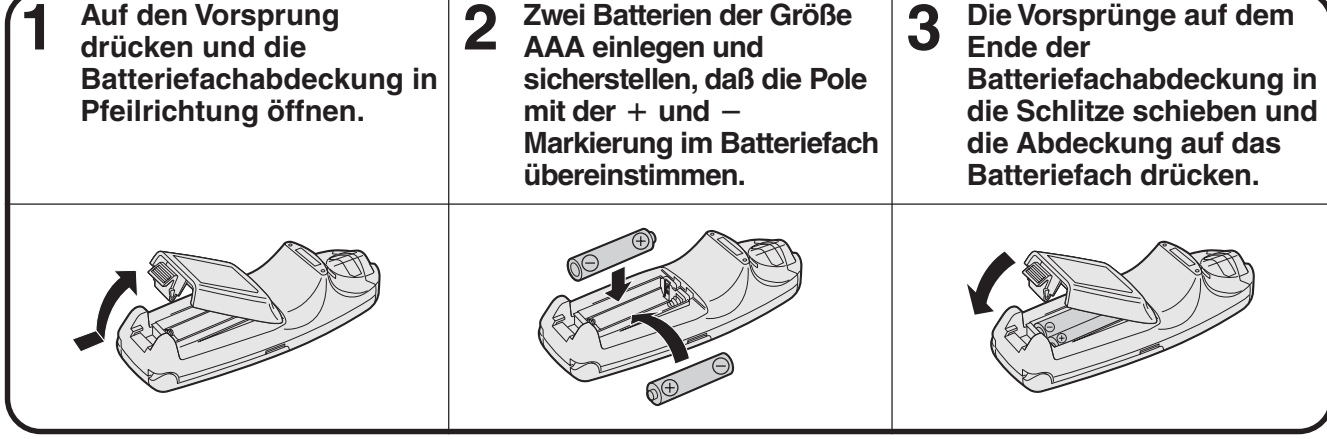

#### HINWEIS >

- Wenn die Fernbedienung naß wird, sollte sie sofort trocken gewischt werden.
- Die Fernbedienung sollte nicht übermäßiger Wärme oder Feuchtigkeit ausgesetzt werden.
- Wenn die Fernbedienung für längere Zeit nicht verwendet wird, sollten die Batterie entfernt werden.
- Niemals neue und alte Batterien oder verschiedene Batterietypen mischen.
- Einige Bedienvorgänge können nur mit der Fernbedienung ausgeführt werden. Die Fernbedienung sorgfältig behandeln.

### <span id="page-12-0"></span>**Aufstellung und** X I **Anschlüsse**

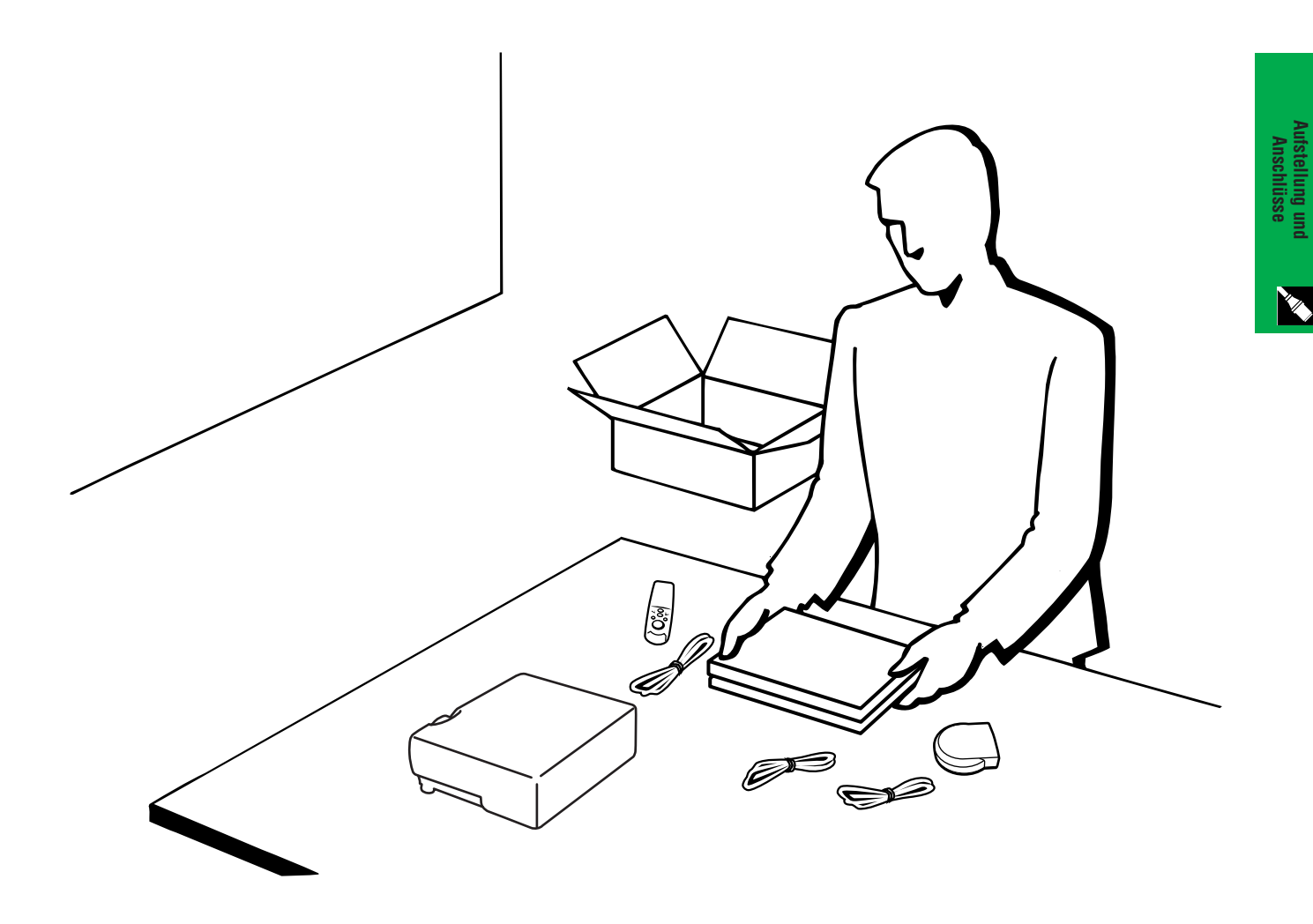

<span id="page-13-0"></span>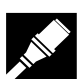

**Aufstellung und Anschlüsse**

ellung und

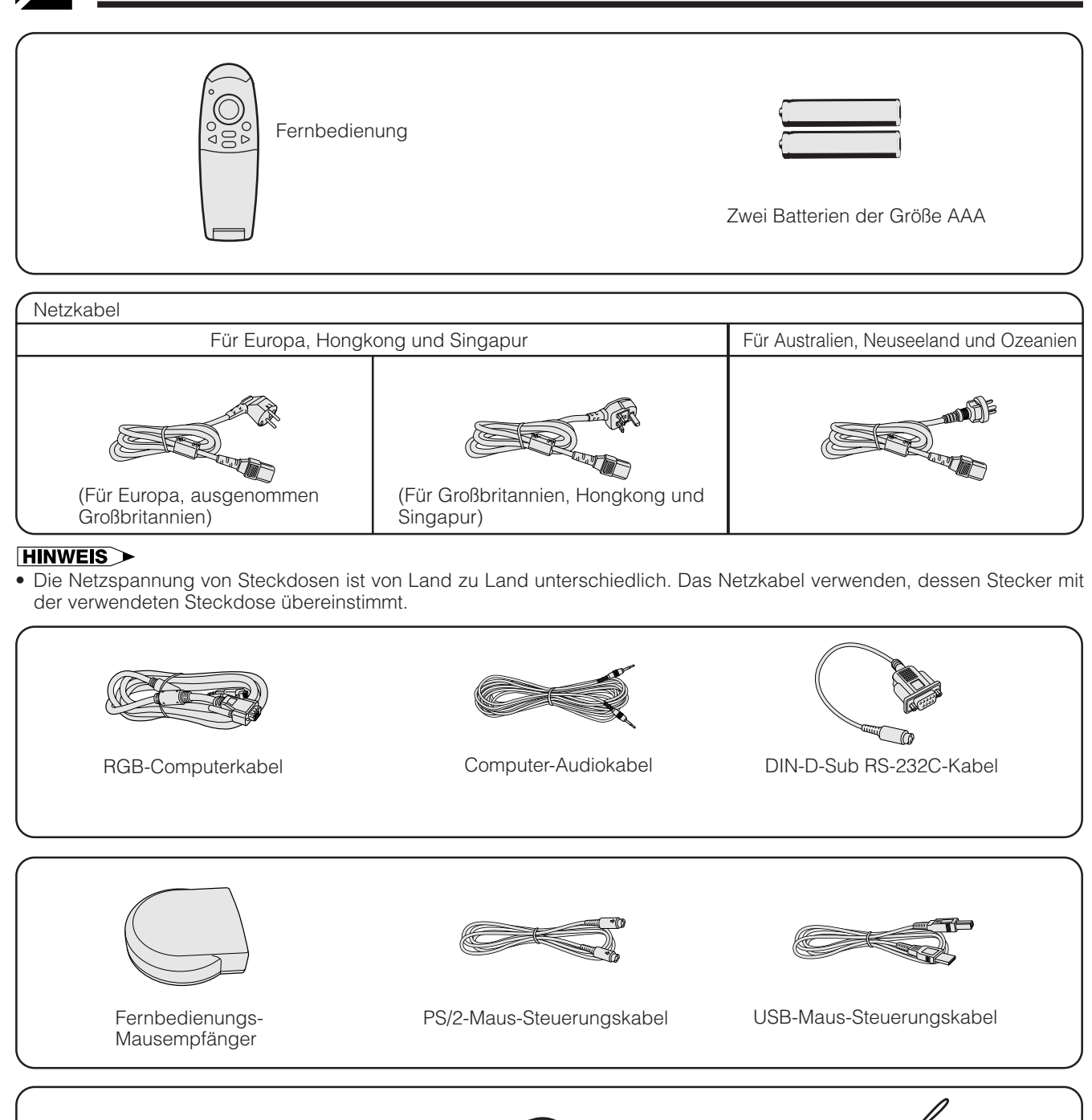

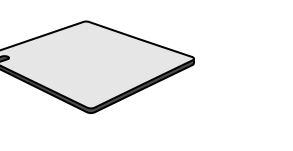

Ersatz-Luftfilter Objektivkappe Objektivkappenband

CD-ROM

Kurzanleitungen für den LCD-Projektor

Bedienungsanleitung für LCD-Projektor

### <span id="page-14-0"></span>**Anschluß des Projektors**

#### **Anschluß des Netzkabels**

Das mitgelieferte Netzkabel am Steckanschluß auf der Rückseite des Projektors anschließen.

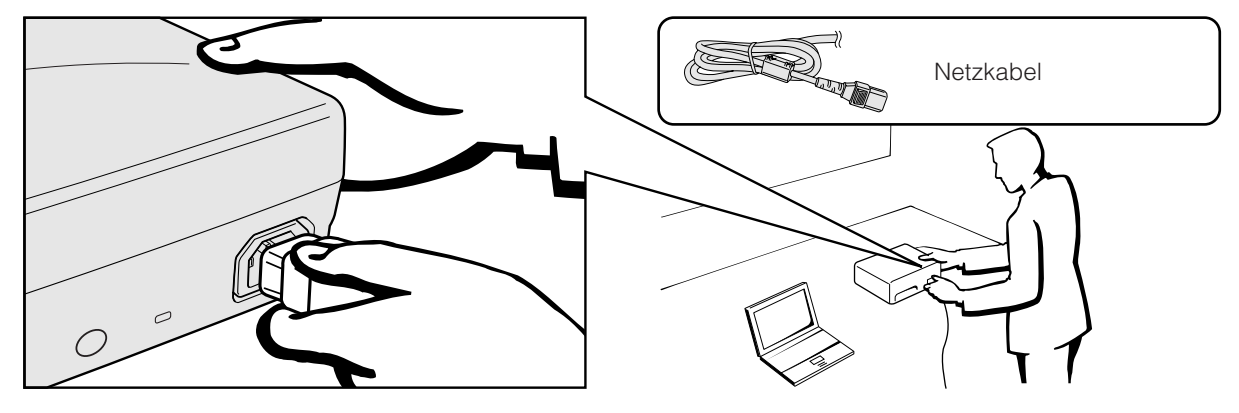

#### **AVORSICHT**

• Sicherstellen, daß das Netzkabel richtig am Wechselstrom-Anschluß angeschlossen ist.

#### **HINWEIS**

• Die Netzspannung von Steckdosen ist von Land zu Land unterschiedlich. Das Netzkabel verwenden, dessen Stecker mit der verwendeten Steckdose übereinstimmt.

#### **Anschluß des Projektors an einen Computer**

Der Projektor kann zur Projektion farbiger Computerbilder an einen Computer angeschlossen werden.

#### **Anschluß eines Computers unter Verwendung des Standard-15-Pin-Eingangs**

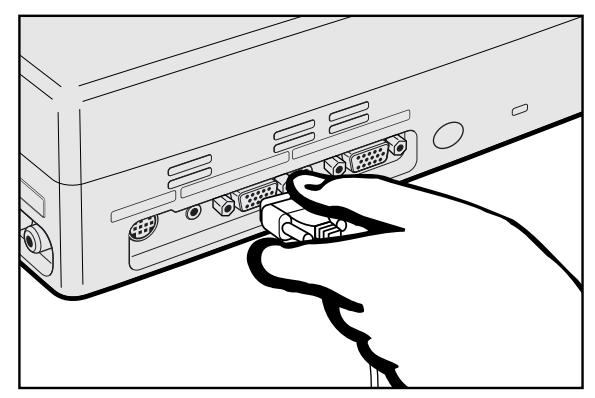

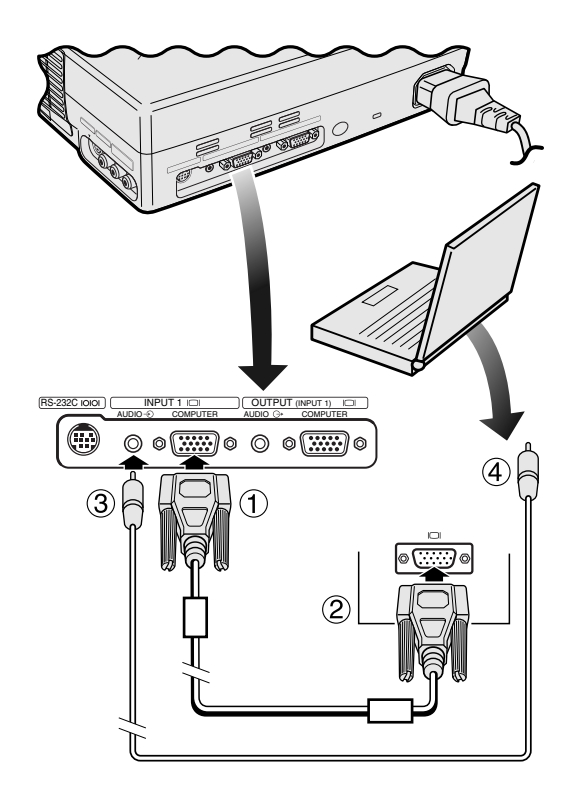

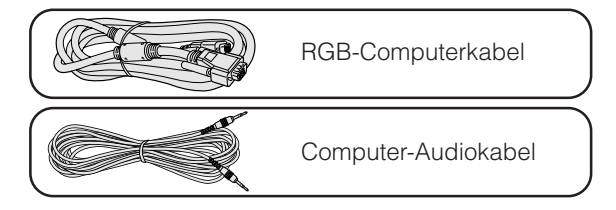

- 1 Das eine Ende des mitgelieferten RGB-Computerkabels an den Port COMPUTER INPUT 1 des Projektors anschließen.
- 2 Das andere Ende des Kabels am Monitor-Ausgangsanschluß des Computers anschließen. Die Stecker mit den Steckerschrauben befestigen.
- 3 Zur Verwendung des eingebauten Audiosystems das eine Ende des mitgelieferten Computer-Audiokabels an den AUDIO INPUT 1-Anschluß des Projektors anschließen.
- 4 Das andere Ende des Kabels am Audio-Ausgangsanschluß des Computers anschließen.

#### **VORSICHT**

• Vor dem Anschließen sicherstellen, daß sowohl der Projektor als auch der Computer ausgeschaltet sind. Nach der Ausführung aller Anschlüsse zuerst den Projektor einschalten. Der Computer sollte immer als letztes Gerät eingeschaltet werden.

- Lesen Sie bitte die Bedienungsanleitung des anzuschließenden Computers sorgfältig durch.
- Siehe den Abschnitt "Computer-Kompatibilitäts-Tabelle" auf Seite 47 für eine Liste von Computersignalen, die mit dem Projektor kompatibel sind. Die Verwendung des Gerätes mit anderen Computersignalen als den aufgeführten kann bei einigen Funktionen zu Fehlern führen.
- Für bestimmte Macintosh-Computer wird ein Macintosh-Adapter benötigt. Bitte wenden Sie sich an einen von Sharp autorisierten Händler für LCD-Projektoren oder den Kundendienst.

<span id="page-15-0"></span>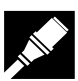

#### **Anschluß des Projektors**

#### **Anschluß an andere kompatible Computer**

Beim Anschluß des Projektors an einen anderen kompatiblen Computer als einen IBM-PC (VGA/SVGA/XGA/SXGA) oder einen Macintosh (z.B. Workstation) wird ein besonderes Kabel notwendig. Bitte wenden Sie sich für weitere Informationen an Ihren Händler.

#### **HINWEIS**

• Der Anschluß anderer Computer als der hier empfohlenen kann zur Beschädigung des Projektors, des Computers oder beider Geräte führen.

#### **"Plug and Play"-Funktion**

- Dieser Projektor ist mit den VESA-Standards DDC 1 und DDC 2B kompatibel. Der Projektor und ein VESA DDCkompatibler Computer tauschen ihre Einstellungsanforderungen aus und gewährleisten dadurch eine schnelle und einfache Einstellung.
- Vor der Verwendung der "Plug and Play"-Funktion sicherstellen, daß zuerst der Projektor und zuletzt der Computer eingeschaltet wird.

#### **HINWEIS**

• Die DDC- und "Plug and Play"-Funktionen dieses Projektors funktionieren nur, wenn das Gerät zusammen zusammen mit VESA DDC-kompatiblen Computern verwendet wird.

#### **Anschluß des Projektors an Videogeräte**

Der Projektor kann an einen Videorekorder, Laserdisc-Spieler, DVD-Spieler, DTV\*-Decoder und andere audiovisuelle Geräte angeschlossen werden.

#### **AVORSICHT**

• Den Projektor immer beim Anschluß von audiovisuellen Geräten ausschalten, damit sowohl der Projektor als auch das anzuschließende Gerät geschützt ist.

#### **Anschluß eines Videogerätes (Videorekorder, Laserdisk-Spieler, DTV-Decoder oder DVD-Spieler) unter Verwendung des Standard-Videoeingangs**

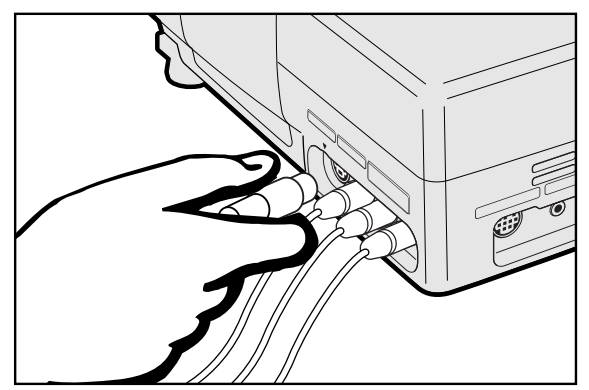

- 1 Das eine Ende des S-Videokabels an den S-VIDEO INPUT 2-Anschluß oder ein Ende des Videokabels an den VIDEO INPUT 3- 3Anschluß des Projektors und eines an den Videoausgangs-Anschluß des Videogerätes anschließen.
- 2 Zur Verwendung des eingebauten Audiosystems die roten und weißen RCA-Stecker an den entsprechenden roten und weißen AUDIO INPUT Anschlüssen des Projektors und den Audio-ausgangsanschlüssen des Videogerätes anschließen.

Der S-VIDEO INPUT 2-Anschluß nutzt ein Videosignalsystem, bei dem das Bild in ein Farb- und ein Luminanzsignal getrennt wird, um ein hochqualitatives Bild wiederzugeben.

- Für eine Videowiedergabe mit höherer Qualität kann der S-VIDEO INPUT 2-Anschluß des Projektors verwendet werden. Das S-Videokabel ist gesondert erhältlich.
- Wenn das verwendete Videogerät nicht mit einem S-Video-Ausgangsanschluß ausgestattet ist, sollte der Komponenten-Video-Ausgangsanschluß verwendet werden.

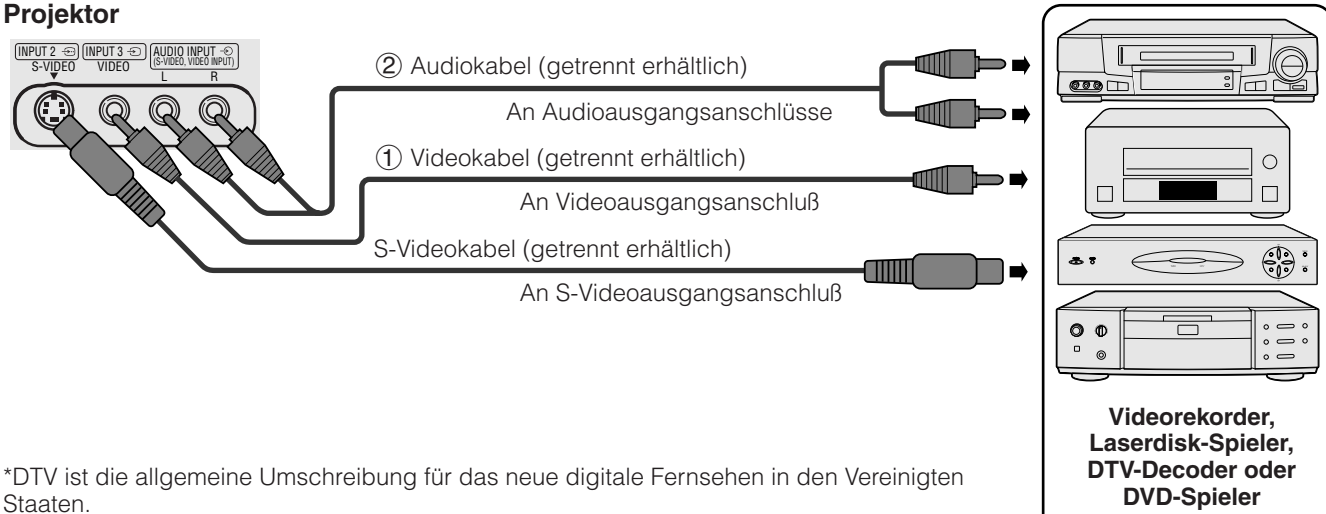

<span id="page-16-0"></span>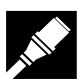

#### **Anschluß eines Videogerätes (DTV-Decoder oder DVD-Spieler) unter Verwendung des Standard-15-Pin-Eingangs**

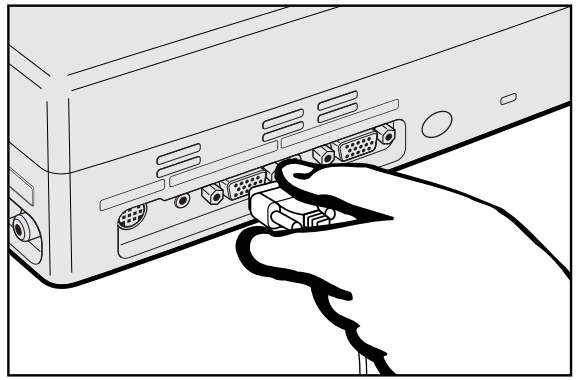

- 1 Das eine Ende des HD-15/RCA-Kabels oder des HD-15-Kabels an den COMPUTER INPUT 1-Anschluß des Projektors anschließen.
- 2 Das andere Ende am entsprechenden Anschluß des Videogerätes anschließen.
- 3 Zur Verwendung des eingebauten Audiosystems das eine Ende des Audiokabels an den AUDIO INPUT 1- Anschluß des Projektors anschließen.

Das andere Ende des Kabels an den Audio-Ausgangsanschlüssen des Videogerätes anschließen.

#### **HINWEIS**

- Der Projektor kann nur 480P DTV-Signale über den COMPUTER INPUT 1-Anschluß aufnehmen. Daher sollte das DTV-Gerät auf RGB-Monitorausgang eingestellt werden.
- Die Bildqualität kann abhängig von der Kompatibilität des DTV-Signals geringer werden.

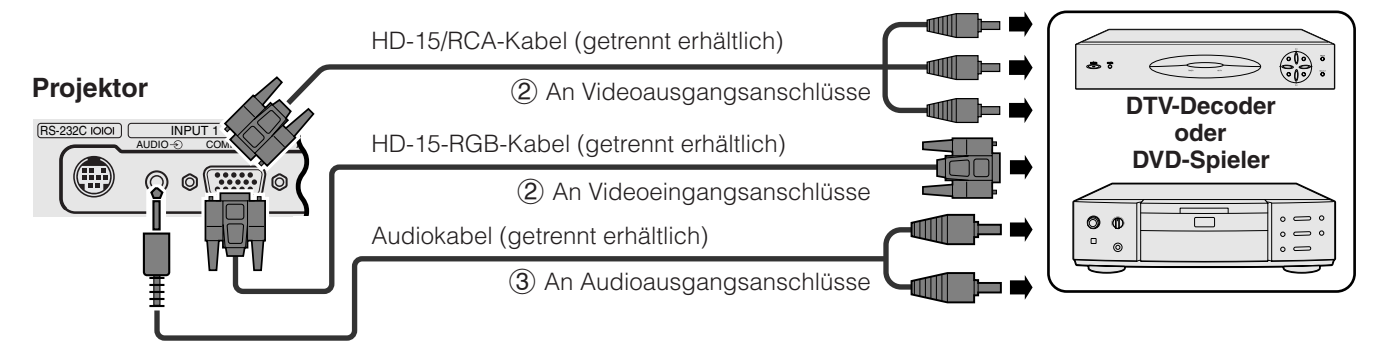

#### **Anschluß eines Verstärkers oder anderer Audiogeräte**

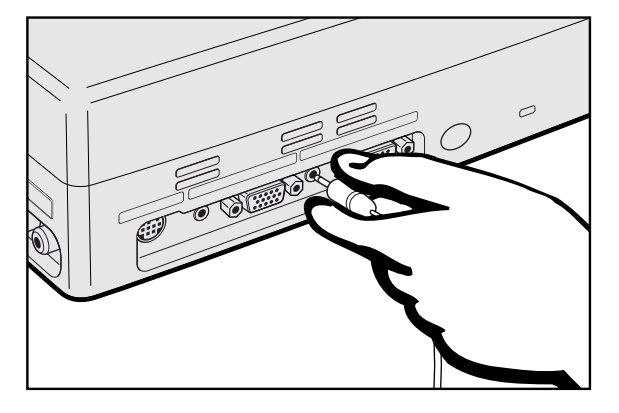

- 1 Das eine Ende des Audiokabels an den AUDIO OUTPUT-Anschluß für INPUT 1 des Projektors anschließen.
- 2 Das andere Ende an den entsprechenden Anschlüssen des Audiogerätes anschließen.

#### **AVORSICHT**

• Den Projektor beim Anschluß von Audiogeräten immer ausschalten, damit der Projektor und die anzuschließenden Geräte geschützt sind.

- Durch die Verwendung externer Audiogeräte kann die Lautstärke für eine bessere Wiedergabe verstärkt werden.
- Der AUDIO OUTPUT-Anschluß für INPUT 1 erlaubt die Audioausgabe zu Audiogeräten, die am AUDIO INPUT 1- Anschluß angeschlossen sind.

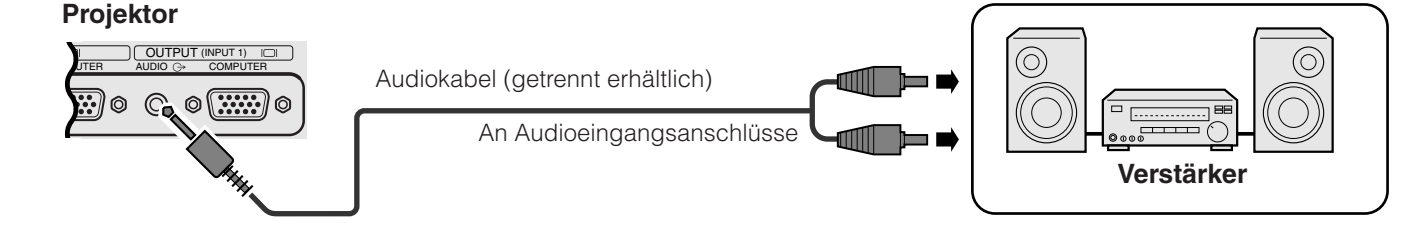

<span id="page-17-0"></span>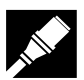

#### **Anschluß an die [RS-232C](#page-52-0)-Anschlußstelle**

Wenn die RS-232C-Anschlußstelle des Projektors mit einem RS-232C-Kabel (null modem, Cross-Typ, getrennt erhältlich) an einem Computer angeschlossen wird, kann der Computer zur Steuerung und Statusprüfung des Projektors verwendet werden. Für weitere Hinweise siehe Seite 45 und 46.

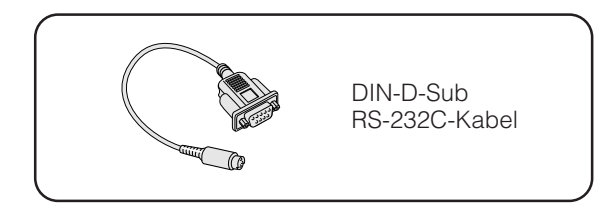

- **Aufstellung und Anschlüsse**
- 1 Das mitgelieferte DIN-D-Sub RS-232C-Kabel am RS-232C-Anschluß des Projektors anschließen.
- 2 Ein RS-232C-Kabel (null modem, Cross-Typ, getrennt erhältlich) am anderen Ende des DIN-D-Sub RS-232C-Kabels und dem seriellen Port des Computers anschließen.

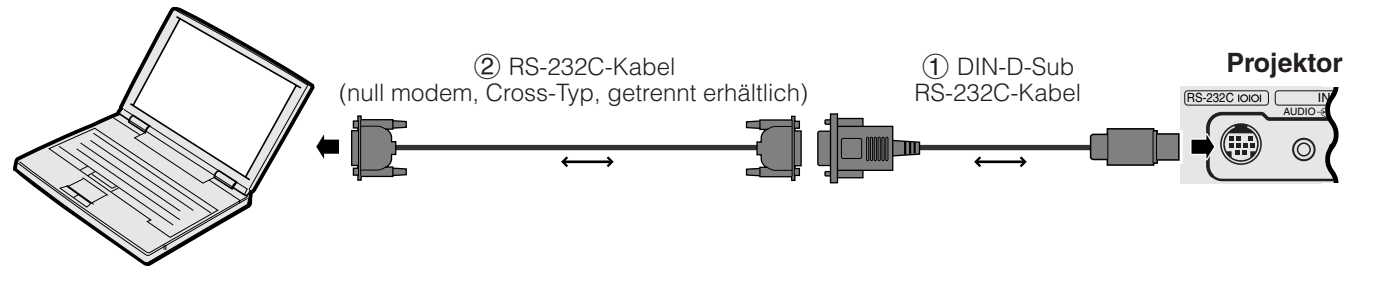

#### **AVORSICHT**

• Das RS-232C-Kabel nicht bei eingeschaltetem Computer anschließen oder entfernen. Dadurch kann der Computer beschädigt werden.

- Die drahtlose Maus bzw. die RS-232C-Funktion kann möglicherweise nicht verwendet werden, wenn die Computer-Schnittstellen nicht richtig eingestellt sind. Siehe die Bedienungsanleitung des Computers für Hinweise zur Einstellung und Installation des richtigen Maustreibers.
- Für bestimmte Macintosh-Computer wird ein Macintosh-Adapter benötigt. Bitte wenden Sie sich an einen von Sharp autorisierten Händler für LCD-Projektoren oder den Kundendienst.

<span id="page-18-0"></span>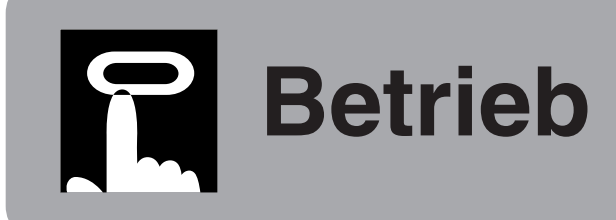

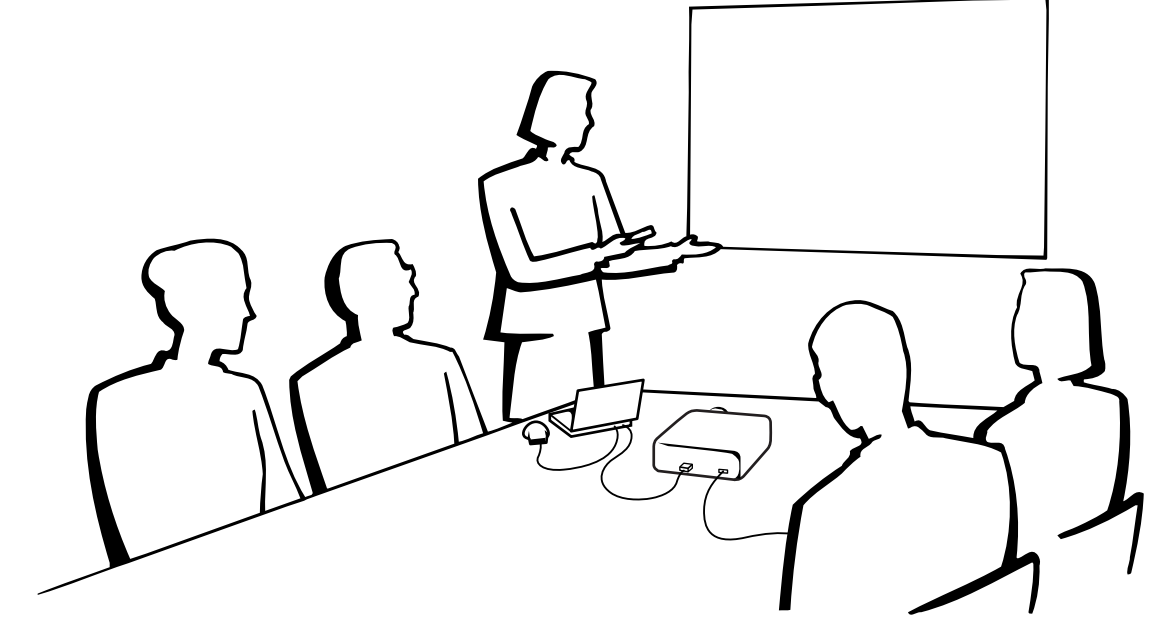

### **Grundlegende Bedienung**

#### **Wartungsanzeigen**

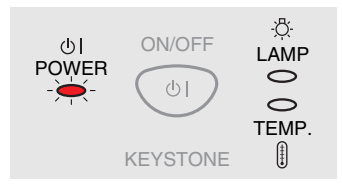

**Projektor**

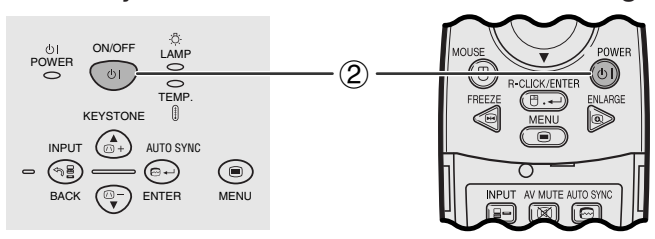

#### **Wartungsanzeigen**

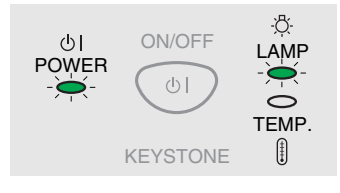

1 Vor dem weiteren Vorgehen die notwendigen Anschlüsse ausführen. Das Netzkabel an eine Steckdose anschließen. Die Betriebs-anzeige leuchtet rot auf und der Projektor wird auf Betriebsbereitschaft geschaltet.

#### **HINWEIS**

- Wenn die Abdeckung des seitlichen Filters nicht richtig angebracht ist, blinkt die POWER-Anzeige.
- **Fernbedienung** 2 **ON/OFF** auf dem Projektor oder **POWER** auf der Fernbedienung länger als eine Sekunde drücken.

#### **HINWEIS**

- Die blinkende grüne Lampenaustausch-Anzeige zeigt an, daß die Lampe aufgewärmt wird. Mit dem Betrieb des Projektors warten, bis die Anzeige nicht mehr blinkt.
- Das Gerät kann nicht innerhalb einer Minute nach dem Einschalten gleich wieder ausgeschaltet werden.
- Wenn das Gerät sofort nach dem Ausschalten wieder eingeschaltet wird, leuchtet die Lampe erst nach einer Weile auf.
- Nach dem Auspacken des Projektors und dem erstmaligen Einschalten des Gerätes kann ein leichter Geruch aus dem Luftauslaß kommen. Dieser Geruch verschwindet bei der Verwendung des Gerätes.
- Die Tasten erst dann drücken, wenn das Bild für die Anfangsanzeige erloschen ist. Bevor "Einstellen des Bildes" angezeigt wird, können nur **ON/OFF** und **POWER** verwendet werden.

Bei eingeschaltetem Gerät zeigt die Lampenaustausch-Anzeige den Status der Lampe an. **Grün:** Lampe ist betriebsbereit. **Grün blinkend:** Wird aufgewärmt. **Rot:** Lampe auswechseln.

-0

<span id="page-19-0"></span>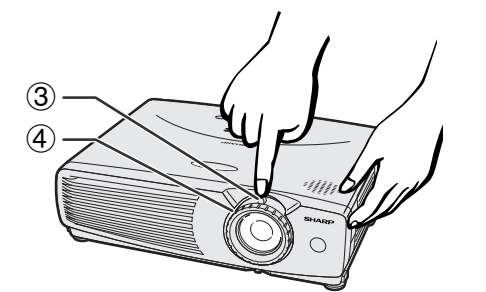

Projektor **Fernbedienung** 

இ D

同

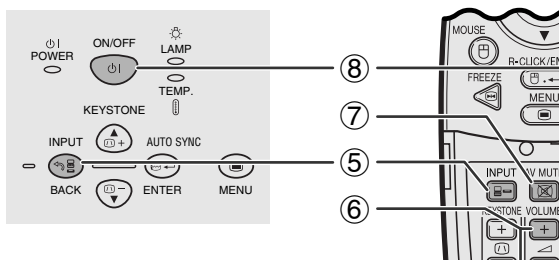

g

 $\blacklozenge$ 

**DE** 

5 **EINGANG 1 EINGANG 1 (RGB)-Betriebsart BEISPIEL** | 图

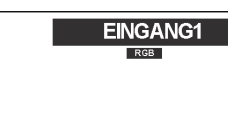

**(KOMPONENTE)- Betriebsart**

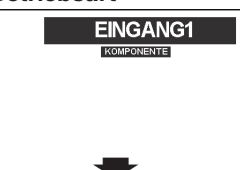

**(S-VIDEO)-Betriebsart**

**EINGANG2** 

d **EINGANG 2 EINGANG 3 (VIDEO)-Betriebsart**

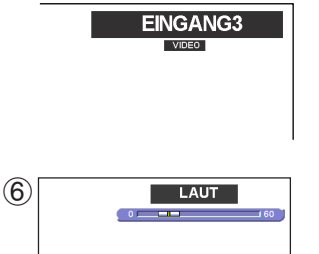

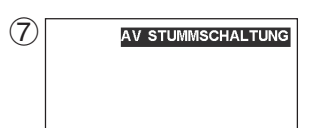

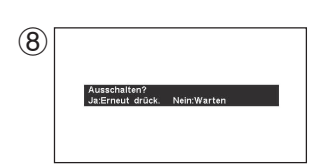

- 3 Den Zoom-Knopf verschieben. Das Bild kann innerhalb des Zoombereichs auf die gewünschte Größe eingestellt werden.
- 4 Den Fokussierring drehen, bis das projizierte Bild scharf ist.
- 5 **INPUT** zur Wahl der gewünschten Eingangs-Betriebsart drücken. **INPUT** erneut zum Ändern der Betriebsart drücken.

#### **HINWEIS**

- Wenn das gewählte Eingangssignal empfangen wird, wird "Einstellung des Bildes" angezeigt.
- Wenn kein Signal empfangen wird, wird "KEIN SIG." angezeigt. Wenn ein Signal empfangen wird, auf das der Projektor nicht eingestellt ist, wird "KEINE EINS." angezeigt.
- 6 **VOLUME** auf der Fernbedienung zum Einstellen der Lautstärke drücken.
- 7 **AV MUTE** auf der Fernbedienung zum vorübergehenden Ausschalten des Bildes und zum Stummschalten des Tons drücken. **AV MUTE** erneut zum Einschalten des Bildes und des Tons drücken.
- 8 **ON/OFF** auf dem Projektor oder **POWER** auf der Fernbedienung länger als eine Sekunde drücken. **ON/OFF** oder **POWER** erneut während der Anzeige der Meldung drücken.

#### **HINWEIS**

- Wenn aus Versehen **ON/OFF** oder **POWER** gedrückt wird und das Gerät nicht ausgeschaltet werden soll, warten Sie, bis die Ausschalt-Anzeige erlischt.
- Wenn **ON/OFF** oder **POWER** zweimal gedrückt wird, leuchtet die POWER-Anzeige rot auf und der Kühlventilator läuft etwa 90 Sekunden lang. Der Projektor wird dann auf Betriebsbereitschaft geschaltet.
- Vor dem Abtrennen des Netzkabels warten, bis der Kühlventilator stoppt.
- Das Gerät kann durch Drücken von **ON/OFF** oder **POWER** erneut eingeschaltet werden. Bei eingeschaltetem Gerät leuchtet die Betriebs-anzeige und die Lampenaustausch-Anzeige grün auf.
- Die Betriebs-anzeige blinkt, wenn die Filterabdeckung auf der rechten Seite nicht richtig angebracht ist.

#### **WARNUNG:**

Der Kühlventilator in diesem Projektor läuft nach dem Auschalten des Projektors etwa 90 Sekunden lang weiter. Während des normalen Betriebs sollte zum Ausschalten des Gerätes immer die **ON/OFF**-Taste auf dem Projektor oder die **POWER**-Taste auf der Fernbedienung verwendet werden. Stellen Sie vor dem Abtrennen des Netzkabels sicher, daß der Kühlventilator nicht mehr läuft. WÄHREND DES NORMALEN BETRIEBS SOLLTE DER PROJEKTOR NIEMALS DURCH ABTRENNEN DES NETZKABELS AUSGESCHALTET WERDEN. EIN AUSSCHALTEN DES GERÄTES AUF DIESE WEISE HAT EINE VERKÜRZUNG DER LAMPENLEBENSDAUER ZUR FOLGE.

### <span id="page-20-0"></span>**Einstellung der Bildwand**

Eine optimale Bildqualität kann erzielt werden, wenn der Projektor mit allen Füßen flach und eben senkrecht zur Bildwand aufgestellt wird. Der Projektor sollte nach vorne oder hinten bewegt werden, wenn die Bildkanten verschwommen sind.

#### **HINWEIS**

**(4:3)**

- Das Projektorobjektiv sollte in der Mitte der Bildwand zentriert werden. Wenn die Objektivmitte nicht senkrecht zur Bildwand ist, kann das Bild verzerrt sein und die Betrachtung erschwert werden.
- Die Bildwand sollte so aufgestellt werden, daß sie nicht direktem Sonnenlicht oder Raumlicht ausgesetzt ist. Direkt auf die Bildwand fallendes Licht führt zum Auswaschen der Farben und erschwert das Betrachten. Bei Verwendung in einem sonnigen, hellen Raum die Vorhänge schließen und die Beleuchtung verringern.
- Mit diesem Projektor kann kein Polarisationsbildschirm verwendet werden.

#### **Normale Aufstellung (Projektion von vorne)**

Den Projektor mit dem notwendigen Abstand zur Bildwand entsprechend der gewünschten Bildgröße aufstellen (siehe die folgende Tabelle).

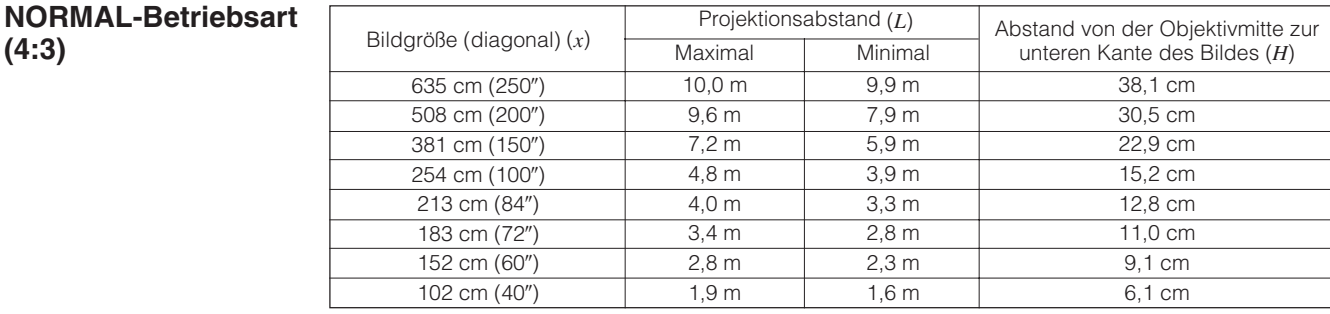

### **STRECKEN-Betriebsart**

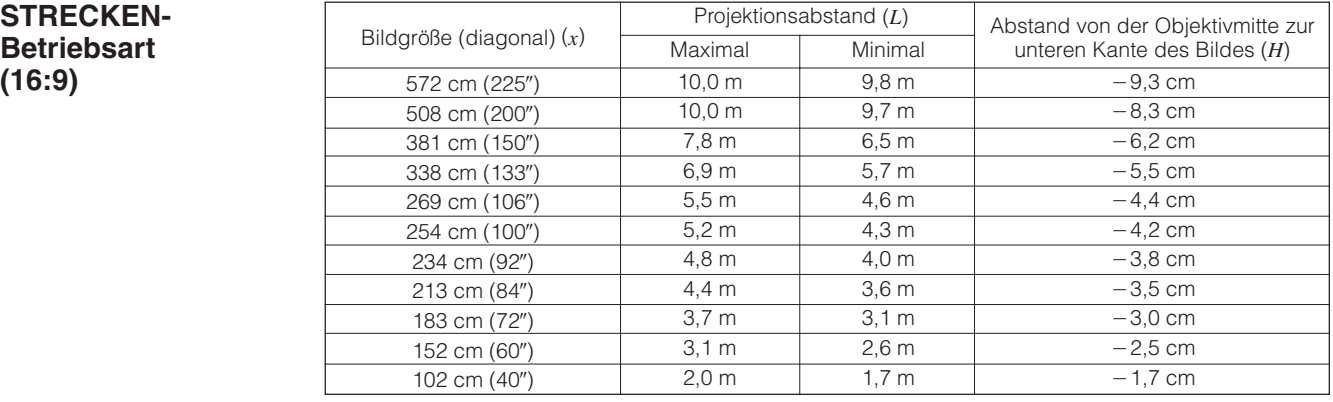

#### **UMRANDUNG-Betriebsart (4:3)**

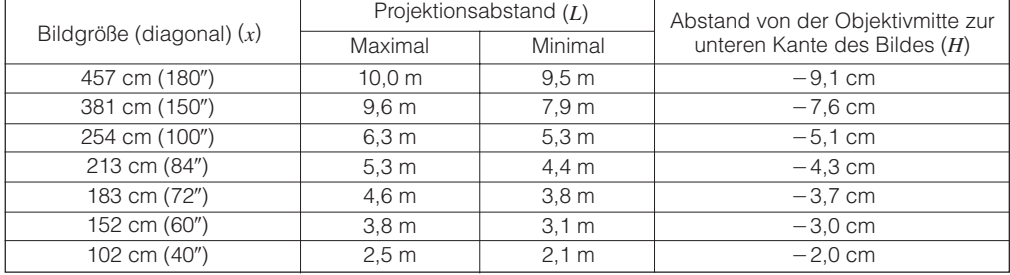

#### **HINWEIS**

Werte mit einem Minuszeichen (-) zeigen den Abstand der Objektivmitte unterhalb der unteren Bildwandkante an.

<span id="page-21-0"></span>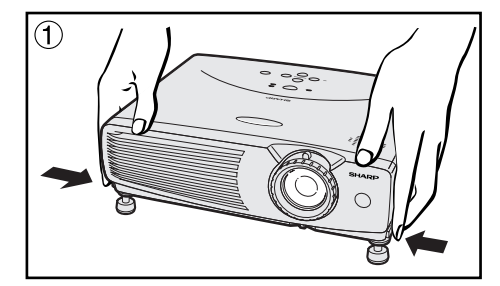

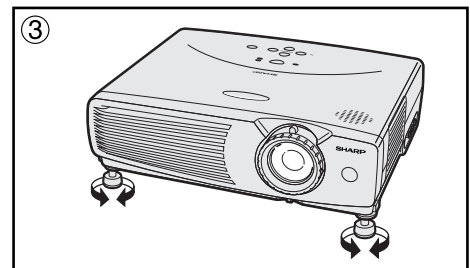

#### **Verwendung der Drehfüße**

Die Höhe des Bildes kann durch das Anheben des Projektors mit den Drehfuß-Feststellern eingestellt werden.

- 1 Die Drehfuß-Feststeller drücken und den Projektor auf den gewünschten Winkel anheben.
	- (Einstellbar bis ca. 7° von der Standardposition.)
- 2 Den Projektor loslassen, wenn die Drehfuß-Feststeller loslassen. Wenn die Drehfuß-Feststeller eingerastet sind.
- 3 Wenn der Projektor in einem Winkel zur Bildwand aufgestellt wird, können die Einstellfüße zur Einstellung des Bildwinkels verwendet werden.

#### **Zurückstellen des Projektors in die Ausgangsposition**

Den Projektor halten, die Drehfuß-Feststeller drücken und den Projektor langsam auf seine Ausgangsposition absenken.

#### **HINWEIS**

• Wenn eine Einstellung durchgeführt wird, kann das Bild abhängig von der relativen Position des Projektors und der Bildwand verzerrt (Trapezverzeichnung) wiedergegeben werden.

#### **AVORSICHT**

- Die Drehfuß-Feststeller nicht drücken und lösen, ohne daß der Projektor fest gehalten wird.
- Beim Anheben oder Absenken des Projektors nicht das Objektiv anfassen.
- Beim Absenken des Projektors vorsichtig vorgehen und darauf achten, daß die Finger nicht im Bereich zwischen den Drehfuß-Feststellern und dem Projektor eingeklemmt werden.

#### **Kehrbild-Aufstellung**

#### **Rückprojektion**

- Eine durchlässige Bildwand zwischen dem Projektor und den Zuschauern aufstellen.
- Das Projektor-Menü zum Umkehren des projiziertes Bildes verwenden. (Siehe Seite 36 für die Verwendung dieser Funktion.)

#### **Projektion mit einem Spiegel**

- Wenn der Abstand zwischen dem Projektor und der Bildwand für eine normale Rückprojektion nicht ausreicht, kann ein Spiegel zum Reflektieren des Bildes auf die Bildwand verwendet werden.
- Einen Spiegel (normaler flacher Typ) vor das Objektiv stellen.
- Das normale Bild auf den Spiegel projizieren.
- Das Bild wird vom Spiegel auf die durchlässige Bildwand projiziert.

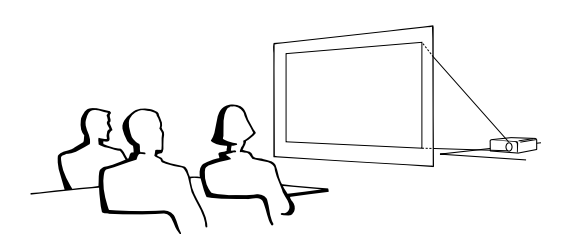

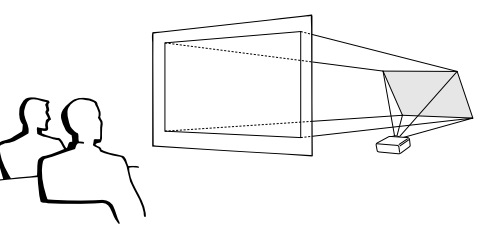

#### **HINWEIS**

• Eine optimale Bildqualität wird erzielt, wenn der Projektor senkrecht zur Bildwand mit allen Füßen flach und eben aufgestellt wird.

#### **AVORSICHT**

• Bei der Verwendung eines Spiegels sollten der Projektor und der Spiegel so aufgestellt werden, daß das Licht nicht in die Augen der Betrachter fällt.

#### **Deckenmontage**

- Es wird empfohlen, die als Sonderzubehör erhältliche Deckenhalterung von Sharp für diese Installation zu verwenden.
- Wenden Sie sich vor dem Anbringen des Projektors an einen von Sharp autorisierten Händler für LCD-Projektoren oder den Kundendienst für den Erwerb der vom Hersteller empfohlenen Deckenhalterung (getrennt erhältlich). (AN-Z7T Deckenmontagehalterung, AN-TK201/202 Verlängerungsrohr für AN-Z7T.)
- Wenn der Projektor in umgekehrter Position angebracht ist, sollte die obere Kante der Bildwand als Grundlinie benutzt werden.
- Verwenden Sie das Projektor-Menü zur Einstellung der entsprechenden Projektions-Betriebsart. (Siehe Seite 36 für die Verwendung dieser Funktion.)

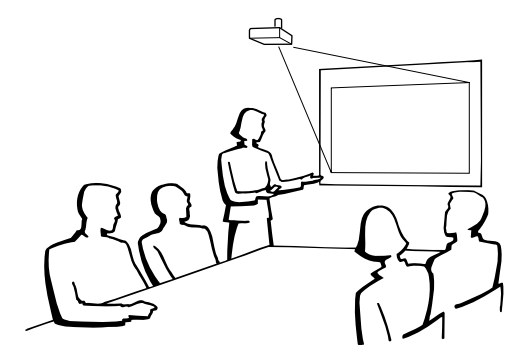

**DE** 

<span id="page-22-0"></span>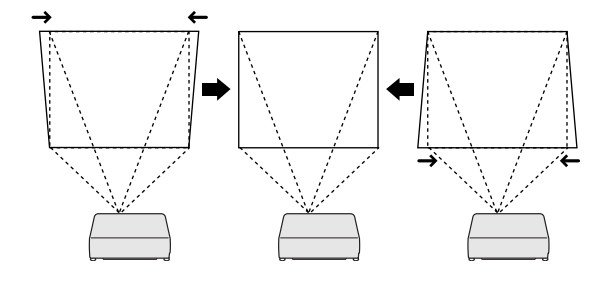

**Projektor**

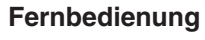

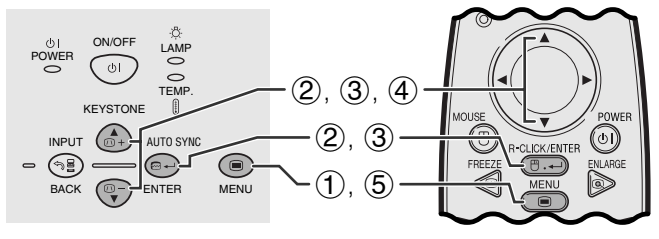

#### **(GUI) Anzeige auf der Bildwand**

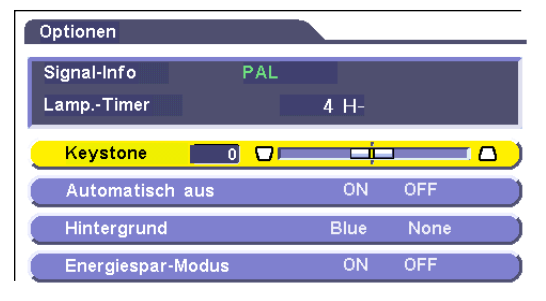

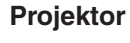

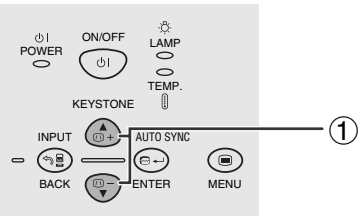

#### Projektor **Fernbedienung**

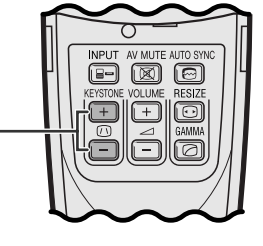

#### **Digitale Trapezverzeichnungs-Korrektur**

- Wenn das Bild aufgrund des Projektionswinkels verzerrt wiedergegeben wird, kann dieser Zustand mit der Funktion für die Trapezverzeichnungs-Korrektur geändert werden.
- Die digitale Trapezverzeichnungs-Korrektur kann durch Drücken von **KEYSTONE** oder durch Einstellung der "Keystone" im GUI-Menü ausgeführt werden.

#### **Verwendung des GUI-Menüs**

- 1 **MENU** drücken.
- 2 ∂/ƒ zur Wahl von "Optionen." und dann **ENTER** drücken.
- 3 ∂/ƒ zur Wahl von "Keystone" und dann **ENTER** drücken.
- 4  $\triangle$ /▼ zum Bewegen der Markierung **auf die** gewünschte Einstellung drücken.
- 5 **MENU** zum Beenden der Menü-Anzeige drücken.

#### **HINWEIS**

- Zum Zurückstellen der Einstellung der TRAPEZENTZERRUNG **BACK** drücken.
- Gerade Linien und die Kanten des Bildes können bei der Einstellung der TRAPEZENTZERRUNG verzogen sein.

#### **Verwendung der KEYSTONE-Tasten**

1 **KEYSTONE** für die Einstellung drücken.

FÛ

<span id="page-23-0"></span>Die Fernbedienung kann als Fernbedienungsmaus verwendet werden.

#### **Anschluß des Fernbedienungs-Mausempfängers**

### **Anschluß an den USB-Port eines PCs oder Macintosh**

- 1 Das eine Ende des mitgelieferten USB-Maus-Steuerungskabels am entsprechenden Anschluß des Computers anschließen.
- 2 Das andere Ende am USB-Port des Fernbedienungs-Mausempfängers anschließen.

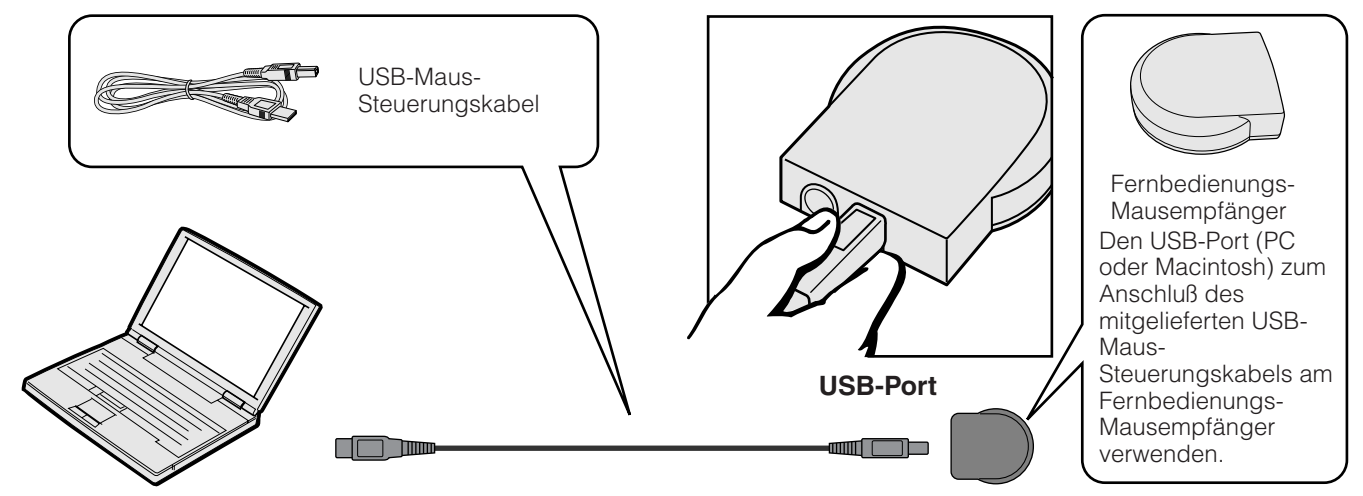

### **Anschluß an den PS/2-Port eines PCs**

- Den PC ausschalten.
- 2 Das eine Ende des mitgelieferten PS/2-Maus-Steuerungskabels am entsprechenden Anschluß des PCs anschließen.
- 3 Das andere Ende am PS/2-Port des Fernbedienungs-Mausempfängers anschließen.
- 4 Den PC einschalten.

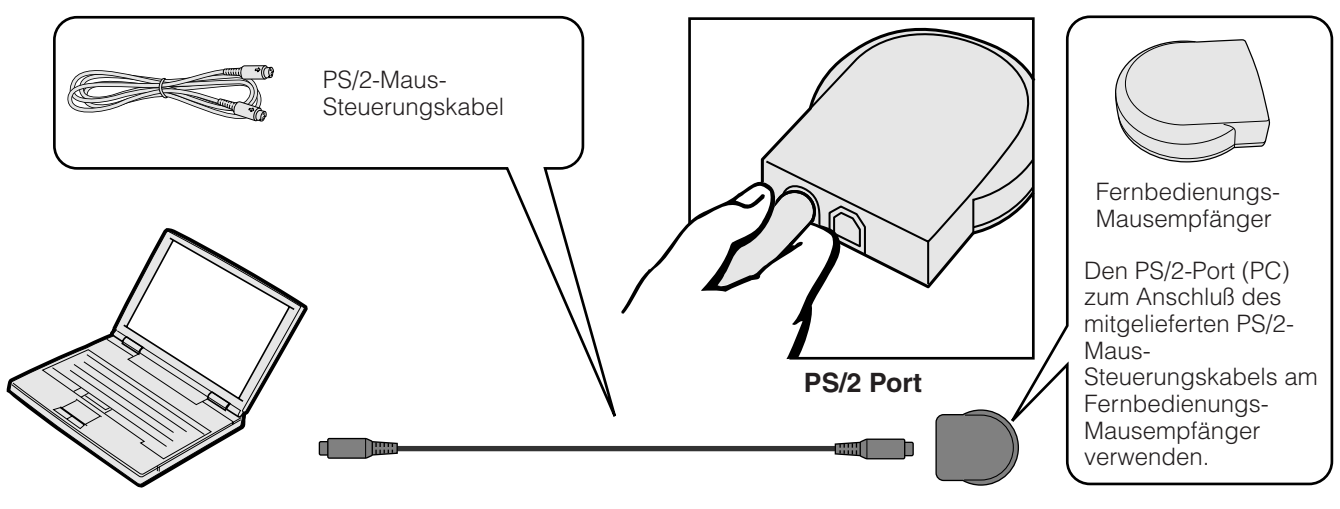

#### **AVORSICHT**

- Die Maus-Steuerungskabel nicht bei eingeschaltetem Computer anschließen oder entfernen. Dadurch kann der Computer beschädigt werden.
- Nicht das PS/2-Maus- und das USB-Maus-Steuerungskabel gleichzeitig am Fernbedienungs-Mausempfänger anschließen.
- Windows 95 unterstützt keine USB-Maustreiber-Software.
- Die minimalen Systemanforderungen für USB-Typ-Maussysteme sind folgendermaßen. **Windows**

Hardware: PC/AT-kompatibler Computer mit USB-Port und Windows 98/Windows 2000 oder höher installiert. OS: Windows 98/Windows 2000 oder höher

#### **Macintosh**

Hardware: Macintosh Serie mit USB-Port

OS: Mac OS 8.5 oder höher

#### **HINWEIS**

• Die Funktionen der drahtlosen Maus können zum Betrieb von Computern verwendet werden, die mit Maussystemen des PS/2- und USB-Typs kompatibel sind.

<span id="page-24-0"></span>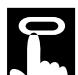

#### **Positionierung der Fernbedienung bzw. des Mausempfängers**

- Die Fernbedienung kann zur Steuerung des Projektors innerhalb des unten gezeigten Bereiches verwendet werden.
- Der Fernbedienungs-Mausempfänger kann mit der Fernbedienung zusammen zur Steuerung der Mausfunktion eines angeschlossenen Computers innerhalb des unten gezeigten Bereiches verwendet werden.

#### **HINWEIS**

• Das Signal der Fernbedienung kann für einen einfacheren Betrieb von der Bildwand reflektiert werden. Der wirksame Abstand des Signals kann aufgrund des Materials der Bildwand unterschiedlich sein.

#### **Steuerung des Projektors**

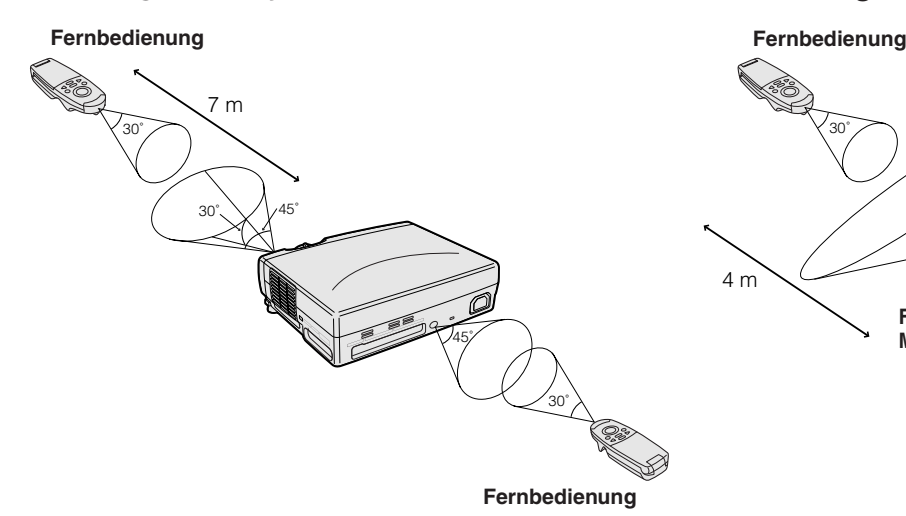

#### **Verwendung der drahtlosen Maus**

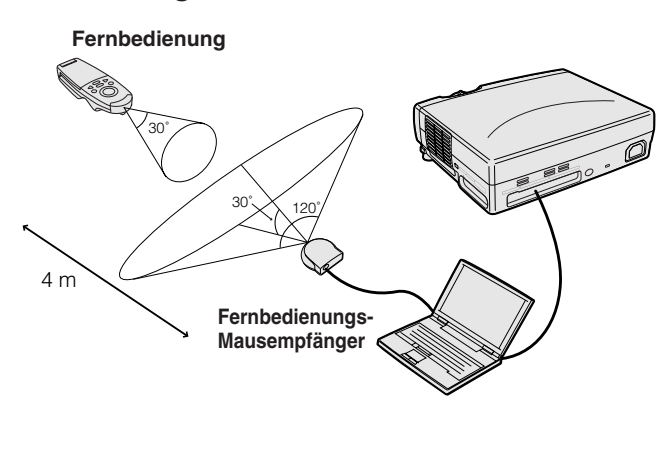

٦Î

#### **Verwendbare Tasten in der MOUSE-Betriebsart**

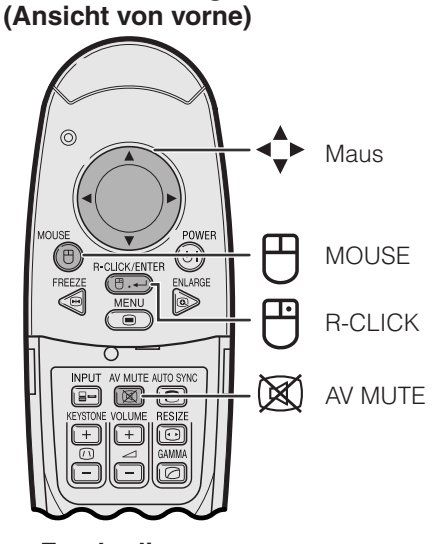

#### **Verwendung als eine [drahtlose Maus](#page-52-0)**

- Beim Drücken von **MOUSE** leuchten die Tasten auf der Fernbedienung auf und die Fernbedienung wird auf die MOUSE-Betriebsart eingestellt.
- Während der MOUSE-Betriebsart kann der Cursor als Zeiger verwendet werden. Die MOUSE-Betriebsart wird etwa 10 Sekunden während des Aufleuchtens der Tasten eingestellt.
- Beim Drücken von **MENU** oder **ENLARGE** wird die MOUSE-Betriebsart beendet und die normale Betriebsart wieder eingestellt.
- Sicherstellen, daß der mitgelieferte Fernbedienungs-Mausempfänger am Computer angeschlossen ist.

#### **HINWEIS**

- Die drahtlose Maus kann nicht richtig funktionieren, wenn der serielle Port des Computers nicht richtig eingestellt ist. Siehe die Bedienungsanleitung des Computers für Hinweise zur Einstellung bzw. Installation des Maustreibers.
- Für eintastige Systeme kann sowohl **L-CLICK** als auch **R-CLICK** verwendet werden.

**Fernbedienung (Ansicht der Rückseite)**

**Fernbedienung**

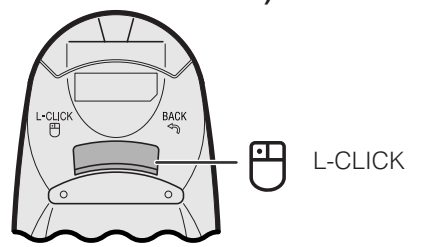

<span id="page-25-0"></span>Dieser Projektor ist mit drei Menüs ausgestattet (EINGANG 1 (RGB), EINGANG 1 (KOMPONENTE) und EINGANG 2 (S-VIDEO) oder 3 (VIDEO)) mit denen das Bild eingestellt und verschiedene Einstellungen des Projektors ausgeführt werden. Diese Menüs können vom Projektor oder der Fernbedienung mit den folgenden Tasten bedient werden.

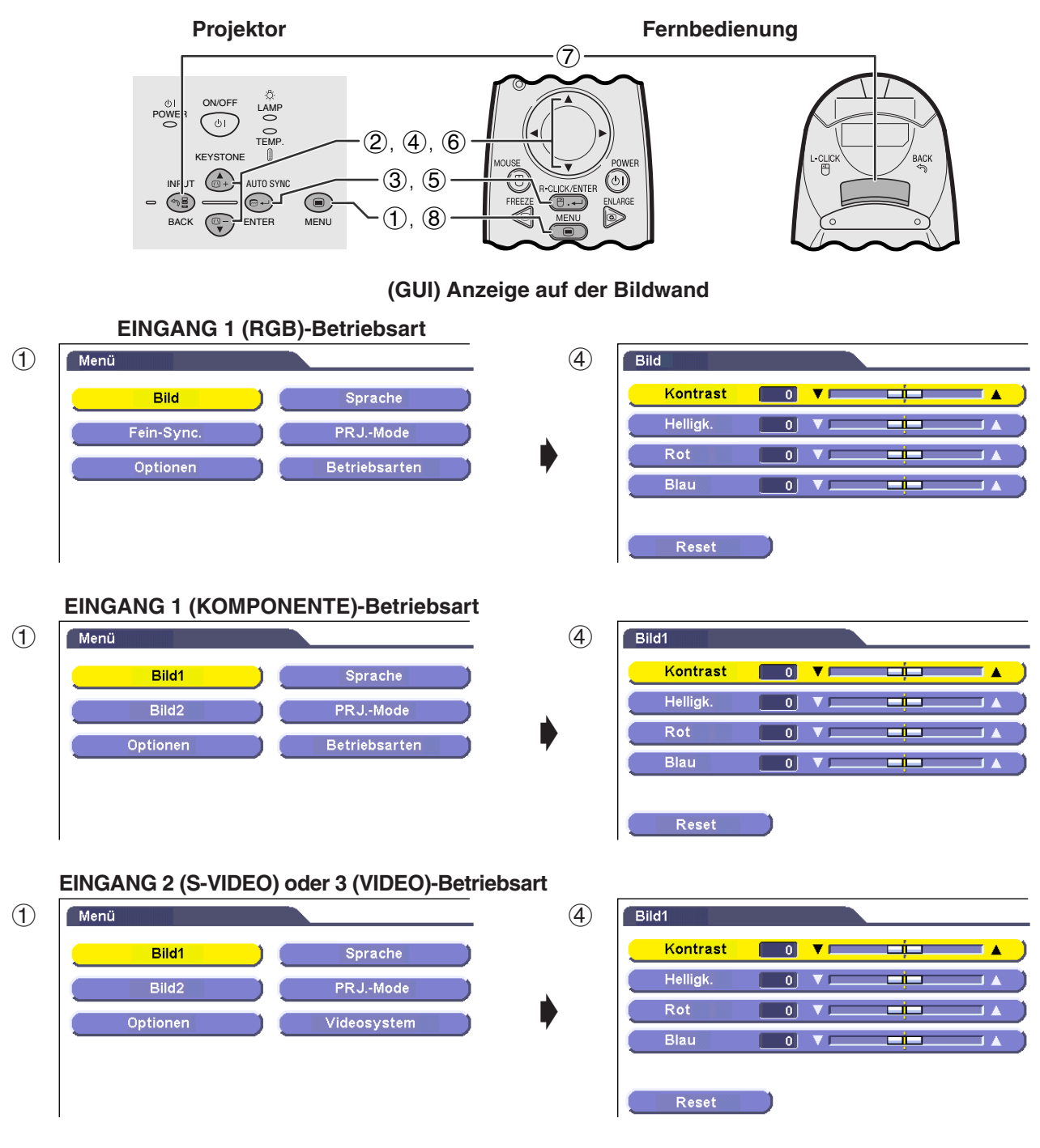

- 
- 1 **MENU** zur Anzeige des Hauptmenüs drücken.<br>
2 ▲/▼ zur Wahl eines einzustellenden Punktes i<br>
3 ENTER zur Anzeige des Untermenüs drücken.<br>
4 ▲/▼ zur Wahl eines einzustellenden Punktes i<br>
5 ENTER zum Aktivieren des gewählt 2 ∂/ƒ zur Wahl eines einzustellenden Punktes im Hauptmenü drücken.
- **ENTER** zur Anzeige des Untermenüs drücken.
- 4 ∂/ƒ zur Wahl eines einzustellenden Punktes im Untermenü drücken.
- 5 **ENTER** zum Aktivieren des gewählten einzustellenden Punktes drücken.<br>
5 ∧V zum Einstellen des Punktes drücken.<br>
7 **BACK** zum Zurückgehen auf das vorherige Menü drücken.
- 6 ∂/ƒ zum Einstellen des Punktes drücken.
- **BACK** zum Zurückgehen auf das vorherige Menü drücken.
- $\widetilde{8}$  **MENU** zum Beenden der Menü-Anzeige drücken.

#### **HINWEIS**

• Für Hinweise zu den Punkten in den Menüs siehe die Tabellen auf Seite 24 und 25.

**Betrieb** 

Œ

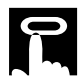

#### **Gegenstände auf dem Menü für die EINGANG 1 (RGB)-Betriebsart**

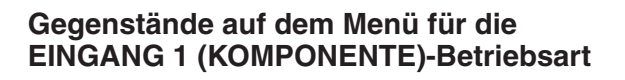

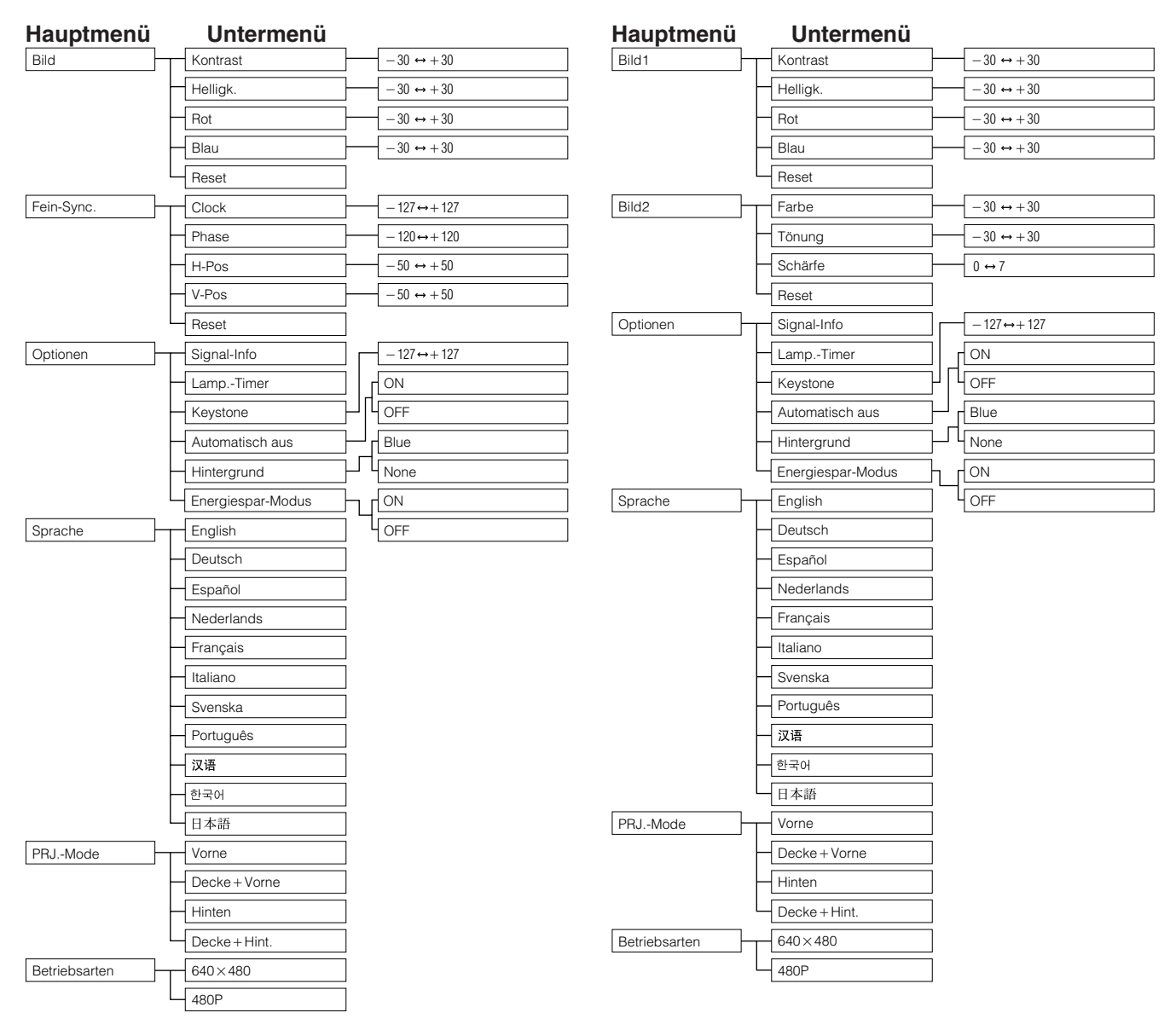

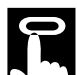

#### **Gegenstände auf dem Menü für die EINGANG 2 (S-VIDEO) oder 3 (VIDEO)-Betriebsart**

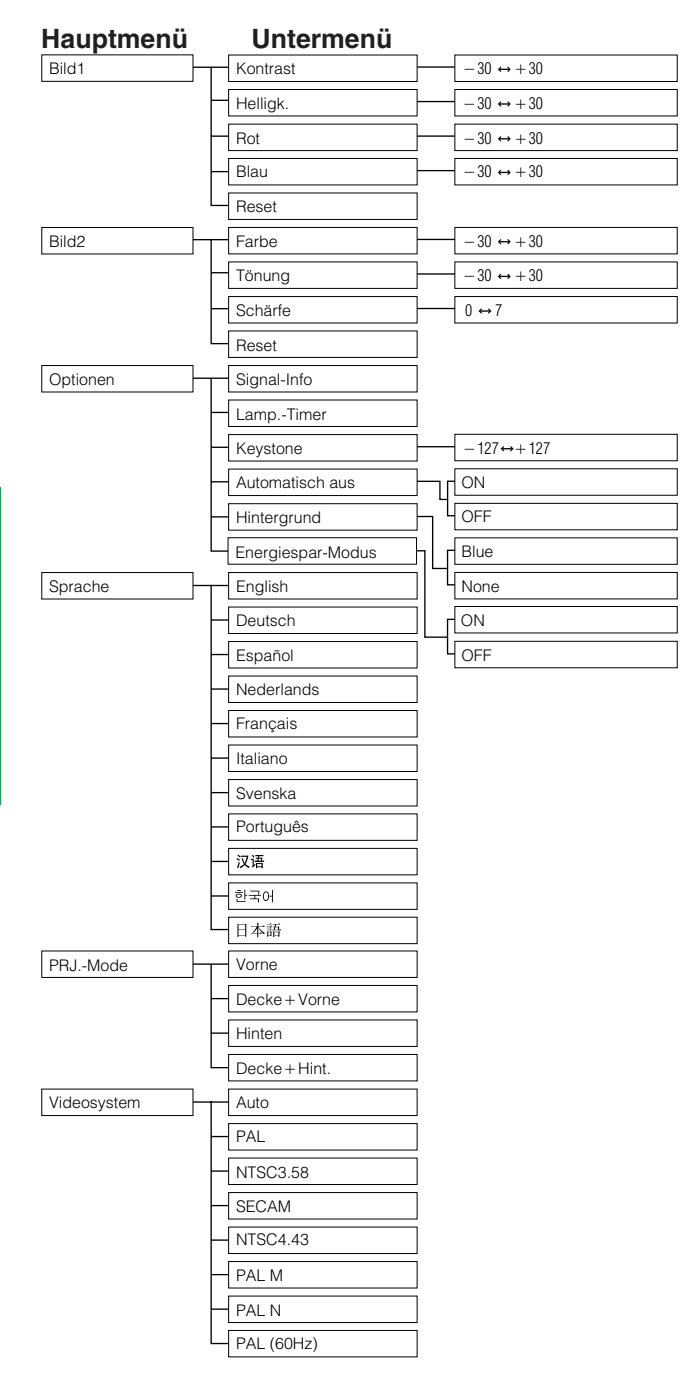

#### **HINWEIS**

• "Tönung" wird beim Empfang von "PAL"-, "SECAM"-, "PAL M"-, "PAL N"- oder "PAL(60Hz)"-Signalen in der EINGANG 2 (S-VIDEO)- oder EINGANG 3 (VIDEO)-Betriebsart nicht angezeigt.

 $\mathbf{C}$ 

<span id="page-28-0"></span>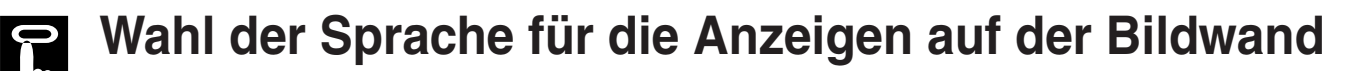

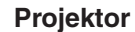

TEMP.

**AUTO SYNC** 

(⊖⊷)

ON/OFF POWER LAMP

KEYSTONE

**INPUT** 

 $\circledcirc$ 

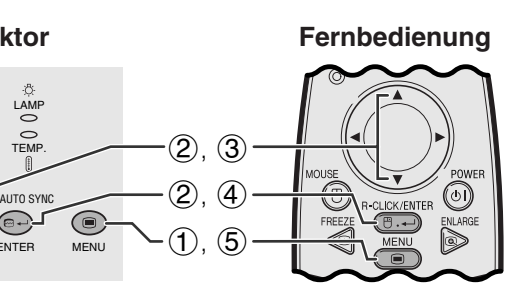

**(GUI) Anzeige auf der Bildwand**

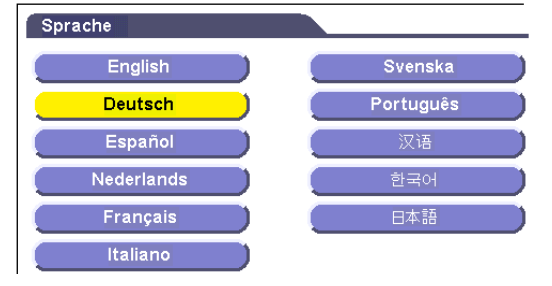

Die voreingestellte Sprache für die Anzeigen auf der Bildwand ist Englisch. Die Sprache kann auf Englisch, Deutsch, Spanisch, Niederländisch, Französisch, Italienisch, Schwedisch, Portugiesisch, Chinesisch, Koreanisch und Japanisch eingestellt werden.

- 1 **MENU** drücken.
- 2 ∂/ƒ zur Wahl von "Sprache" und dann **ENTER** drücken.
- 3 ∂/ƒ zur Wahl der gewünschten Sprache drücken.
- 4 **ENTER** zum Speichern der Einstellung drücken. Die Anzeige auf der Bildwand ist jetzt auf die gewählte Sprache eingestellt.
- 5 **MENU** zum Beenden der Menü-Anzeige drücken.

ÍЮ

### **Wahl der Videoeingangssystem-Betriebsart (nur EINGANG 2- oder 3-Betriebsart)**

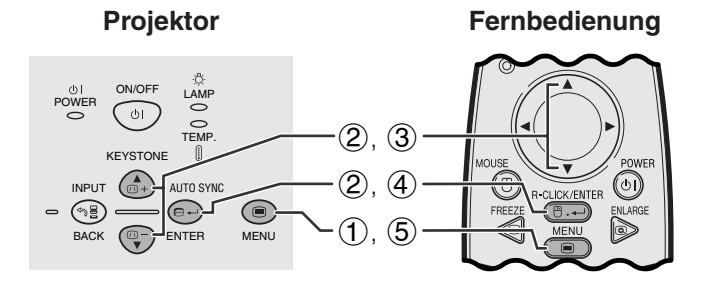

**(GUI) Anzeige auf der Bildwand**

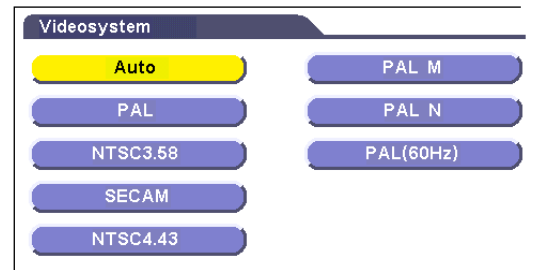

**Projektor Profektor Profektor Projektor Die Videoeingangssystem-Betriebsart ist auf "Auto"** eingestellt und kann auf eine spezifische System-Betriebsart geändert werden, wenn die gewählte Betriebsart nicht mit dem angeschlossenen audiovisuellen Gerät kompatibel ist.

- 1 **MENU** drücken.
- 2 ∂/ƒ zur Wahl von "Videosystem" und dann **ENTER** drücken.
- 3 ∂/ƒ zur Wahl der gewünschten Videosystem-Betriebsart drücken.
- 4 **ENTER** zum Speichern der Einstellung drücken.
- 5 **MENU** zum Beenden der Menü-Anzeige drücken.

#### **HINWEIS**

• Wenn die System-Betriebsart auf "Auto" eingestellt ist, kann es vorkommen, daß wegen Signalunterschieden kein klares Bild empfangen wird. In diesem Fall sollte auf das Videosystem des Quellensignals umgeschaltet werden.

<span id="page-29-0"></span>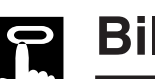

### **Bildeinstellungen**

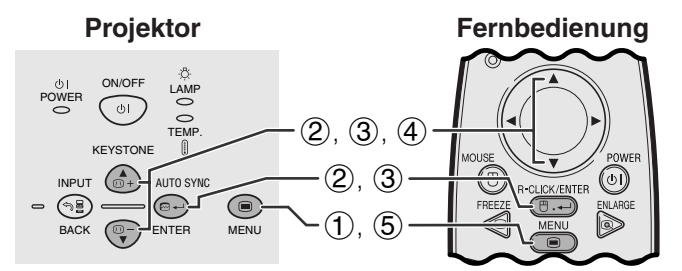

**(GUI) Anzeige auf der Bildwand EINGANG 1 (RGB)-Betriebsart**

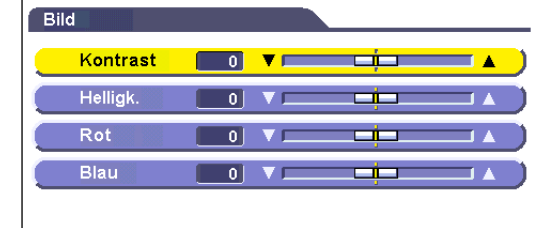

Reset

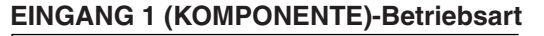

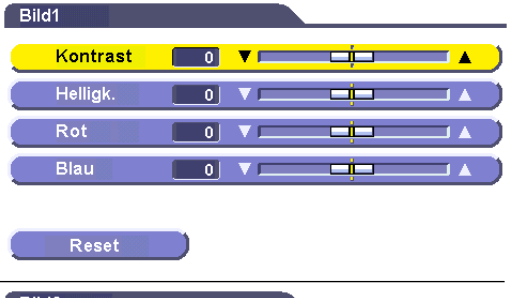

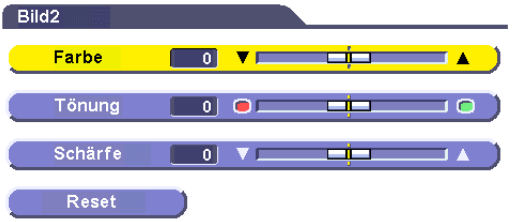

#### **EINGANG 2 (S-VIDEO) oder 3 (VIDEO)-Betriebsart**

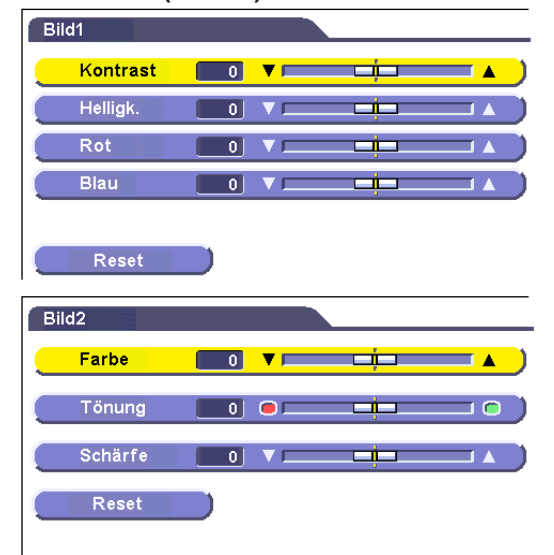

Das vom Projektor wiedergegeben Bild kann nach Wunsch mit den folgenden Bildeinstellungen geändert werden.

#### **Beschreibung der Einstellung**

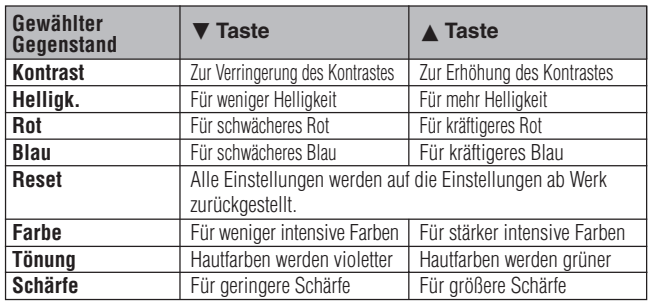

#### **HINWEIS**

- "Farbe", "Tönung" und "Schärfe" werden in der EINGANG 1 (RGB)-Betriebsart nicht angezeigt.
- "Tönung" wird beim Empfang von "PAL"-, "SECAM"-, "PAL M"-, "PAL N"- oder "PAL(60Hz)"-Signalen in der EINGANG 2 (S-VIDEO)- oder EINGANG 3 (VIDEO)-Betriebsart nicht angezeigt.
	- 1 **MENU** drücken.
	- 2 A/▼ zur Wahl von "Bild" in der EINGANG 1 (RGB)-Betriebsart oder zur Wahl von "Bild1" oder "Bild2" in der EINGANG 1 (KOMPONENTEN)-Betriebsart, EINGANG 2 (S-VIDEO)- oder EINGANG 3 (VIDEO)-Betriebsart drücken und dann **ENTER** drücken.
	- 3 ∂/ƒ zur Wahl eines einzustellenden Punktes und dann **ENTER** drücken.
	- 4) A/ $\blacktriangledown$  zum Bewegen der Markierung **ein** des einzustellenden Punktes auf die gewünschte Einstellung drücken.
	- 5 **MENU** zum Beenden der Menü-Anzeige drücken.

- Zum Zurückstellen aller eingestellten Punkte "Reset" wählen und dann **ENTER** drücken.
- Die Einstellungen können getrennt in der Betriebsart EINGANG 1, EINGANG 2 und EINGANG 3 gespeichert werden.

<span id="page-30-0"></span>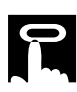

### **Computerbild-Einstellungen (nur EINGANG 1-Betriebsart)**

#### Projektor **Fernbedienung**

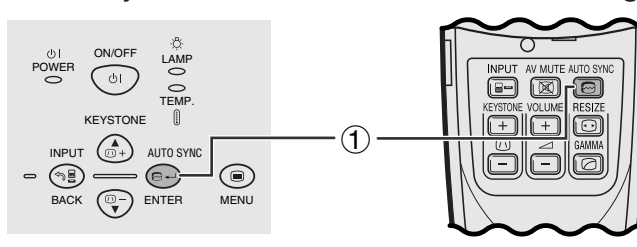

#### **(GUI) Anzeige auf der Bildwand**

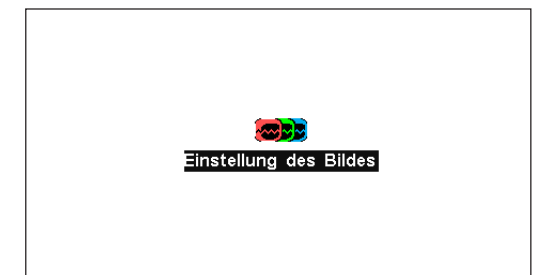

#### **[Auto-Synchron-](#page-52-0)Einstellungen**

- Diese Funktion wird für die automatische Einstellung eines Computerbildes verwendet.
- Auto-Sync.-Einstellungen können manuell durch Drücken von **AUTO SYNC** durchgeführt werden.

#### **HINWEIS**

• Die Synchronisations-Einstellung wird jedesmal beim Einschalten des Projektors automatisch durchgeführt, wenn ein Computer angeschlossen oder die Eingangswahl geändert wird.

#### 1 **AUTO SYNC** drücken.

Während der Auto-Sync.-Einstellung wird "Einstellung des Bildes" angezeigt, wie links gezeigt.

- Auto-Sync.-Einstellungen können einige Zeit benötigen, abhängig von Bild des am Projektor angeschlossenen Computers.
- Wenn mit der Auto-Sync.-Einstellung kein optimales Bild erzielt werden kann, sollten manuelle Einstellungen durchgeführt werden. (Siehe Seite 29.)

<span id="page-31-0"></span>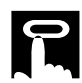

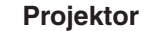

#### **Fernbedienung**

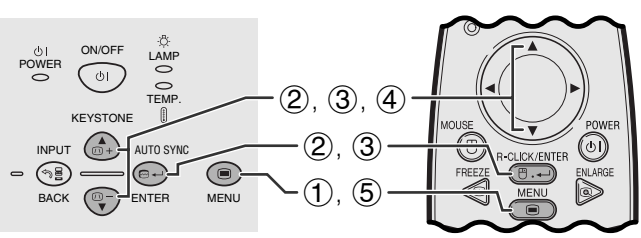

#### **(GUI) Anzeige auf der Bildwand**

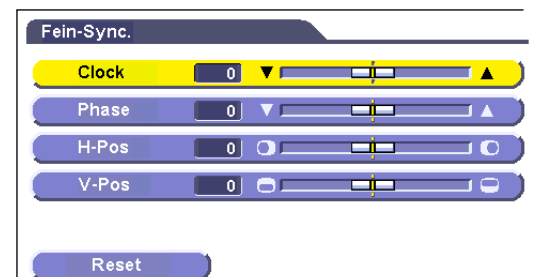

#### **Einstellung des Computerbildes**

Bei der Anzeige von Computer-Mustern, die jeden Punkt wiederholen (Fliesenmuster, vertikale Streifen), können Interferenzen zwischen den LCD-Pixeln auftreten und ein Flimmern, vertikale Streifen oder Kontrastfehler in Bildteilen verursachen. In diesem Fall "[Clock"](#page-52-0), "[Phase](#page-52-0)", "H-Pos" und "V-Pos" für ein optimales Computer-Bild einstellen.

#### **Beschreibung der Einstellung**

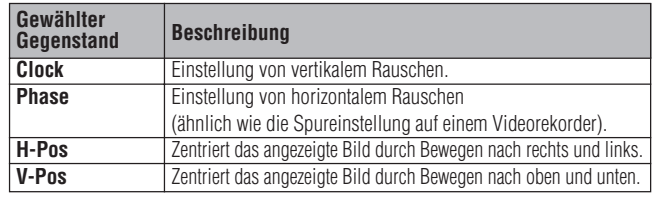

#### **HINWEIS**

• Computerbild-Einstellungen können einfach durch das Drücken von **AUTO SYNC** (.) durchgeführt werden. (Siehe Seite 28 für weitere Hinweise.)

(Mit **INPUT** die gewünschte Computereingangs-Betriebsart wählen.)

- 1 **MENU** drücken.
- 2 ∂/ƒ zur Wahl von "Fein-Sync." und dann **ENTER** drücken.
- 3 ∂/ƒ zur Wahl eines einzustellenden Punktes und dann **ENTER** drücken.
- 4 A/▼ zum Bewegen der Markierung **ein** des einzustellenden Punktes auf die gewünschte Einstellung drücken.
- 5 **MENU** zum Beenden der Menü-Anzeige drücken.

#### **HINWEIS**

• Zum Rückstellen aller eingestellten Punkte "Reset" auf dem Menü "Fein-Sync." wählen und **ENTER** drücken.

<span id="page-32-0"></span>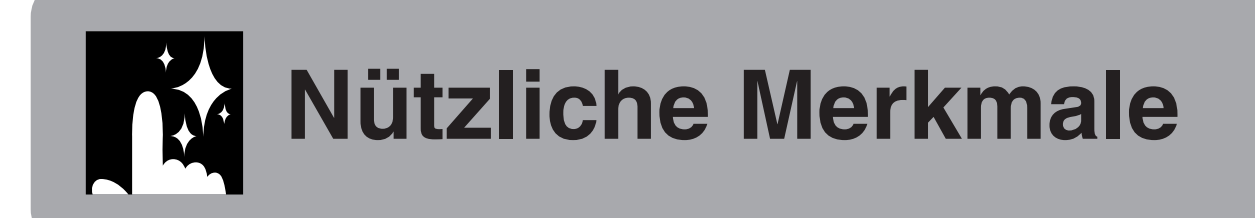

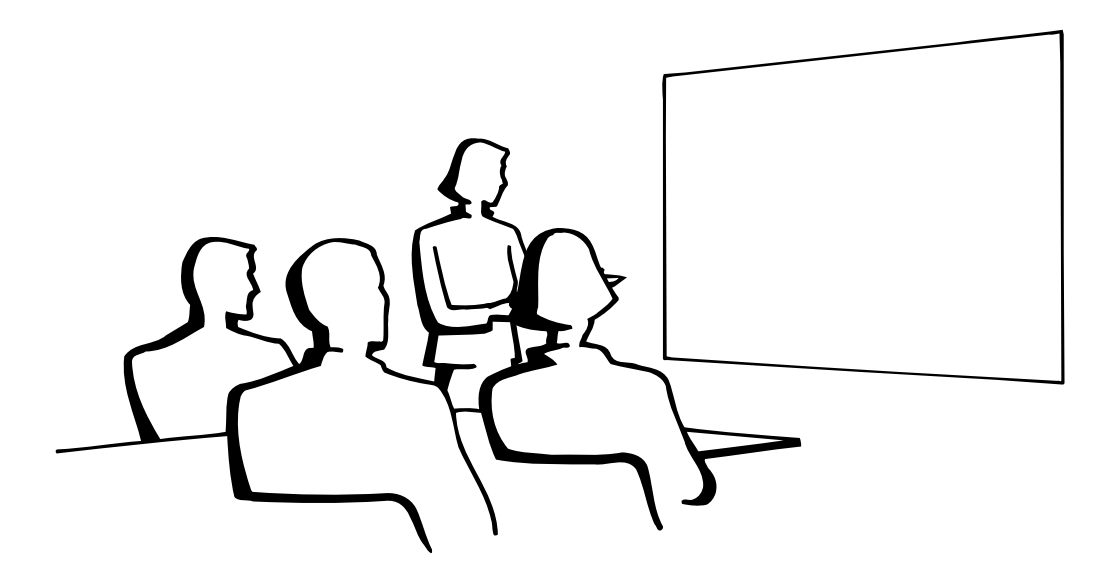

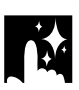

### **[Standbild](#page-52-0)-Funktion**

#### **Fernbedienung**

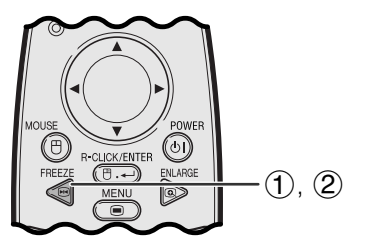

**Anzeige auf der Bildwand**

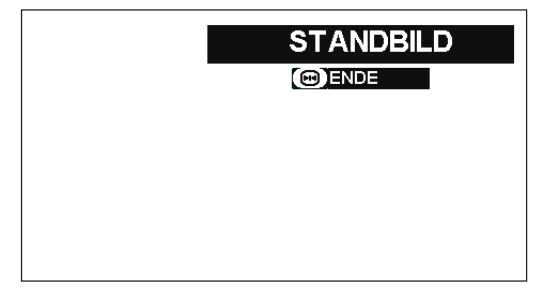

Mit dieser Funktion kann ein bewegtes Bild sofort als Standbild angezeigt werden. Diese Funktion kann verwendet werden, wenn ein Standbild von einem Computer- oder Videobild gezeigt werden soll und mehr Zeit für eine Erklärung benötigt wird.

Diese Funktion kann ebenfalls zur Anzeige eines Computer-Standbildes verwendet werden, während die Vorbereitungen für das nächste zu präsentierende Computerbild vorgenommen werden.

- 1 **FREEZE** auf der Fernbedienung zum Einfrieren des Bildes drücken.
- 2 **FREEZE** erneut zum Zurückgehen auf das bewegte Bild drücken.

図

## <span id="page-33-0"></span>**Digitale [Bildvergrößerung](#page-52-0)**

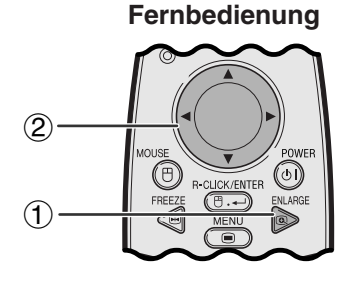

#### **Anzeige auf der Bildwand**

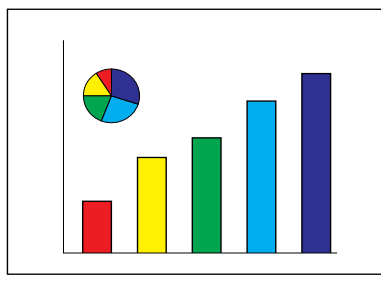

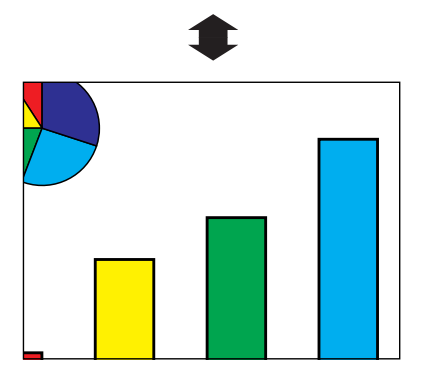

Mit dieser Funktion kann ein bestimmter Bildteil vergrößert werden. Diese Funktion ist besonders nützlich, wenn ein bestimmter Bildteil angezeigt werden soll.

- 1 **ENLARGE** auf der Fernbedienung drücken. Jedesmal beim Drücken von **ENLARGE** wird das Bild vergrößert.
- 2 Bei vergrößertem Bild kann das Bild mit ∂/ƒ oder ß/© beliebig verschoben werden.

#### **HINWEIS**

- Zum Zurückgehen auf ×1 **BACK** drücken.
- Jedesmal beim Drücken von **ENLARGE** wird die Bildvergrößerung wie unten gezeigt geändert.

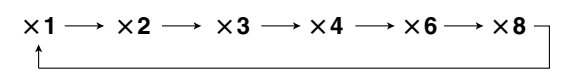

- Wenn das Eingangssignal während der digitalen Bildvergrößerung geändert wird, geht das Bild auf ×1 zurück. Das Eingangssignal wird geändert
	- (a) wenn **INPUT** gedrückt wird,
	- (b) wenn das Eingangssignal unterbrochen wird, oder
	- (c) wenn die Eingangsauflösung und die Auffrischungsrate geändert werden.

逵

<span id="page-34-0"></span>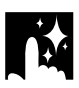

### **[Gamma-Korrektur](#page-52-0)**

#### **Fernbedienung**

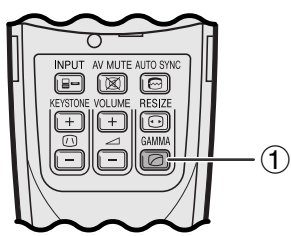

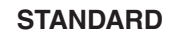

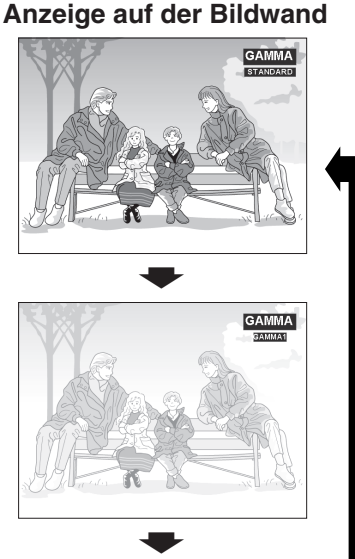

#### **GAMMA 1**

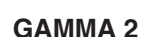

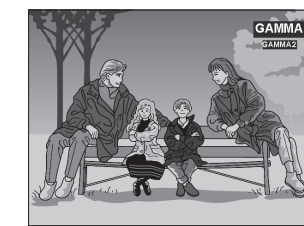

- Gamma ist eine Verbesserungs-Funktion für die Bildqualität, die ein deutlicheres Bild durch Aufhellen der dunklen und weniger sichtbaren Bildteile bietet, ohne daß die Helligkeit der helleren Bildteile beeinflußt wird.
- Drei Gamma-Einstellungen können verwendet werden, um Unterschiede zwischen den angezeigten Bildern und der Zimmerhelligkeit auszugleichen.
- Wenn Aufnahmen mit häufigen dunklen Szenen wiedergegeben werden, z.B. ein Film oder Konzert, oder wenn die Aufnahme in einem hellen Raum wiedergegeben wird, können mit dieser Funktion die dunklen Szenen aufgehellt und dadurch dem Bild eine größere Tiefe gegeben werden.

#### **Gamma-Betriebsarten**

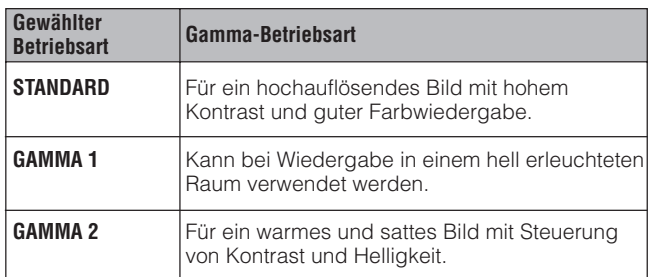

1 **GAMMA** auf der Fernbedienung drücken. Jedesmal beim Drücken vom **GAMMA** ändert sich der Gamma-Pegel wie links gezeigt.

丞

<span id="page-35-0"></span>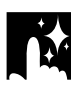

### **Wahl der Bildformat-Betriebsart**

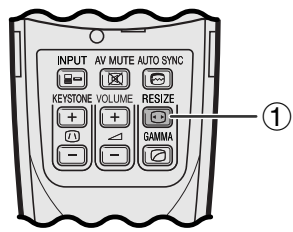

**Fernbedienung** Mit dieser Funktion kann das Bildformat zur Verbesserung des angezeigten Bildes verändert werden. Abhängig vom Eingangssignal kann eine Bildwiedergabe-Betriebsart gewählt werden.

> 1 **RESIZE** auf der Fernbedienung drücken. Jedesmal beim Drücken von **RESIZE** ändert sich das Bild wie unten gezeigt.

#### **COMPUTER**

#### **BEISPIEL**

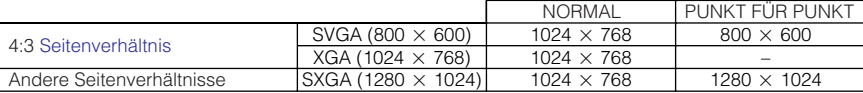

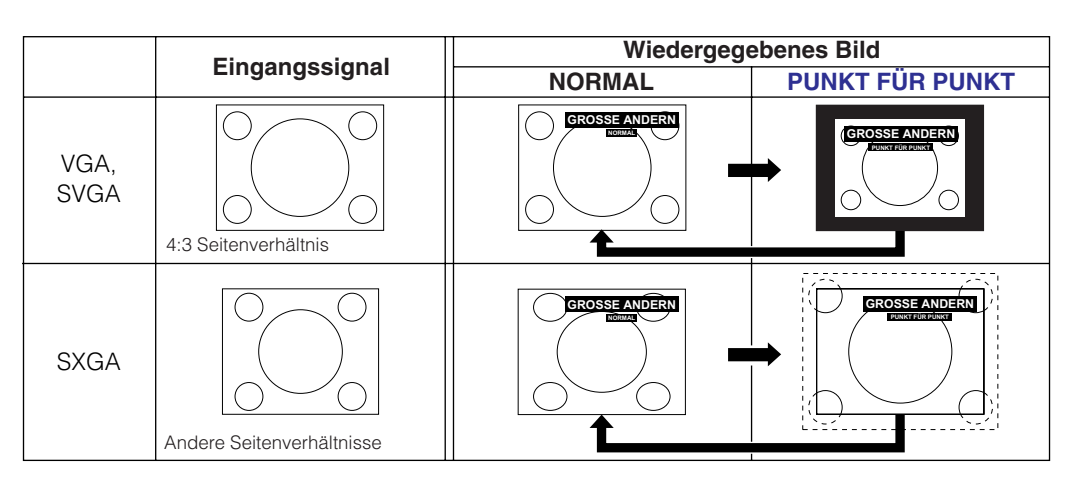

# **Nützliche Merkmale**

逻

#### **VIDEO/DTV BEISPIEL**

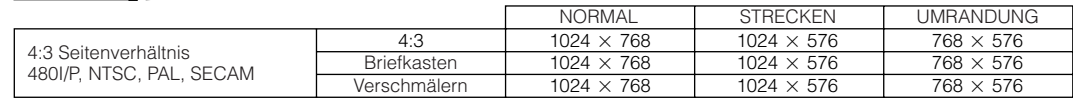

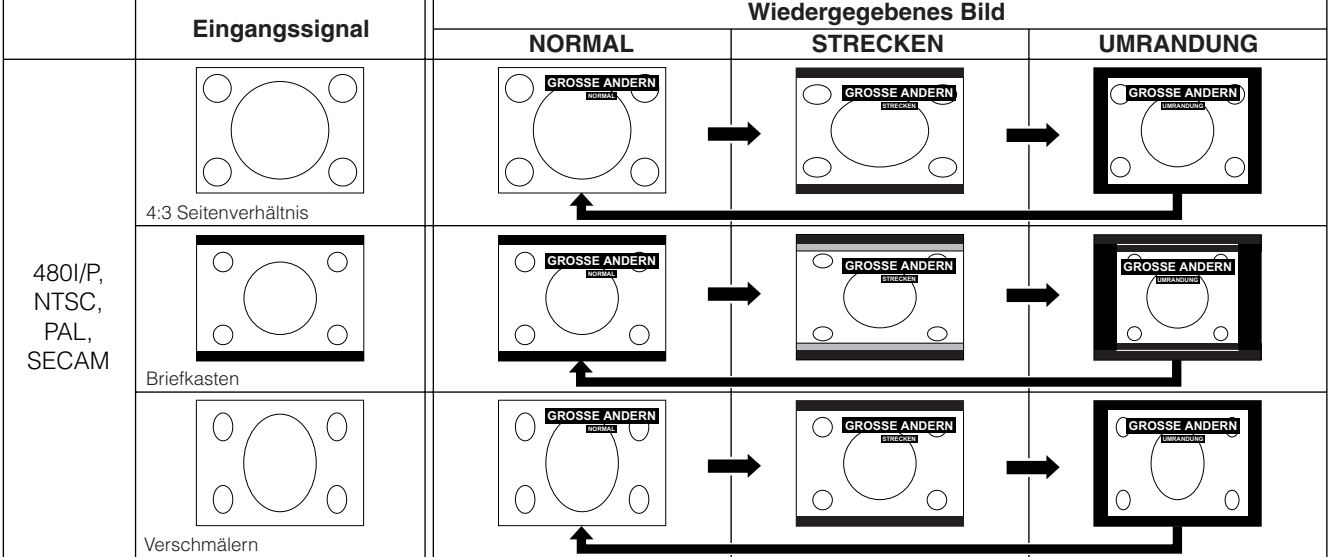

<span id="page-36-0"></span>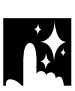

### **Überprüfen des Eingangssignals und der Verwendungszeit der Lampe**

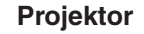

TEMP.

AUTO SYN

BACK (<sup>@\_−</sup>; Fenter Menu

ON/OFF POWER

KEYSTONE

INPUT

 $\circledast$ 

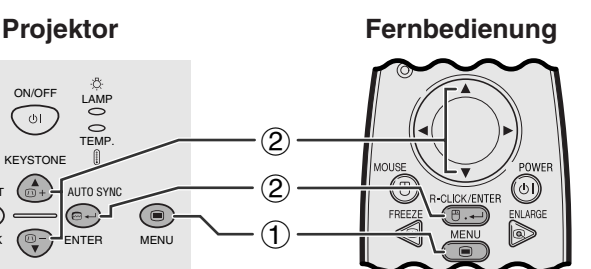

**(GUI) Anzeige auf der Bildwand**

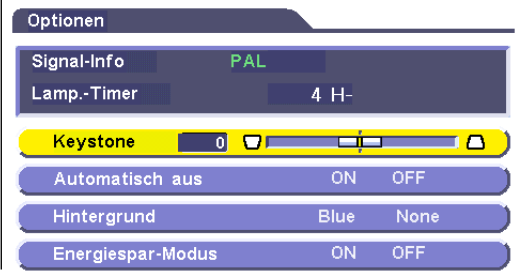

Mit dieser Funktion kann das gegenwärtige Eingangssignal und die Verwendungszeit der Lampe überprüft werden.

- 1 **MENU** drücken.
- 2 ∂/ƒ zur Wahl von "Optionen" und dann **ENTER** drücken. Das gegenwärtige Eingangssignal und die Verwendungszeit der Lampe werden angezeigt.

#### **HINWEIS**

• Es wird empfohlen, die Lampe nach etwa 900 Stunden Verwendung auszuwechseln. Siehe Seite 40 und 41 für den Lampenaustausch.

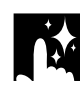

### **Funktion zur automatischen Ausschaltung**

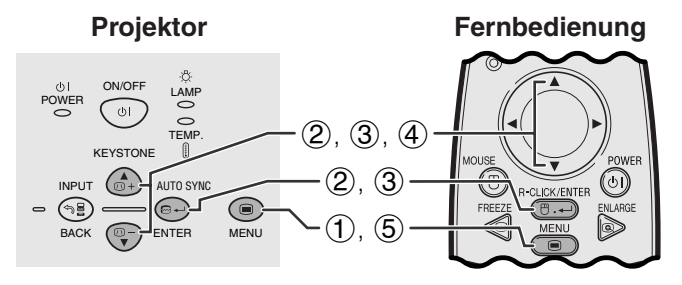

**(GUI) Anzeige auf der Bildwand**

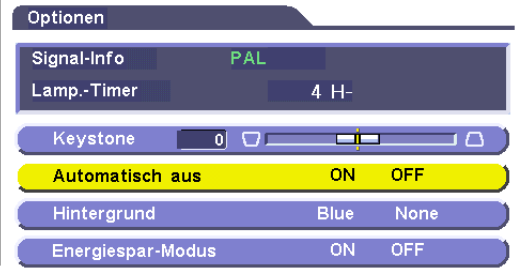

Wenn länger als 15 Minuten kein Eingangssignal festgestellt wird, schaltet sich der Projektor automatisch aus.

#### **Verwendung der automatischen Ausschaltung**

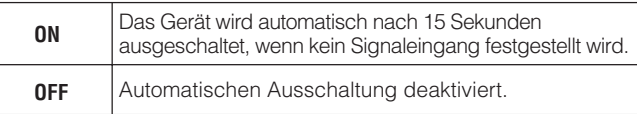

- 1 **MENU** drücken.
- 2 ∂/ƒ zur Wahl von "Optionen" drücken und dann **ENTER** drücken.
- 3 ∂/ƒ zur Wahl von "Automatisch aus" und dann **ENTER** drücken.
- 4 ∂/ƒ zur Wahl von "ON" oder "OFF" drücken.
- 5 **MENU** zum Beenden der Menü-Anzeige drücken.

#### **HINWEIS**

• "Automatisch aus" ist ab Werk auf "ON" eingestellt.

**Nützliche Merkmale**

丞

### **Wahl eines [Hintergrund](#page-52-0)bildes**

<span id="page-37-0"></span>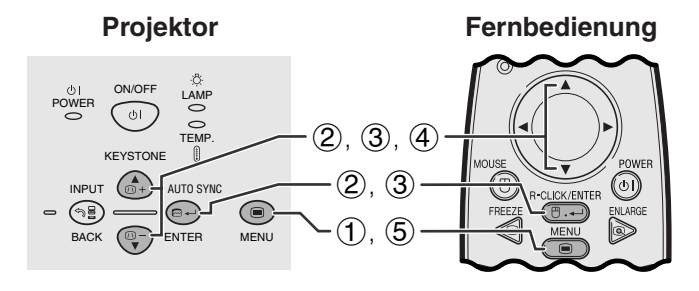

#### **(GUI) Anzeige auf der Bildwand**

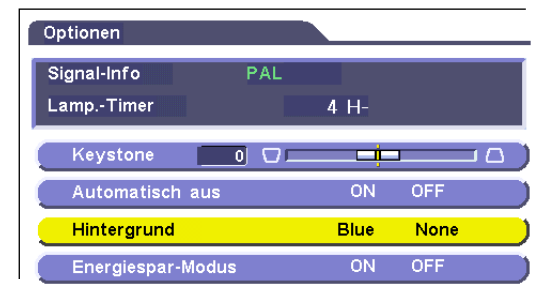

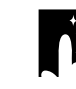

**Nützliche Merkmale**

### **[Energiespar-Funktion](#page-52-0)**

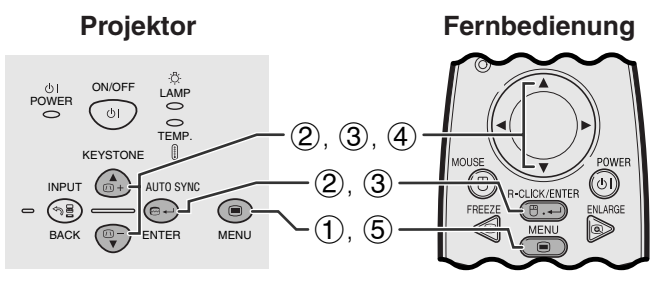

#### **(GUI) Anzeige auf der Bildwand**

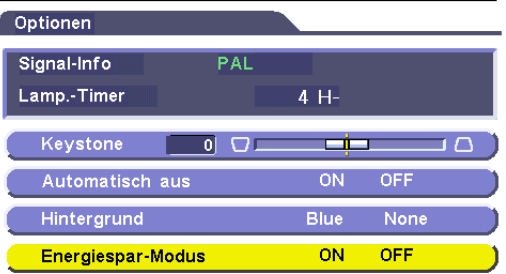

Mit dieser Funktion kann ein Bild gewählt werden, das angezeigt wird, wenn kein Signal an den Projektor gesendet wird.

#### **Beschreibung der Hintergrundbilder**

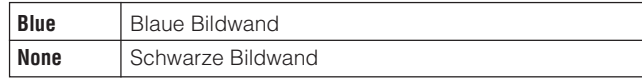

- 1 **MENU** drücken.
- 2 ∂/ƒ zur Wahl von "Optionen" drücken und dann **ENTER** drücken.
- 3 ∂/ƒ zur Wahl von "Hintergrund" und dann **ENTER** drücken.
- 4  $\triangle$ /▼ zur Wahl von "Blue" der "None" drücken.
- 5 **MENU** zum Beenden der Menü-Anzeige drücken.

Diese Funktion erlaubt ein Umschalteg zur Steuerung der projizierten Lichthelligkeit. "ON" oder "OFF" zum Verringern oder Erhöhen der Helligkeit, der Stromversorgung und der Ventilatorgeräusche wählen.

#### **Beschreibung der Energiespar-Betriebsarten**

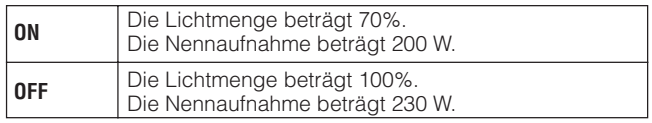

- 1 **MENU** drücken.
- 2 ∂/ƒzur Wahl von "Optionen" drücken und dann **ENTER** drücken.
- 3 ∂/ƒ zur Wahl von "Energiespar-Modus" und dann **ENTER** drücken.
- 4  $\triangle$ /▼ zur Wahl von "ON" der "OFF" drücken.
- 5 **MENU** zum Beenden der Menü-Anzeige drücken.

- Der "Energiespar-Modus" ist ab Werk auf "OFF" eingestellt.
- Bei der Wahl von "OFF" im "Energiespar-Modus" wird das Ventilatorgeräusch verstärkt.
- Selbst wenn "ON" im "Energiespar-Modus" gewählt wurde, kann sich das Ventilatorgeräusch aufgrund von ansteigenden Temperaturen im Innern des Gerätes erhöhen, um die Kühlfunktion zu aktivieren.

<span id="page-38-0"></span>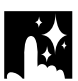

**Kehrbild-/Umkehr-Funktion**

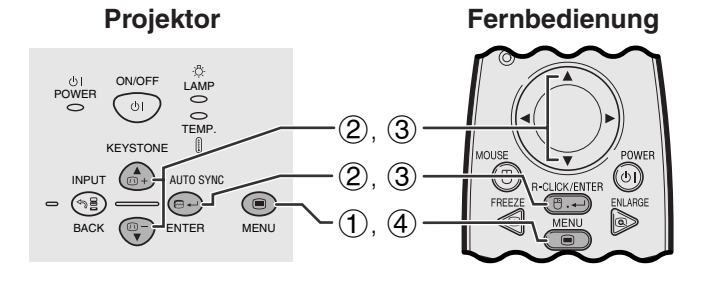

#### **(GUI) Anzeige auf der Bildwand**

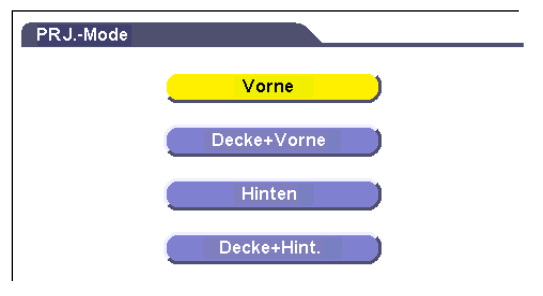

Dieser Projektor ist mit einer Kehrbild-/Umkehr-Funktion ausgestattet, mit der das Bild bei unterschiedlichen Bedürfnissen als Kehrbild bzw. Umkehrbild projiziert werden kann.

#### **Beschreibung der projizierten Bilder**

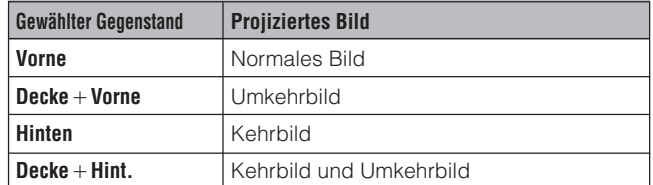

- (1) **MENU** drücken.
- 2 ∂/ƒ zur Wahl von "PRJ.-Mode" drücken und dann **ENTER** drücken.
- 3 ∂/ƒ zur Wahl der gewünschten Projektor-Betriebsart drücken und dann **ENTER** drücken.
- 4 **MENU** zum Beenden der Menü-Anzeige drücken.

#### **HINWEIS**

• Diese Funktion kann für Kehrbilder und für Projektionen mit dem an der Decke befestigten Projektor verwendet werden. Siehe Seite 19 für diese Aufstellungen.

### **Einstellung einer besonderen Betriebsart**

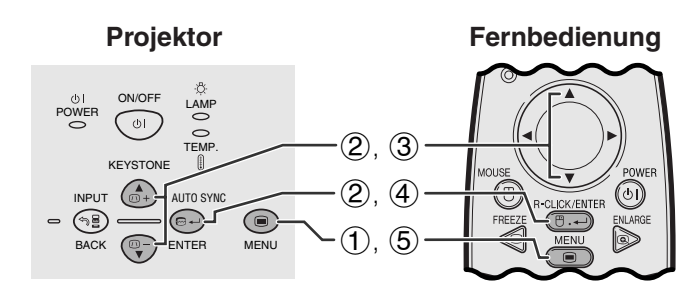

**(GUI) Anzeige auf der Bildwand**

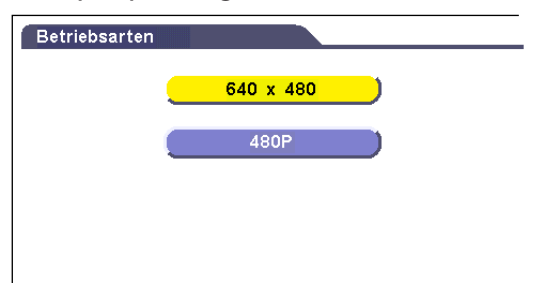

Normalerweise wird die Art des Eingangssignals erkannt und automatisch die dafür geeignete Auflösungs-Betriebsart eingestellt. Da der Projektor jedoch nicht zwischen einer Auflösung eines  $640 \times 480$ -Signals bei Computern oder 480P-Signalen von DVT-Geräten unterscheiden kann, sollte die entsprechende Betriebsart in "Betriebsarten" gewählt werden.

- 1 **MENU** drücken.
- 2 ∂/ƒ zur Wahl von "Betriebsarten" und dann **ENTER** drücken.
- 3 ∂/ƒ zur Wahl der geeigneten Auflösungs-Betriebsart drücken.
- 4 **ENTER** zum Speichern der Einstellung drücken.
- 5 **MENU** zum Beenden der Menü-Anzeige drücken.

#### **HINWEIS**

• Bei der Eingabe von DTV 480P-Signalen sollte "480P" in Schritt 3 oben gewählt werden.

國

<span id="page-39-0"></span>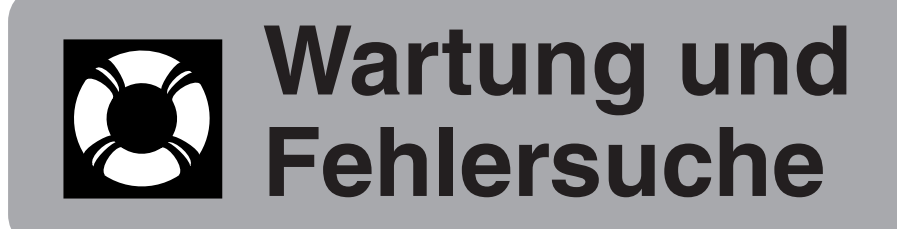

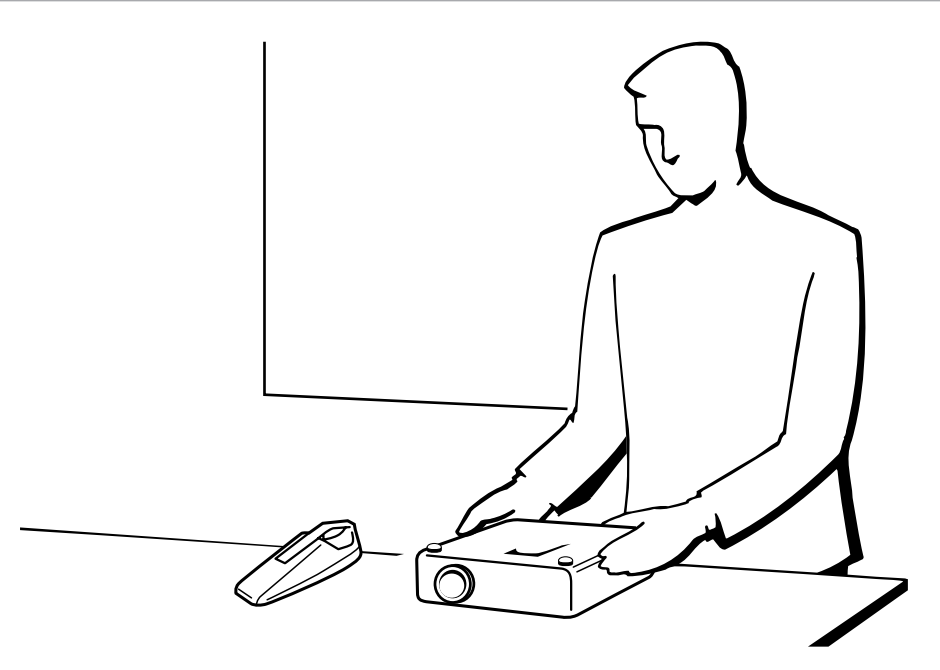

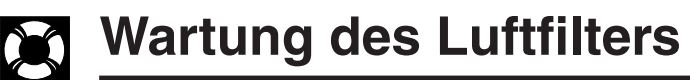

#### **Seitenansicht**

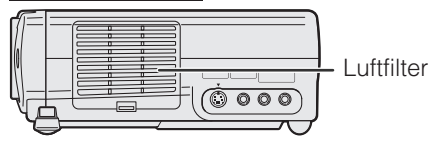

- Dieser Projektor ist mit einem Luftfilter ausgestattet, um die optimalen Betriebsbedingungen des Projektors sicherzustellen.
- Der Luftfilter sollte nach jeweils 100 Betriebsstunden gereinigt werden. Wenn der Projektor an staubigen und rauchigen Orten verwendet wird, sollten die Filter öfter gereinigt werden.
- Wenn der Filter (PFILD0123CEZZ) zu schmutzig zum Reinigen ist, sollte er vom nächsten von Sharp autorisierten Händler für LCD-Projektoren oder dem Kundendienst ausgewechselt werden.

#### **Reinigung des Luftfilter**

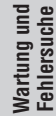

**DO** 

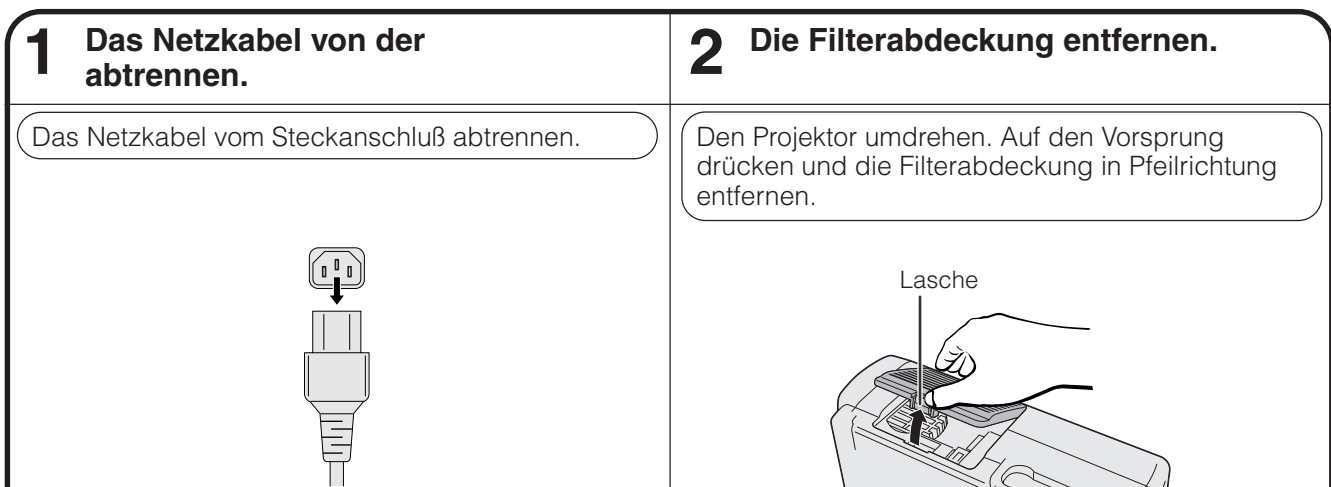

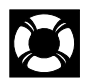

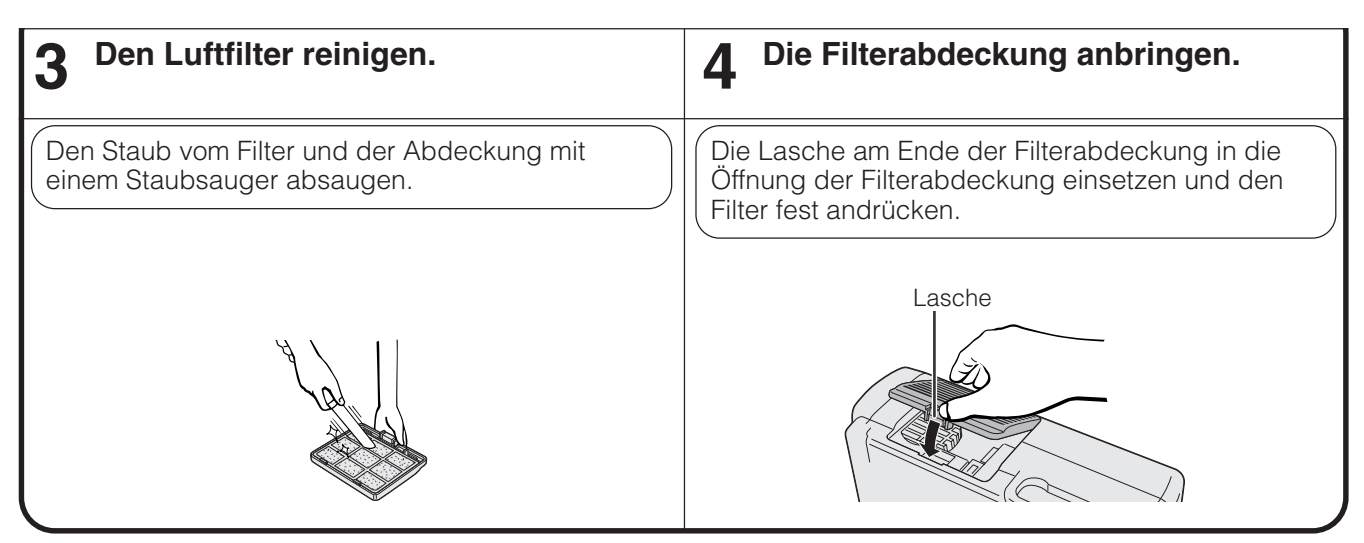

#### **Auswechseln des Luftfilters**

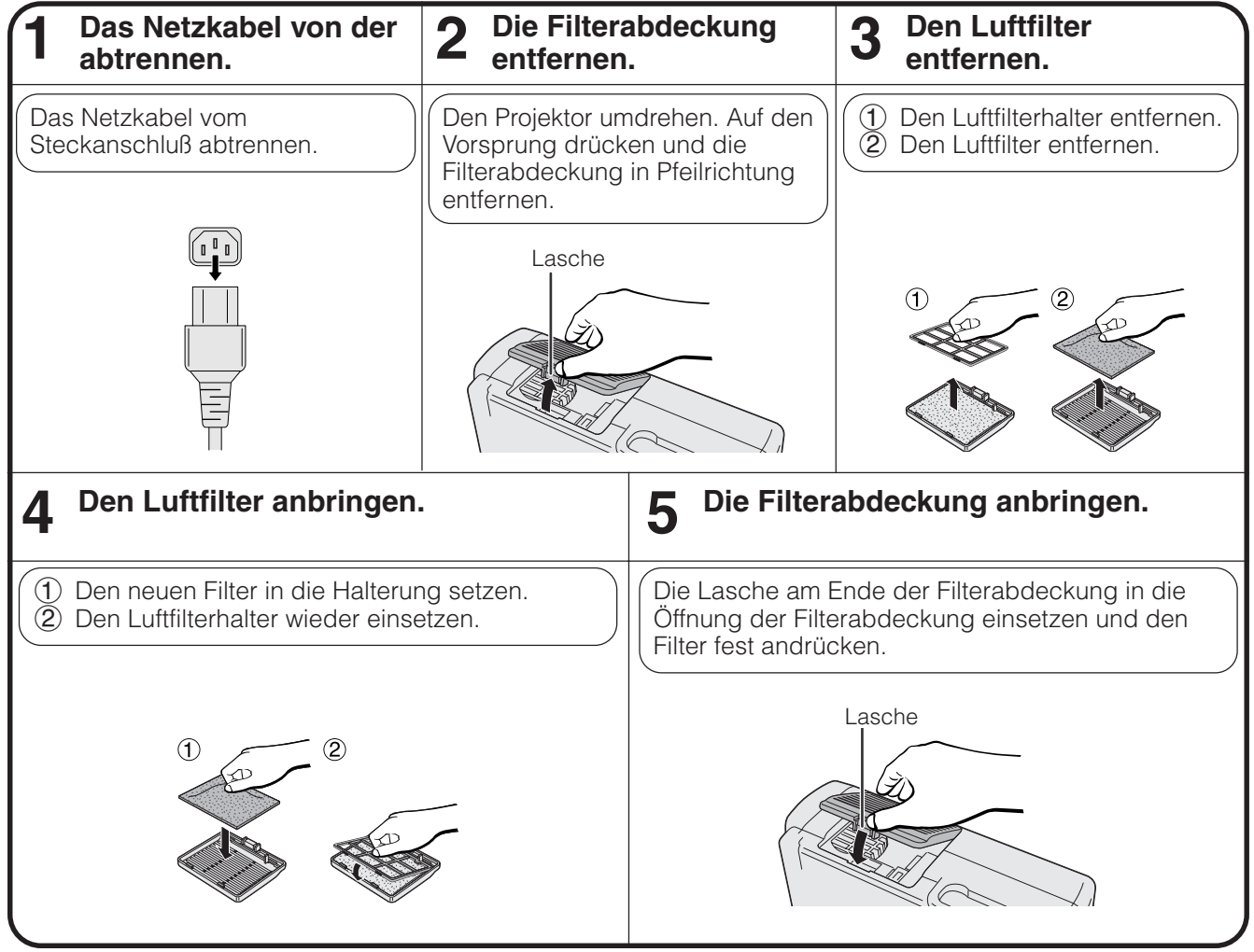

#### **HINWEIS**

• Sicherstellen, daß die Filterabdeckung richtig angebracht ist. Das Gerät kann nicht eingeschaltet werden, wenn der Filter nicht richtig angebracht ist.

 $\boldsymbol{\alpha}$ 

### <span id="page-41-0"></span>**Lampe und Wartungsanzeigen**

#### **Wartungsanzeigen**

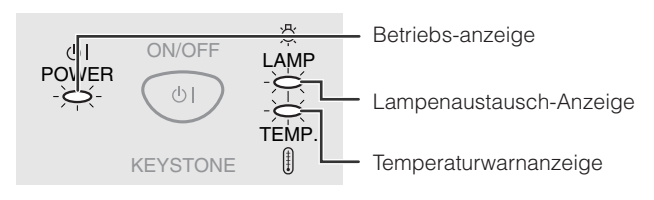

- Die Warnanzeigen auf dem Projektor weisen auf Fehlfunktionen im Projektors hin.
- Die folgenden zwei Warnanzeigen sind vorhanden: eine Temperaturwarnanzeige, die aufleuchtet, wenn der Projektor zu warm wird und eine Lampenaustausch-Anzeige, die den Zeitpunkt zum Auswechseln der Lampe anzeigt.
- Wenn ein Problem auftritt, leuchtet entweder die Temperaturwarnanzeige oder die Lampenaustausch-Anzeige rot auf. Nach dem Ausschalten des Gerätes den unten aufgeführten Schritten folgen.

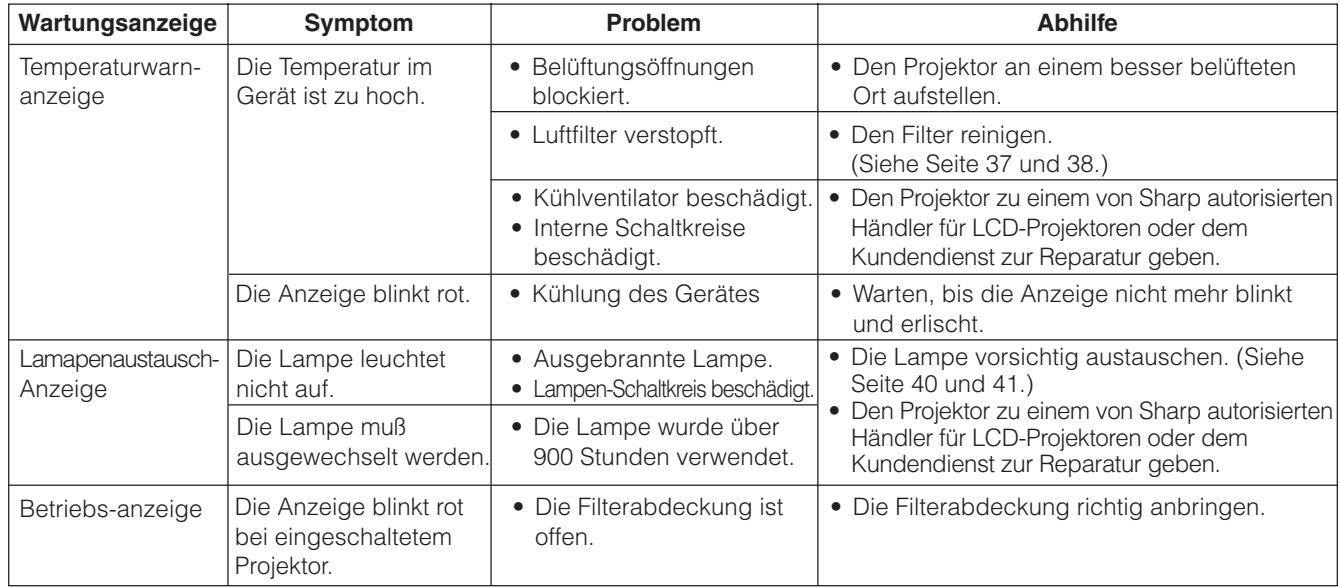

#### **HINWEIS**

- Wenn die Temperaturwarn-anzeige aufleuchtet, sollten die obigen Abhilfen befolgt und dann gewartet werden, bis der Projektor vollständig abgekühlt ist, bevor das Gerät wieder eingeschaltet wird. (Mindestens fünf Minuten.)
- Wenn das Gerät ausgeschaltet und dann nach einer kurzen Pause wieder eingeschaltet wird, kann die Lampenaustausch-Anzeige aktiviert werden und das Einschalten des Gerätes verhindern. In diesem Fall sollte der Netzstecker aus der Steckdose gezogen und erneut angeschlossen werden.

#### **Lampe**

Die Lampe dieses Projektors kann abhängig von der Betriebsumgebung etwa 1.000 Stunden verwendet werden. Es wird empfohlen, die Lampe nach 900 Betriebsstunden oder wenn eine sichtbare Verschlechterung der Bildund Farbqualität auftritt, auszutauschen. Die Verwendungszeit der Lampe kann mit der Anzeige auf der Bildwand überprüft werden (siehe Seite 34).

#### **AVORSICHT**

• Gefährliche Lichtstrahlen. Niemals beim Betrieb des Projektors in die Öffnung oder das Objektiv schauen.

#### **HINWEIS**

- Wenn die Betriebsumgebung große Unterschiede aufweist, kann die Verwendungdauer der Lampe weniger als 1.000 Stunden betragen.<br>• Die objge Angabe von 1.000 Stunden" bedeutet eine durchschnittliche Verwendungsdauer und ist
- Die obige Angabe von "1.000 Stunden" bedeutet eine durchschnittliche Verwendungsdauer und ist nur als Referenz gedacht. Dies unterscheidet sich von der Garantiezeit.
- Aus Sicherheitsgründen wird das Gerät nach dem Ausschalten nicht ein viertes Mal eingeschaltet, ohne daß die Lampe nach einer Nutzungszeit von 1.000 Stunden ausgewechselt wird.

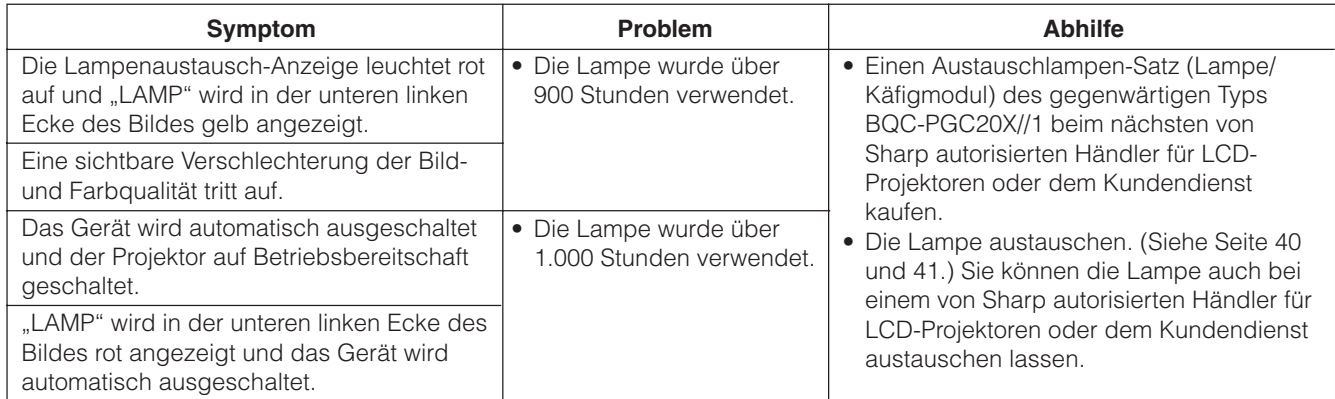

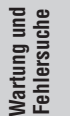

DO

#### <span id="page-42-0"></span>**VORSICHT:**

- •**Verletzungen durch Glassplitter sind möglich, wenn die Lampe zerspringt. Falls die Lampe zerspringt, sollten Sie die Lampe von einem von Sharp autorisierten Händler für LCD-Projektoren oder dem Kundendienst austauschen lassen.**
- **Das Lampenmodul nicht direkt nach dem Betrieb des Projektors entfernen. Die Lampe kann sehr heiß sein. Mindestens eine Stunde nach dem Abtrennen des Netzkabels warten, damit die Oberfläche des Lampenmoduls vollständig abgekühlt ist, bevor das Lampenmodul entfernt wird.**

Es wird empfohlen, die Lampe nach ca. 900 Stunden Verwendung oder wenn eine deutlichere Verschlechterung der Bild- und Farbqualität festgestellt werden kann. Die Lampe vorsichtig austauschen, indem die folgenden Schritte ausgeführt werden.

Wenn die neue Lampe nach dem Austausch nicht aufleuchtet, sollte der Projektor zum nächsten von Sharp autorisierten Händler für LCD-Projektoren oder dem Kundendienst zwecks Reparatur gebracht werden. Einen Austauschlampen-Satz (Lampe/Käfigmodul) des gegenwärtigen Typs BQC-PGC20X//1 beim nächsten von Sharp autorisierten Händler für LCD-Projektoren oder dem Kundendienst kaufen. Dann die Lampe vorsichtig austauschen, indem die folgenden Schritte ausgeführt werden. Sie können die Lampe auch bei einem von Sharp autorisierten Händler für LCD-Projektoren oder dem Kundendienst austauschen lassen.

#### **Entfernen und Installieren des Lampenmoduls**

#### **AVORSICHT**

- Sicherstellen, daß das Lampenmodul am Handgriff entfernt wird. Nicht die Glasoberfläche des Lampenmoduls oder die Innenseite des Projektors berühren.
- Um Verletzungen und Beschädigungen der Lampe zu verhindern, sollten die folgenden Schritte befolgt werden.
- Sicherstellen, daß der Luftfilter beim Lampenaustausch ebenfalls ausgewechselt wird. Der Luftfilter wird mit der Lampeneinheit mitgeliefert.

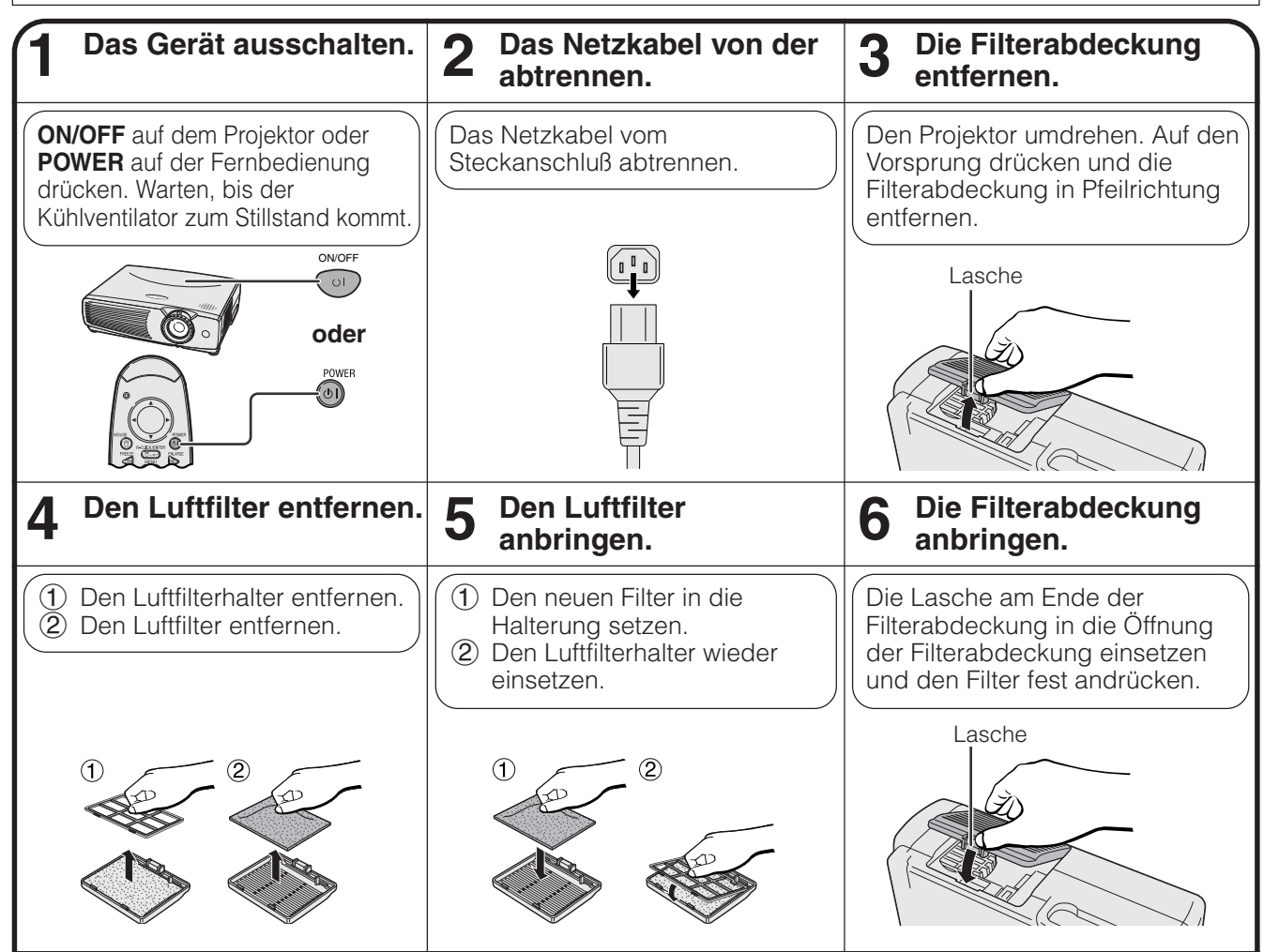

M

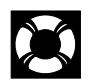

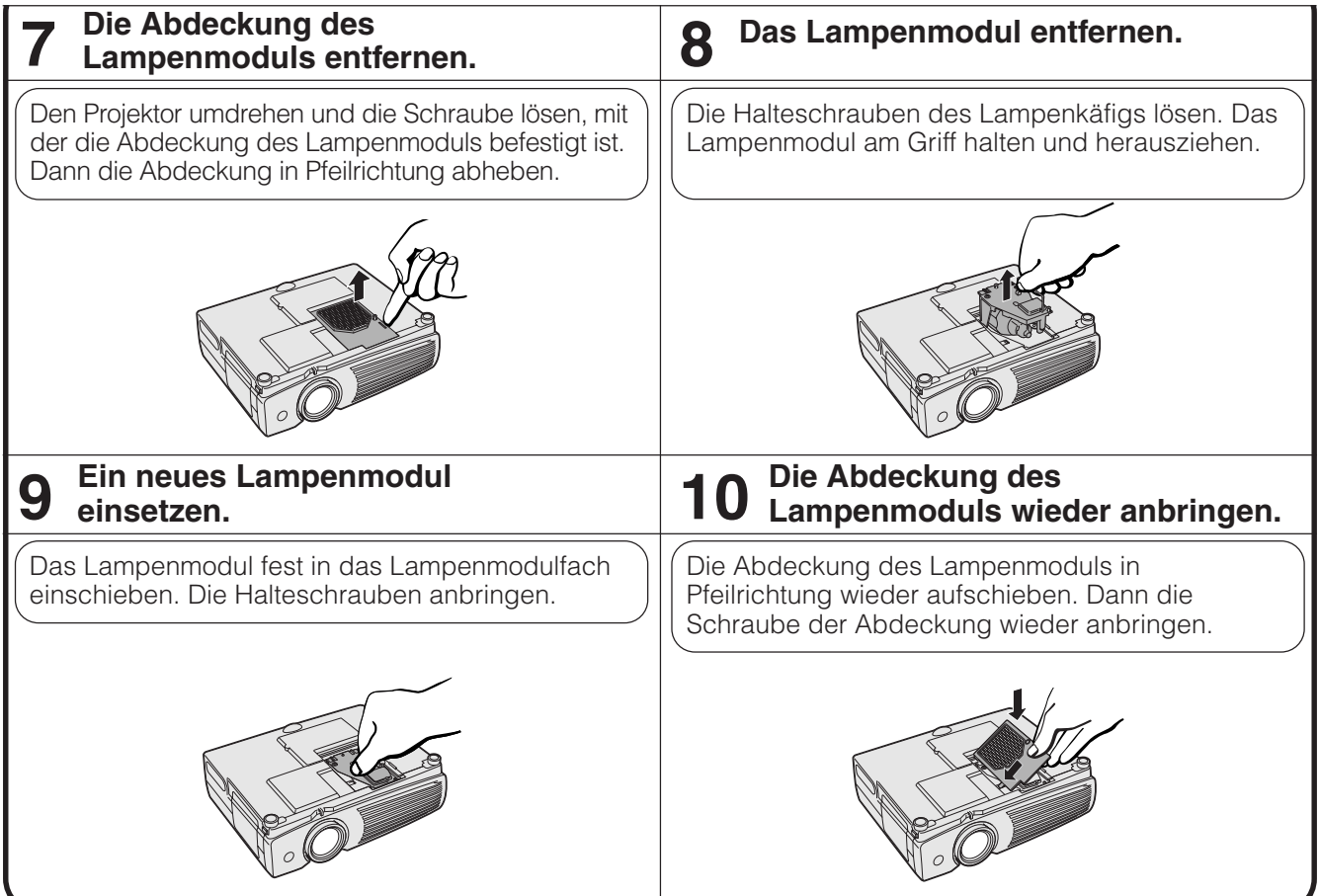

#### **Rückstellung des Lampentimers**

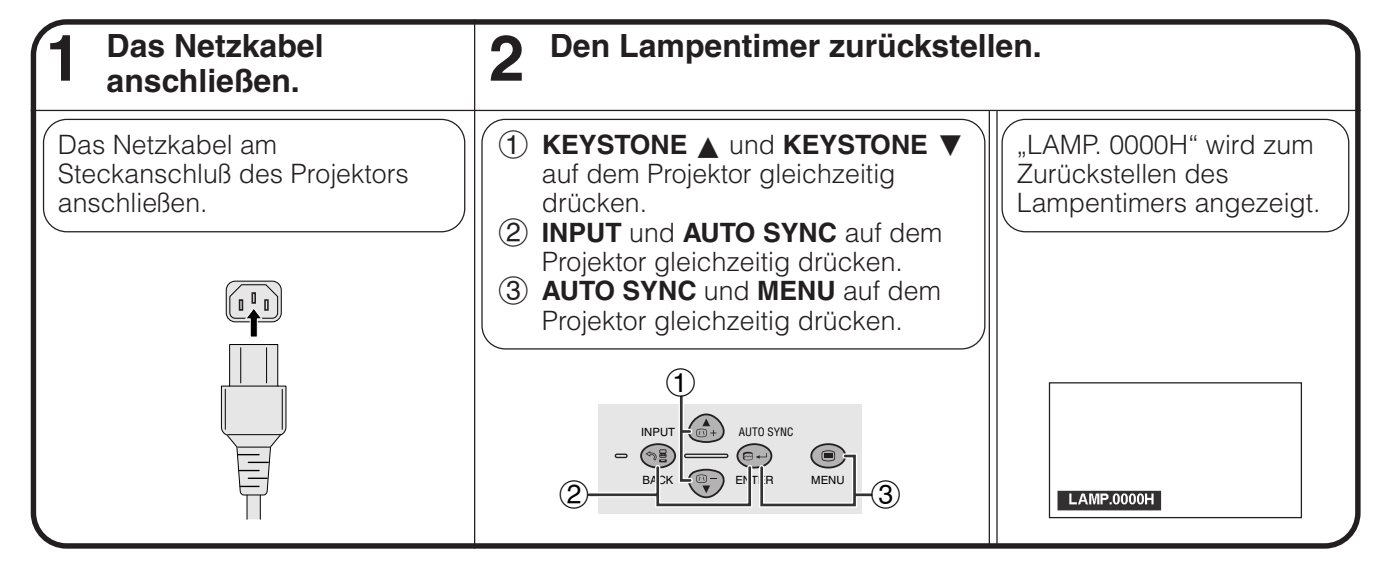

#### **HINWEIS**

• Der Lampentimer sollte nur nach dem Austauschen der Lampe zurückgestellt werden.

**Wartung und Fehlersuche**

 $\blacksquare$ 

Wartung und<br>Fehlersuche

<span id="page-44-0"></span>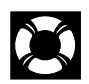

## **Verwendung der Kensington-Sicherheitssperre**

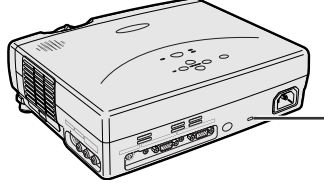

Standardanschluß für die Kensington-Sicherheitssperre

Dieser Projektor ist mit einem Standardanschluß für eine Kensington-Sicherheitssperre zur Verwendung mit einem Kensington MicroSaver-Sicherheitssystem ausgerüstet. Siehe die Informationen dieses Systems für Hinweise zur Sicherung des Projektors.

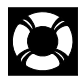

## **Fehlersuche**

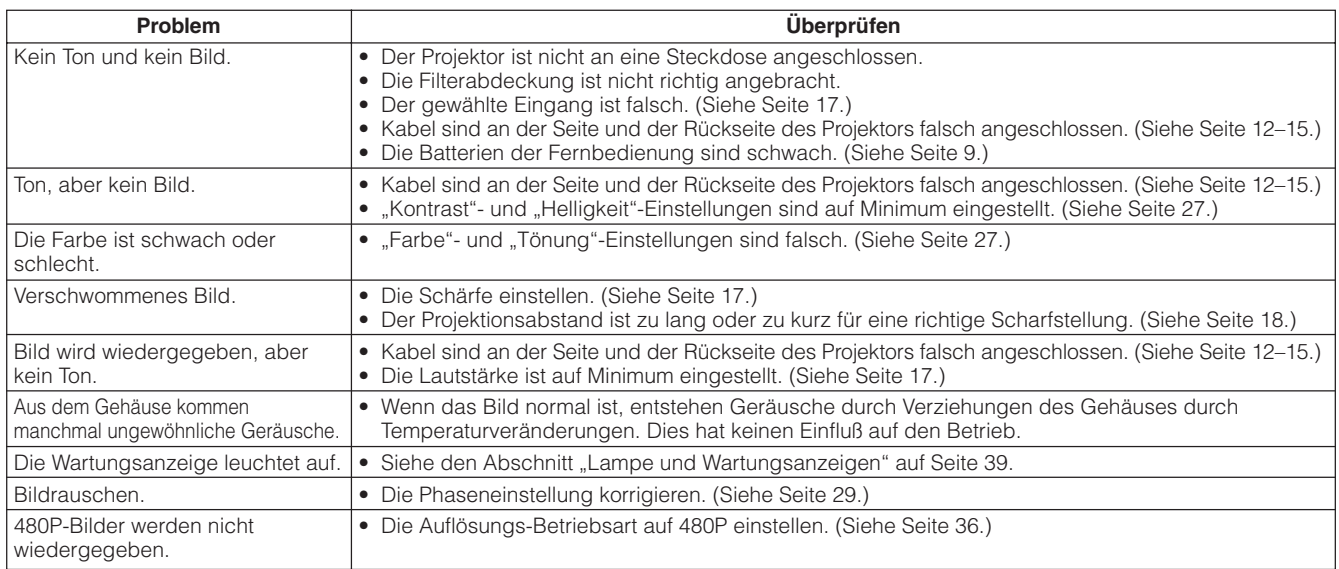

 $\boxtimes$ 

<span id="page-45-0"></span>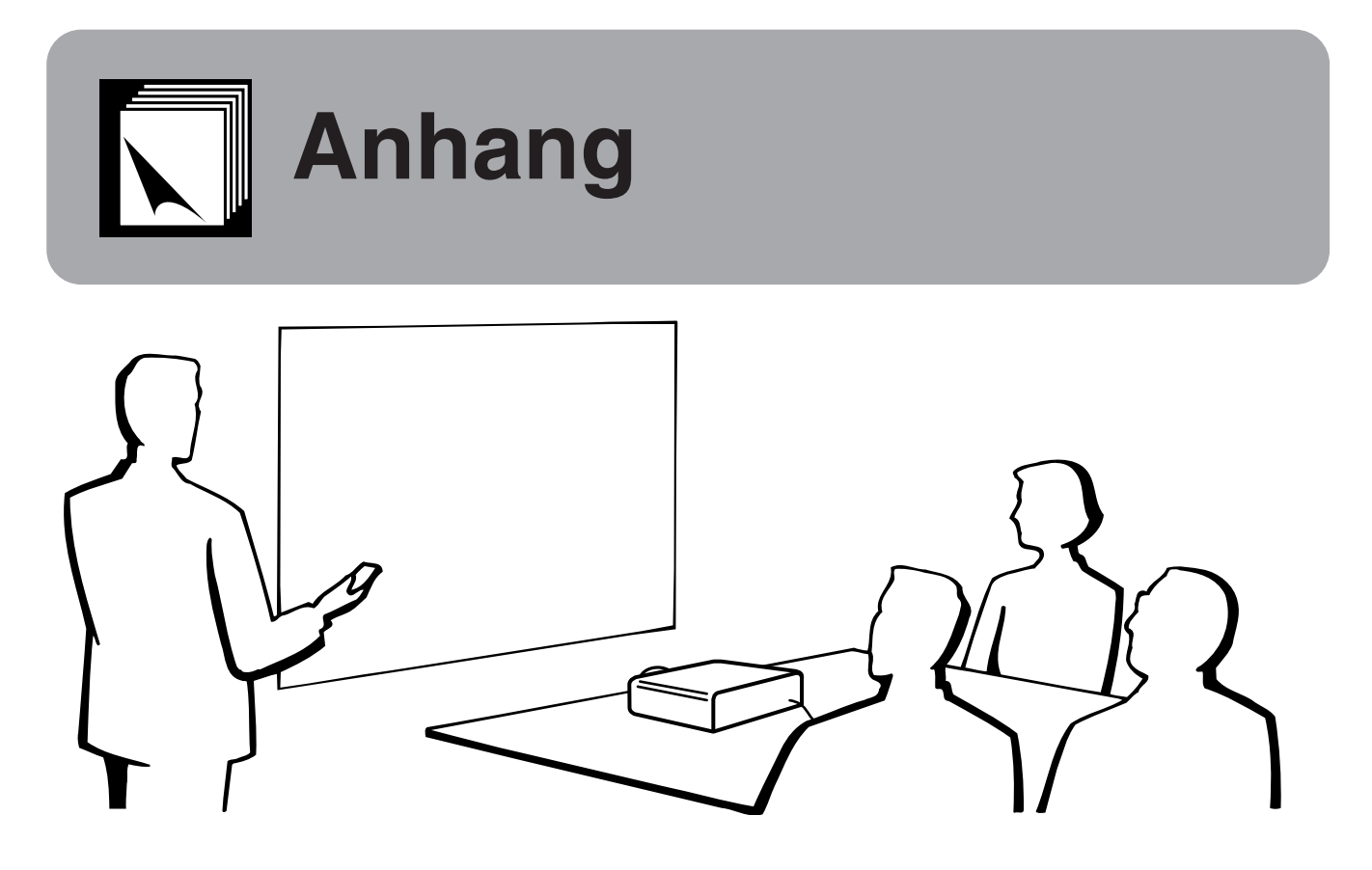

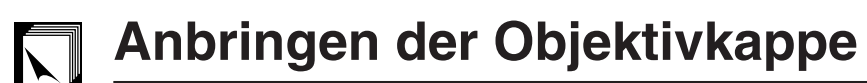

Die Objektivkappe beim Transport des Projektors anbringen, um Beschädigungen des Objektivs zu verhindern. Ein Objektivkappenband wird mitgeliefert, um einem Verlust der Objektivkappe vorzubeugen.

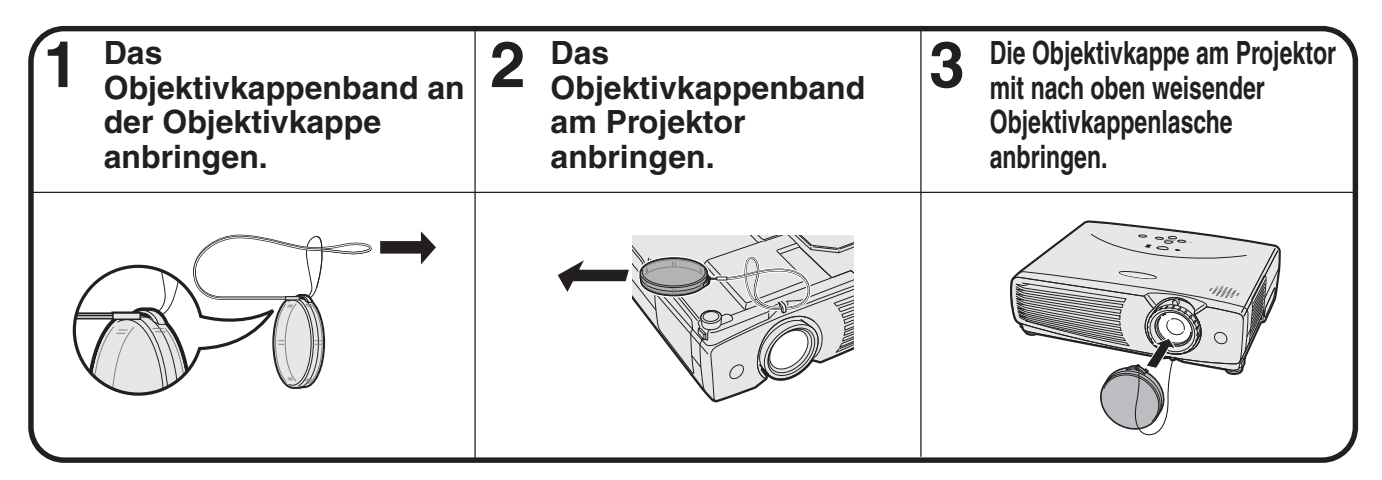

#### **AVORSICHT**

• Den Projektor nicht am Objektiv oder der Objektivkappe anheben, da dadurch das Objektiv beschädigt werden kann.

#### **HINWEIS**

• Die Spitze eines Druckbleistiftes oder eines anderen spitzen Gegenstandes kann zum Durchführen des Objektivkappenbandes durch die Öffnungen verwendet werden.

# <span id="page-46-0"></span>**Pinbelegung**

#### **Computer-Eingangsport 1 (COMPUTER INPUT 1):** 15-Pin Mini-D-Sub-Buchse

#### **Computereingang** Analog

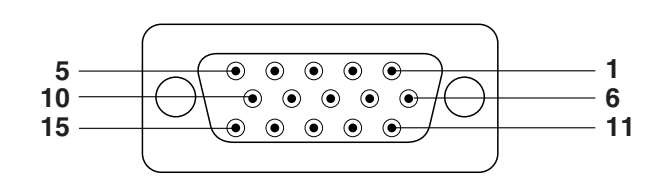

- 1. Videoeingang (rot)
- 2. Videoeingang
- (Grün[/Sync. auf Grün](#page-52-0))
- 3. Videoeingang (blau)
- 4. Nicht belegt
- 5. Gemischtes Sync.-Signal
- 6. MASSE (rot)
- 7. MASSE (Grün/Sync. auf Grün) 15. Daten-Zeitgeber

9. Nicht belegt 10. Nicht belegt 11. MASSE

Signal

12. Bi-direktionale Daten 13. Horizontales Sync.-

14. Vertikales Sync.-Signal

8. MASSE (blau)

#### **RS-232C-Anschlußstelle:** 9-Pin D-Sub-Stecker des DIN-D-Sub RS-232C-Kabels

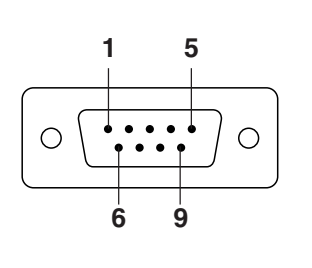

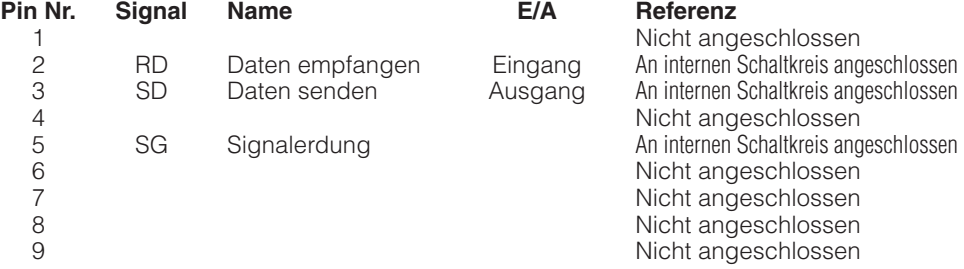

#### **RS-232C-Anschlußstelle:** 9-Pin Mini DIN-Steckanschluß

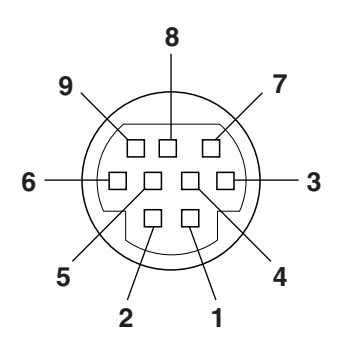

**Pin Nr. Signal Name E/A Referenz** 1 1<br>
2 RD Daten empfangen Lingang An internen Schaltkreis ang 2 RD Daten empfangen Eingang An internen Schaltkreis angeschlossen 3 SD Daten senden Ausgang An internen Schaltkreis angeschlossen 4 Nicht angeschlossen<br>
5 SG Signalerdung Maninternen Schaltkreis ang 5 SG Signalerdung An internen Schaltkreis angeschlossen<br>6 Nicht angeschlossen e Sandwicht angeschlossen<br>
Frank and Micht angeschlossen<br>
Nicht angeschlossen 7 Nicht angeschlossen<br>
8 Nicht angeschlossen<br>
Nicht angeschlossen 8 Nicht angeschlossen<br>
9 Nicht angeschlossen<br>
9 Nicht angeschlossen

 $\blacktriangledown$ 

#### <span id="page-47-0"></span>**PC-Steuerung**

Ein Computer kann zur Steuerung des Projektors durch Anschluß eines RS-232C-Kabels (null modem, Cross-Typ, getrennt erhältlich) am Projektor verwendet werden. (Siehe Seite 15 für Hinweise zum Anschluß.)

#### **Kommunikations-Bedingungen**

Die Einstellungen der seriellen Computerschnittstelle entsprechend der Tabelle vornehmen. Signalformat: Entspricht dem RS-232C-Standard.

Baudrate: 9.600 bps Datenlänge: 8 Bits<br>Paritätsbit: NON Paritätsbit: Stoppbit: 1 Bit XEIN/XAUS: Frei

#### **Grundformat**

Die Befehle vom Computer werden in der folgenden Reihenfolge gesendet: Befehl, Parameter und Rückkehrcode. Nachdem der Projektor die Befehle vom Computer verarbeitet hat, sendet er einen Antwortcode an den Computer.

Befehlsformat

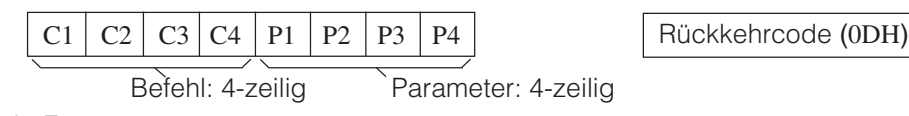

Antwortcode-Format

Normale Antwort

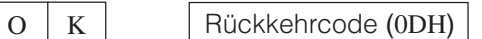

Problemantwort (Fehler aufgrund eines falschen Befehls/Parameters oder ein anderer Kommunikationsfehler.)

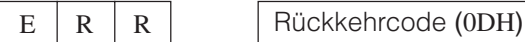

Wenn mehr als ein Code gesendet wird, ist jeder Befehl erst zu senden, nachdem der OK-Antwortcode für den vorherigen vom Projektor gesendeten Befehl bestätigt wurde.

#### **HINWEIS**

• Bei Verwendung der Computersteuerungsfunktion des Projektors können die Betriebsbedingungen des Projektors nicht vom Computer gelesen werden. Diese Bedingungen sind deshalb zu bestätigen, indem die anzuzeigenden Befehle für jedes Einstellungsmenü gesendet und die Betriebsbedingungen auf der Anzeige auf der Bildwand überprüft werden. Falls das Gerät einen anderen Befehl empfängt als einen Menüanzeigebefehl, führt es den Befehl aus, doch wird dieser Befehl dann nicht auf der Anzeige auf der Bildwand angezeigt.

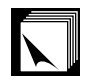

#### **Befehle**

#### **BEISPIEL**

• Wenn "HELLIGKEIT" von EINGANG 1 (RGB) - BILDEINSTELLUNG auf -10 eingestellt ist.

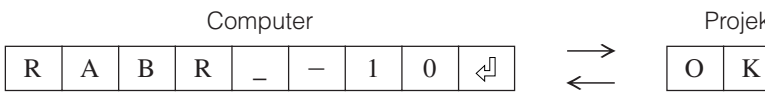

Projektor ↵

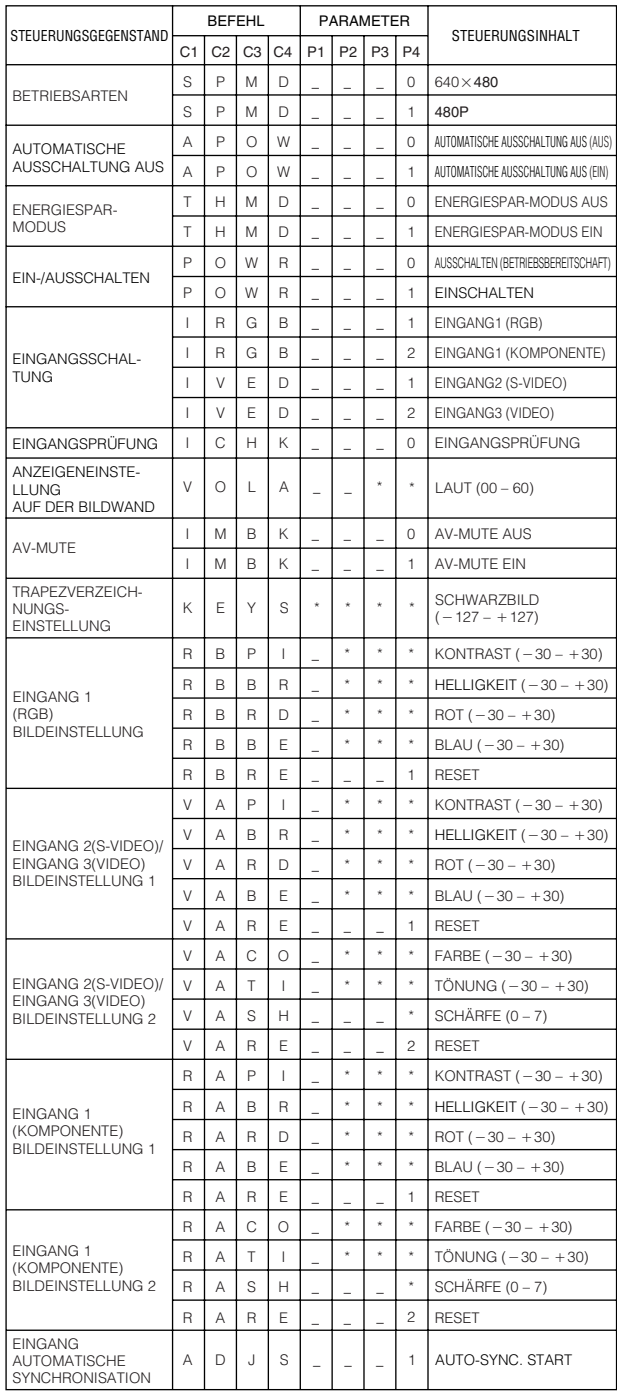

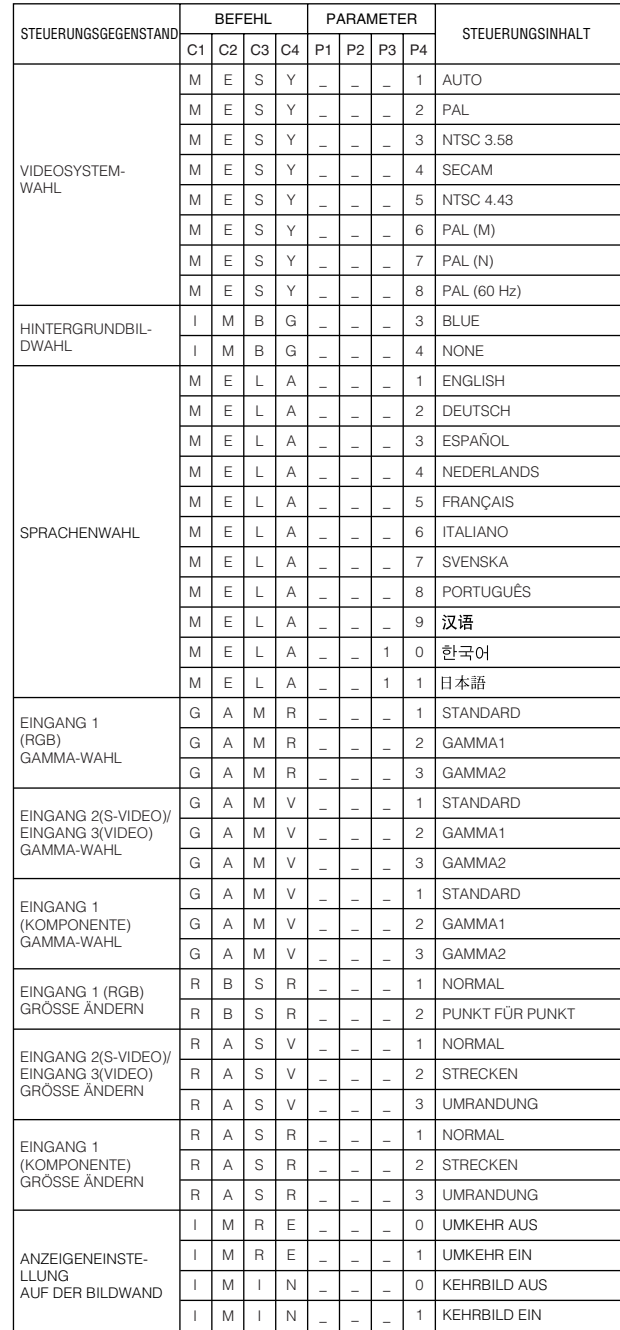

#### **HINWEIS**

• Wenn ein Unterstrich (\_) in der Parameter-Tabelle angezeigt wird, sollte eine Leerstelle eingegeben werden. Wenn ein Sternchen (\*) erscheint, sollte ein Wert aus dem Bereich, der in der Spalte STEUERUNGSINHALT in Klammern angegeben ist, eingegeben werden.

 $\nabla$ 

## <span id="page-49-0"></span>**Computer-Kompatibilitäts-Tabelle**

Horizontale Frequenz: 15–80 kHz Vertikale Frequenz: 43–85 Hz Punktetakt: 12–108 MHz Kompatibel mit Sync. auf Grün- und gemischten Sync.-Signalen SXGA (1.280  $\times$  1.024) kompatibel bei intelligenter Kompression.

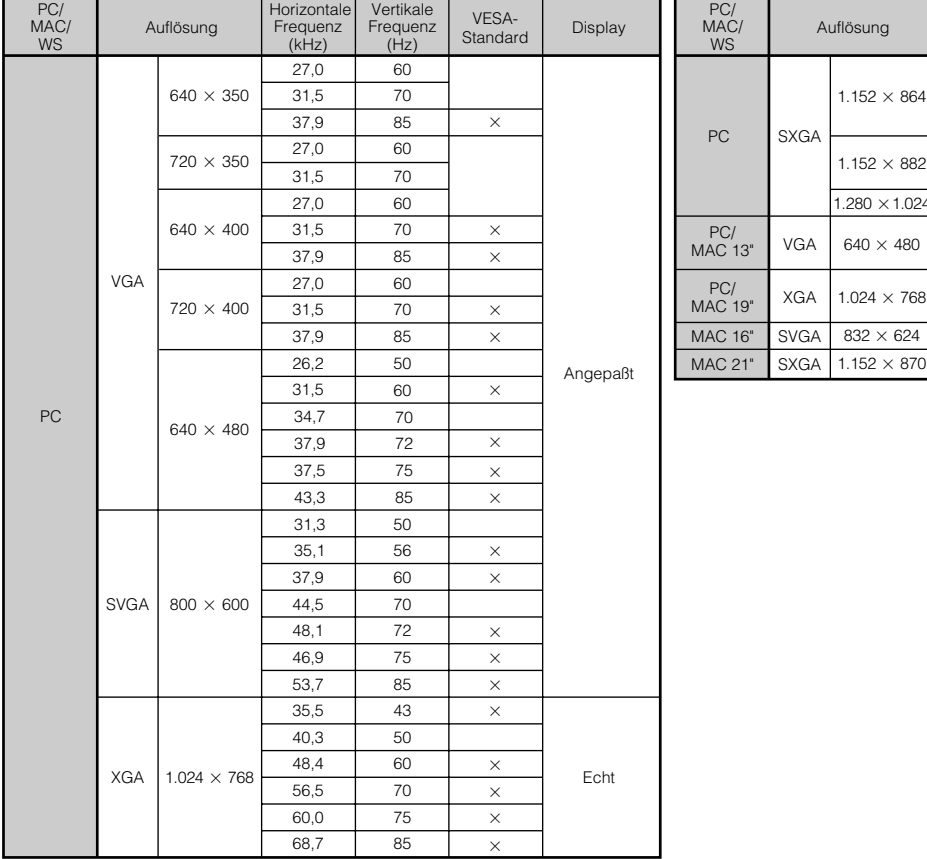

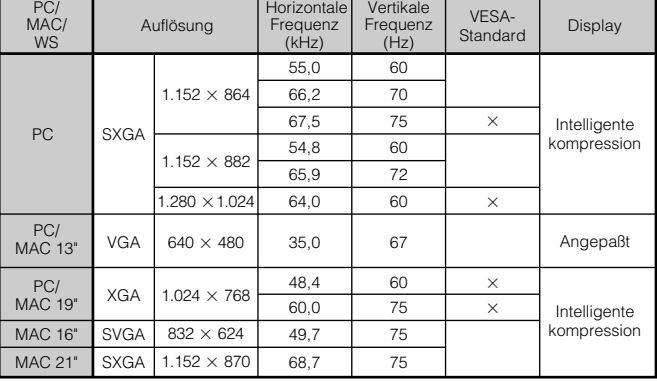

#### **HINWEIS**

• Es kann vorkommen, daß dieser Projektor Bilder von Notebook-Computern in der simultanen Betriebsart (CRT/LCD) nicht wiedergeben kann. In diesem Fall sollte der LCD-Bildschirm des Notebook-Computers ausgeschaltet und die Anzeigedaten in der "Nur CRT"-Betriebsart ausgegeben werden. Hinweise zur Änderung der Bildschirm-Betriebsart sind in der Bedienungsanleitung des Notebook-Computers zu finden.

PC/

• Dieser Projektor kann 640  $\times$  350 VGA-Signale im VESA-Format empfangen, dabei wird jedoch "640  $\times$  400" auf der Bildwand angezeigt.

 $\Box$ 

### <span id="page-50-0"></span>**Technische Daten**

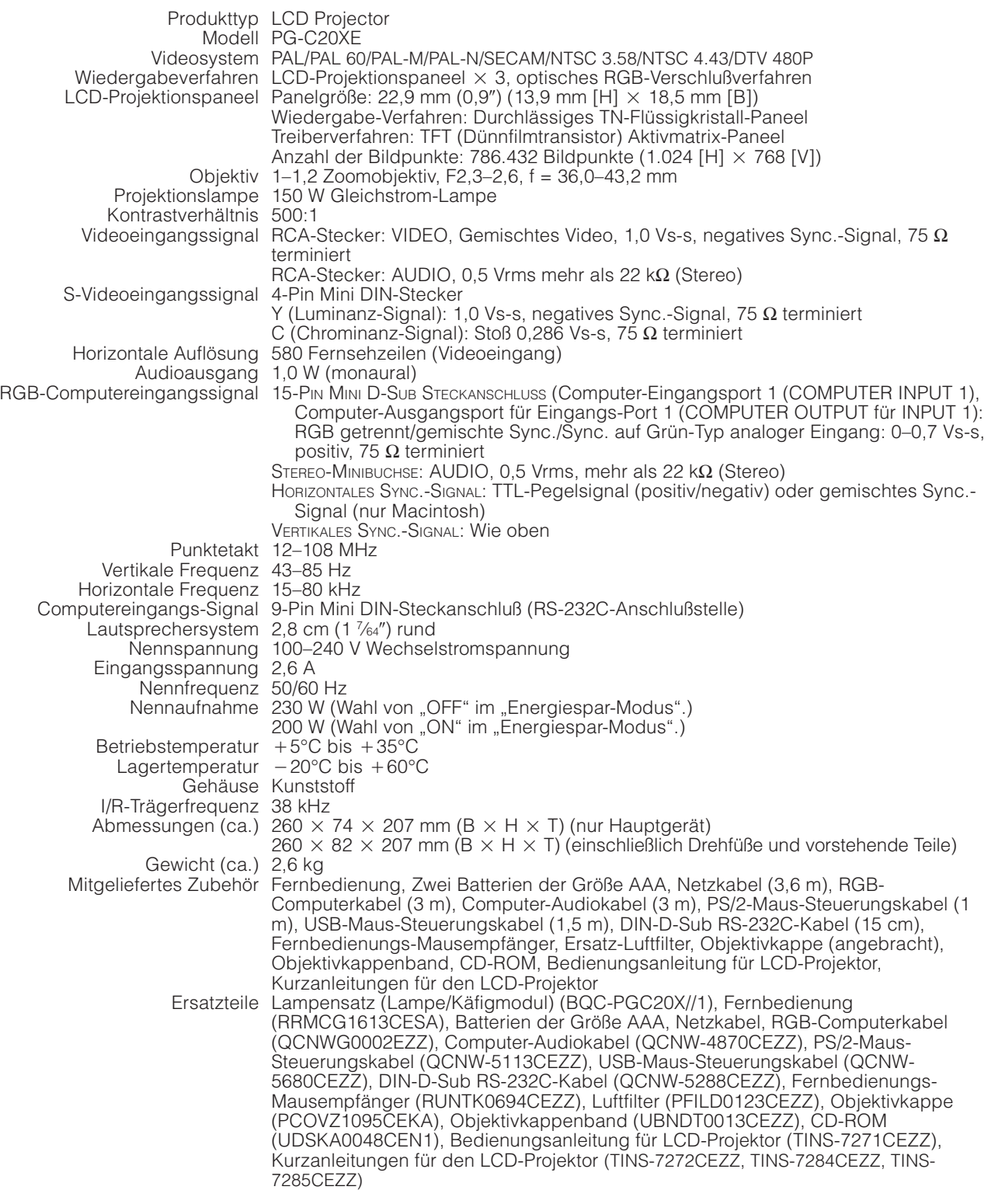

Dieser Projektor von SHARP ist mit 3 LCD- (Flüssigkristallanzeige) Projektionspaneels ausgestattet. Diese neuartigen Projektionspaneels enthalten TFTs (Dünnfilmtransistoren) mit insgesamt 786.432 Bildpunkten (× RGB). Bei allen technologisch fortschrittlichen, elektronischen Geräten, z. B. Großbild-Fernsehern, Videosystemen bzw. Videokameras, sind bestimmte Toleranzgrenzen für die Funktionen gegeben.

Dieses Gerät hat einige inaktive, innerhalb akzeptierter Toleranzgrenzen liegende TFTs, die als beleuchtete oder als nicht aktive Punkte auf der Bildwand wiedergegeben werden. Dies hat keinen Einfluß auf die Bildqualität und die Lebensdauer des Gerätes.

Änderungen der technischen Daten ohne vorherige Ankündigung vorbehalten.

 $\sqrt{}$ 

<span id="page-51-0"></span>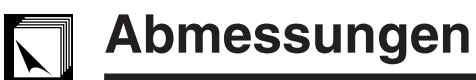

#### **Ansicht der Rückseite**

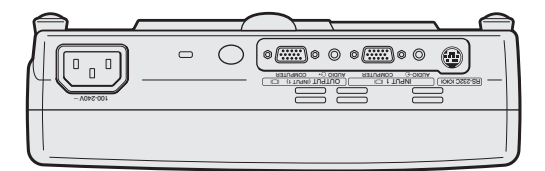

#### **Ansicht von oben**

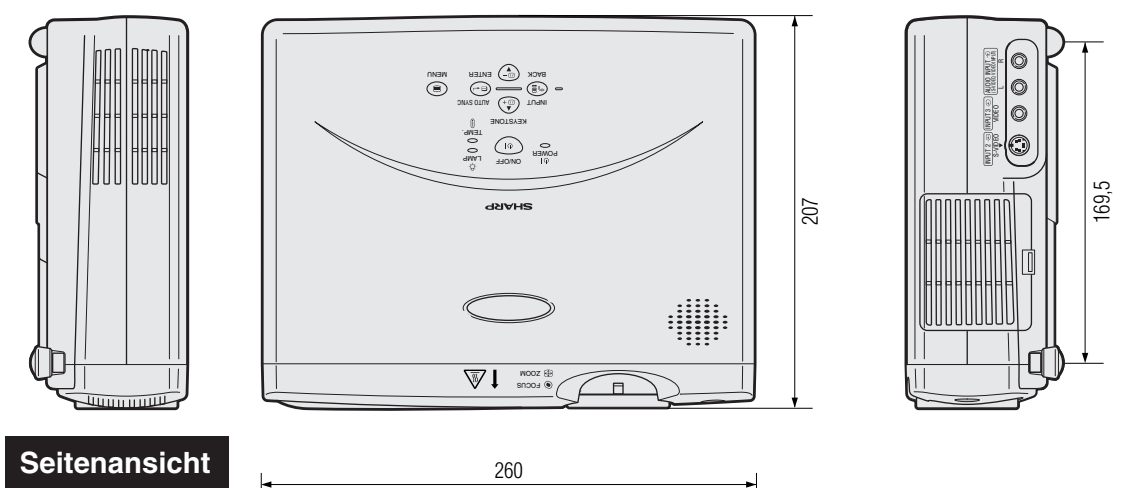

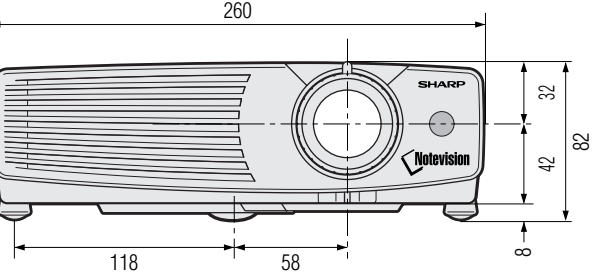

#### **Ansicht von vorne**

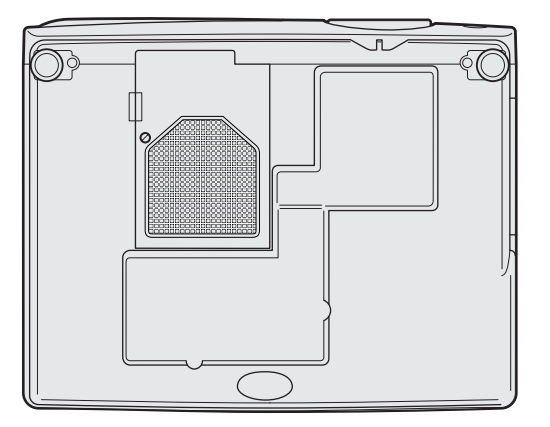

#### **Ansicht von unten**

**Einheit: mm**

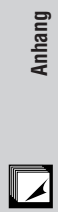

# <span id="page-52-0"></span>**Glossar**

#### **[Aktive digitale Trapezverzeichnungs-Korrektur](#page-6-0)**

Korrigiert die Trapezverzeichnung, wenn das projizierte Bild nicht senkrecht zur Bildwand ist. Mit diesem Verfahren kann nicht nur horizontal, sondern auch vertikal korrigiert werden, dadurch bleibt das ursprüngliche 4:3-Verhältnis beibehalten und die verschobenen Zeilen werden eliminiert.

#### **[Auto-Synchron](#page-30-0)**

Optimal projizierte Computerbilder durch die automatische Einstellung bestimmter Eigenschaften.

#### **[Bildvergrößerung](#page-33-0)**

Digitale Vergrößerung von bestimmten Bildteilen.

#### **[Clock](#page-31-0)**

Taktgeber-Einstellungen werden zum Regulieren von vertikalem Rauschen verwendet, wenn der Pegel des Taktgebers falsch ist.

#### **[Drahtlose Maus](#page-24-0)**

Funktion zur Bedienung der Maussteuerung eines Computers mit der mitgelieferten Fernbedienung.

#### **[Energiespar-Funktion](#page-37-0)**

Diese Funktion erlaubt ein Umschalten zur Steuerung der projizierten Lichthelligkeit. "ON" oder "OFF" zum Verringern oder Erhöhen der Helligkeit, der Stromversorgung und der Ventilatorgeräusche wählen.

#### **[Gamma-Korrektur](#page-34-0)**

Diese Funktion bietet ein deutlicheres Bild durch Phasenaufhellung der dunklen Bildteile und Kontrastkorrektur entsprechend dem Verhältnis von Bild und Raumhelligkeit. Drei Gamma-Einstellungen können verwendet werden.

#### **[GUI \(Graphical User Interface\)](#page-25-0)**

Grafische Benutzeroberfläche. Die Menü-Anzeigen mit Symbolen erlauben eine einfachere Verwendung des Gerätes.

#### **[Hintergrund](#page-37-0)**

Bild für Situationen, in denen kein Signal eingegeben wird.

#### **[Intelligente Kompression und Expansion](#page-6-0)**

Hochqualitative Veränderung von Bildern mit niedrigeren oder höheren Auflösungen, um sie auf die ursprüngliche Auflösung des Projektors anzupassen.

#### **[Kompatibilität](#page-6-0)**

Möglichkeit zur Verwendung mit verschiedenen Bildsignal-Betriebsarten.

#### **[PDF \(Portable Document Format\)](#page-9-0)**

Dieses Dokumentations-Format wird für die Übertragung von Text und Bildern von der CD-ROM verwendet.

#### **[Phase](#page-31-0)**

Die Phasenverschiebung ist eine Zeitverschiebung zwischen isomorphischen Signalen mit derselben Auflösung. Wenn der Phasenpegel nicht richtig ist, flimmert das projizierte Bild typischerweise horizontal.

#### **[Punkt für Punkt](#page-35-0)**

Eine Betriebsart, bei der Bilder mit ihrer ursprünglichen Auflösung projiziert werden.

#### **[RS-232C](#page-17-0)**

Funktion zur Steuerung des Projektors mit dem Computer unter Verwendung der RS-232C-Anschlußstelle auf dem Projektor und dem Computer.

#### **[Seitenverhältnis](#page-35-0)**

Verhältnis von Breite und Höhe eines Bildes. Das normale Aspektverhältnis eines Computer- und Videobildes ist 4:3. Es gibt auch Breitwand-Bilder mit einem Aspektverhältnis von 16:9 und 21:9.

#### **[Standbild](#page-32-0)**

Funktion für die Standbild-Betriebsart eines bewegten Bildes.

#### **[Sync. auf Grün](#page-46-0)**

Videosignal-Betriebsart eines Computers, der die horizontalen und vertikalen Sync.-Signale auf den Pin für das grüne Farbsignal überträgt.

#### **[XGA-Auflösung](#page-6-0)**

Auflösung mit 1.024 768 Pixel, die das Signal eines IBM/AT-kompatiblen Computers (DOS/V) verwendet.

#### **[Zusammengesetzten Sync.](#page-6-0)**

Ein Signal, bei dem horizontale und vertikale Sync.-Impulse verbunden werden.

# <span id="page-53-0"></span>**Register**

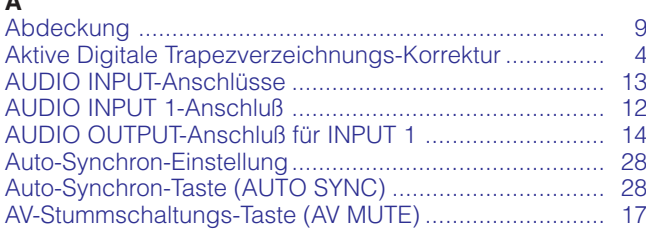

#### $\overline{B}$

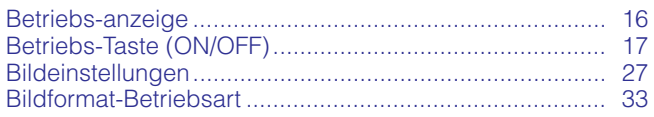

#### $\mathbf c$

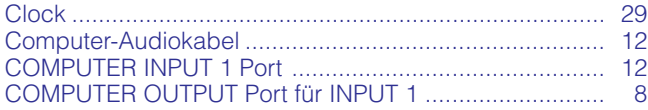

#### D

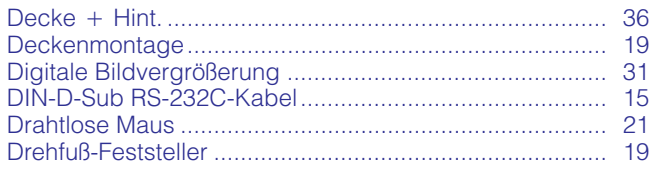

#### E

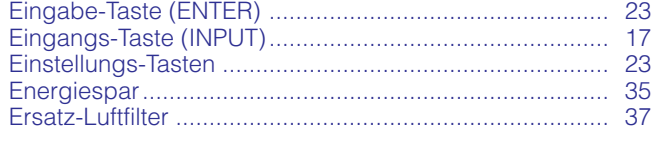

#### F

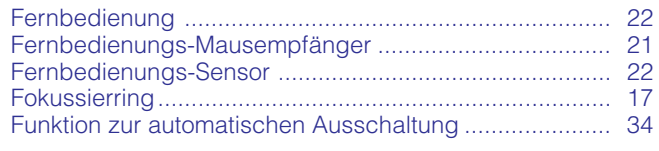

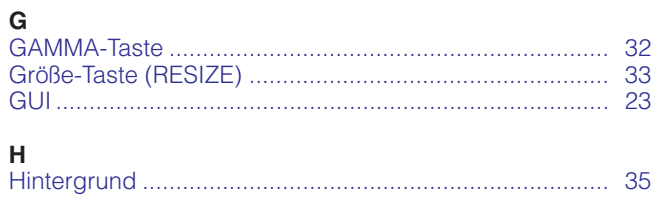

 $\sim$ 

Ï  $\overline{\mathsf{K}}$ L 

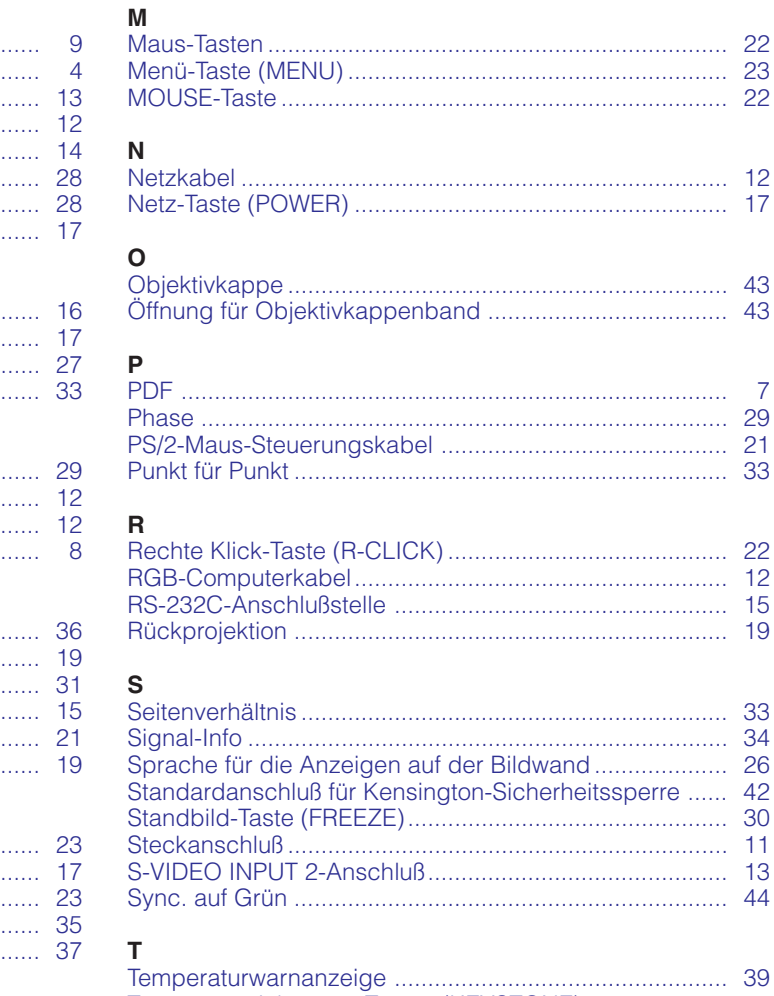

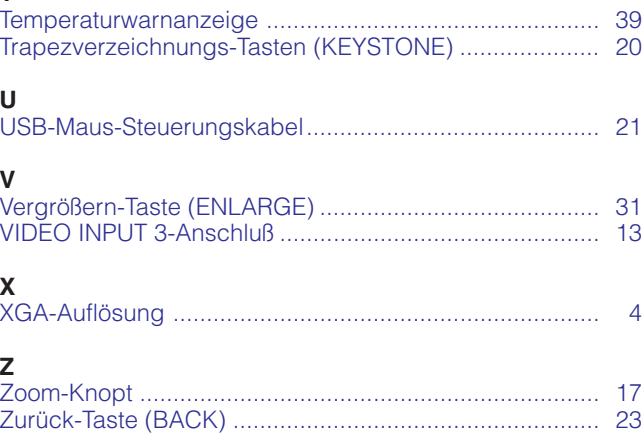

 $\sqrt{2}$ 

# **SHARP CORPORATION**